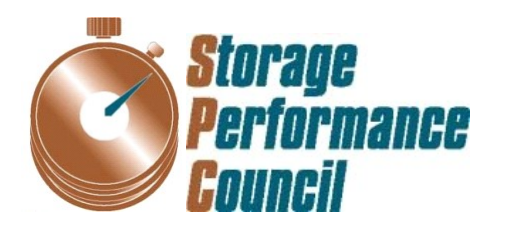

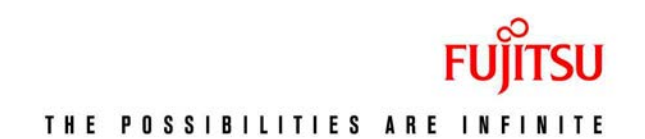

# **SPC BENCHMARK 1™ FULL DISCLOSURE REPORT**

# **FUJITSU LIMITED FUJITSU STORAGE SYSTEMS ETERNUS DX440 S2**

# **SPC-1 V1.12**

**Submitted for Review: June 26, 2012 Submission Identifier: A00117**

#### **First Edition – June 2012**

THE INFORMATION CONTAINED IN THIS DOCUMENT IS DISTRIBUTED ON AN AS IS BASIS WITHOUT ANY WARRANTY EITHER EXPRESS OR IMPLIED. The use of this information or the implementation of any of these techniques is the customer's responsibility and depends on the customer's ability to evaluate and integrate them into the customer's operational environment. While each item has been reviewed by Fujitsu Limited for accuracy in a specific situation, there is no guarantee that the same or similar results will be obtained elsewhere. Customers attempting to adapt these techniques to their own environment do so at their own risk.

This publication was produced in the United States. Fujitsu Limited may not offer the products, services, or features discussed in this document in other countries, and the information is subject to change with notice. Consult your local Fujitsu Limited representative for information on products and services available in your area.

© Copyright Fujitsu Limited 2012. All rights reserved.

Permission is hereby granted to reproduce this document in whole or in part, provided the copyright notice as printed above is set forth in full text on the title page of each item reproduced.

#### **Trademarks**

SPC Benchmark-1, SPC-1, SPC-1 IOPS, SPC-1 LRT and SPC-1 Price-Performance are trademarks of the Storage Performance Council. Fujitsu and the Fujitsu logo are registered trademarks of Fujitsu Limited. PRIMEPOWER and ETERNUS are trademarks or registered trademarks of Fujitsu Limited in the United States and other countries. PRIMERGY is a registered trademark of Fujitsu Technology Solutions. Intel, Pentium, and Xeon are registered trademarks or trademarks of Intel Corporation or its subsidiaries in the United States and other countries. Microsoft and Windows are either registered trademarks or trademarks of Microsoft Corporation in the United States and/or other countries. UNIX is a registered trademark of The Open Group in the United States and other countries. All other brands, trademarks, and product names are the property of their respective owners.

# **Table of Contents**

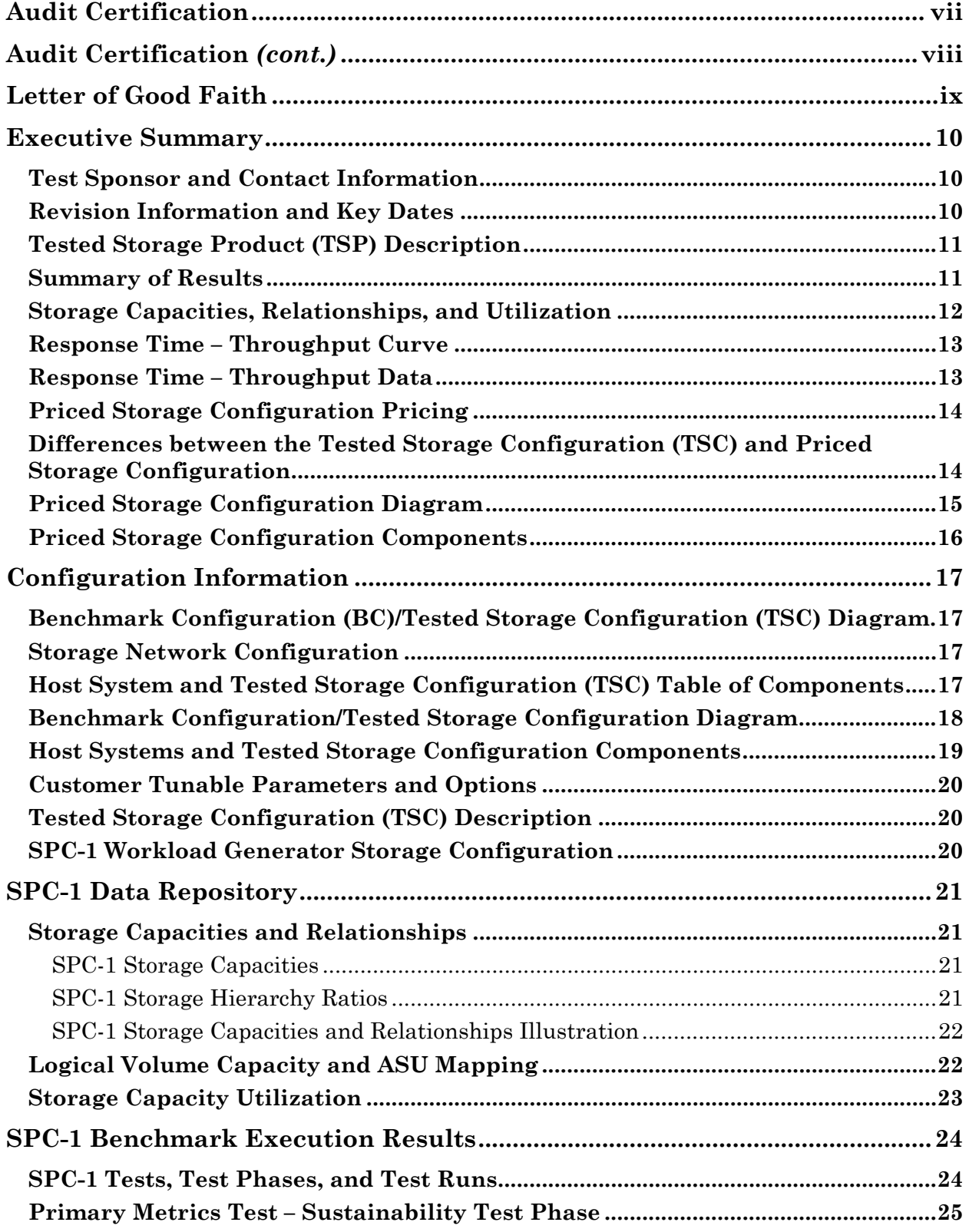

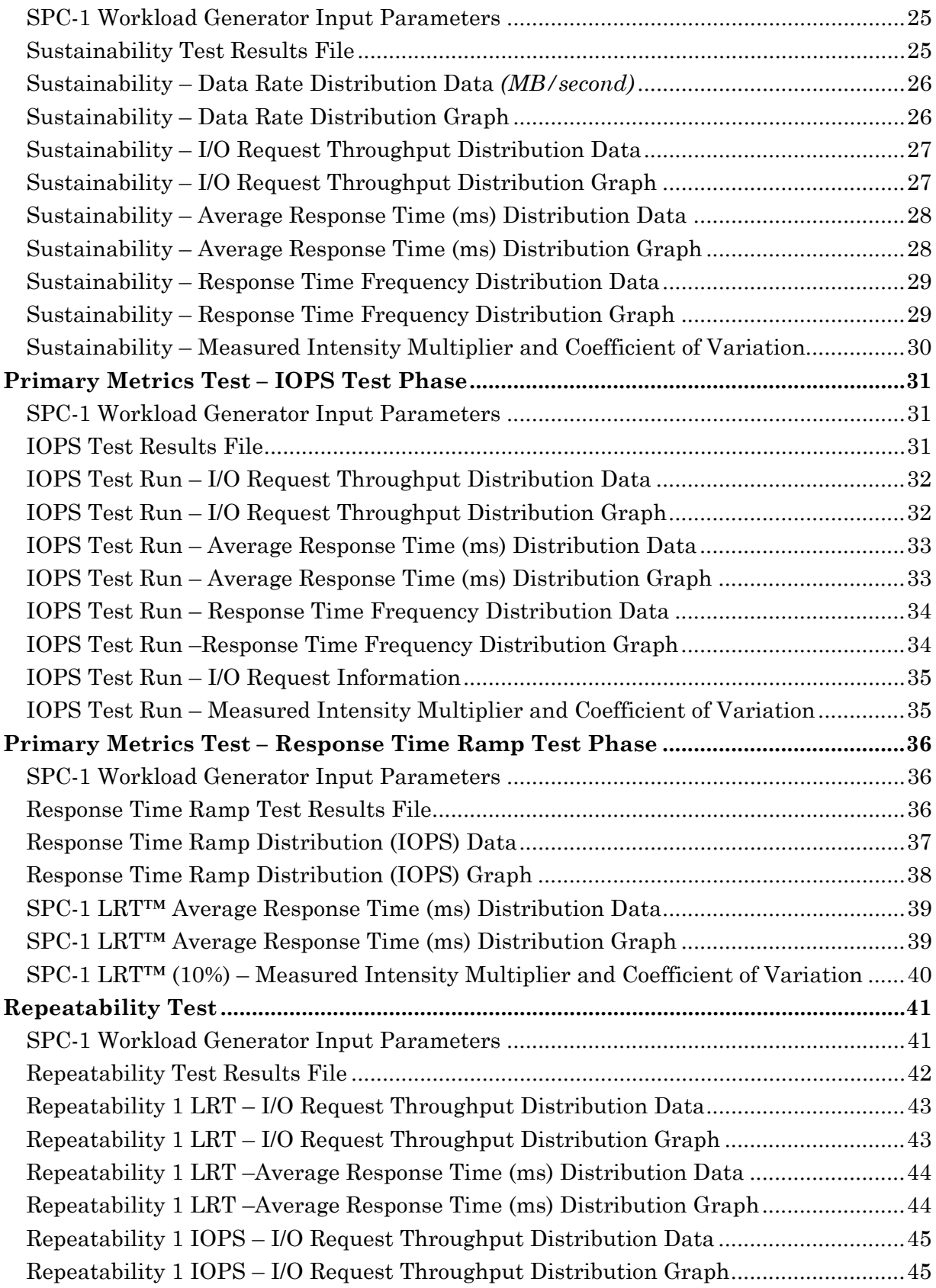

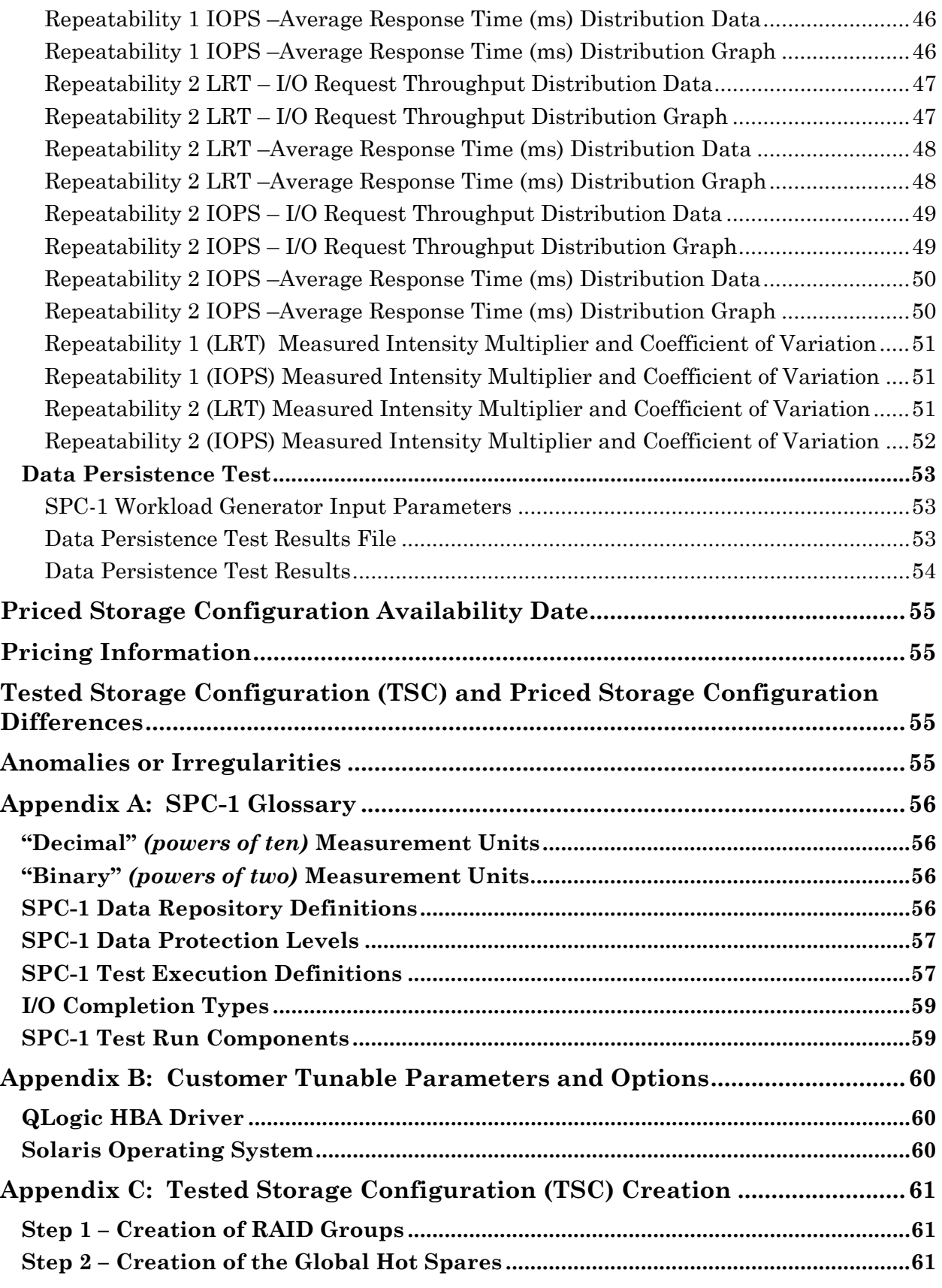

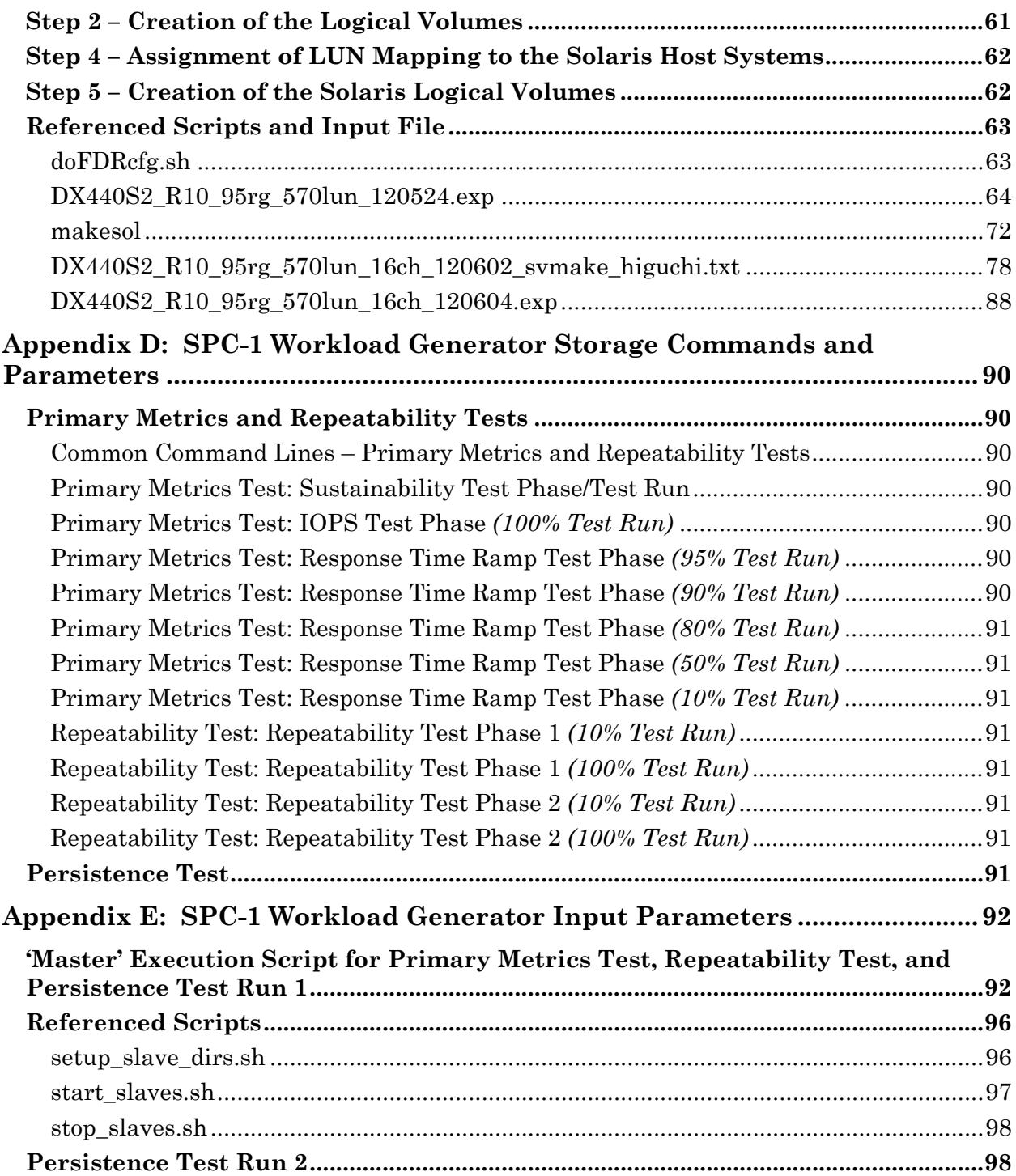

# <span id="page-6-0"></span>**AUDIT CERTIFICATION**

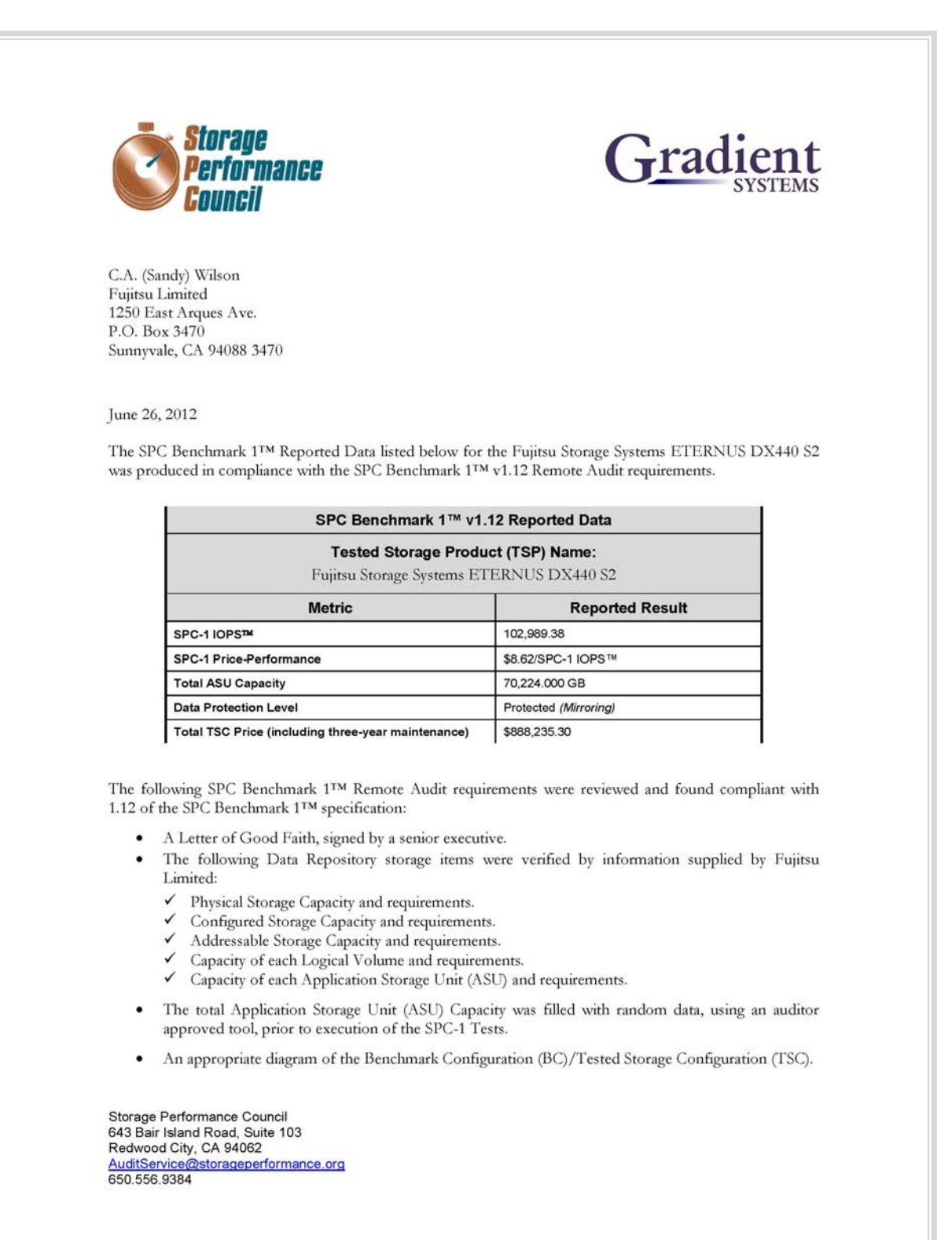

# <span id="page-7-0"></span>**AUDIT CERTIFICATION** *(CONT.)*

Fujitsu Storage Systems ETERNUS DX440 S2<br>SPC-1 Audit Certification Page 2 • Listings and commands to configure the Benchmark Configuration/Tested Storage Configuration, including customer tunable parameters that were changed from default values. · SPC-1 Workload Generator commands and parameters used for the audited SPC Test Runs. The following Host System requirements were verified by information supplied by Fujitsu Limited: The type of each Host System including the number of processors and main memory. The presence and version number of the SPC-1 Workload Generator on each Host System. The TSC boundary within each Host System. The Test Results Files and resultant Summary Results Files received from Fujitsu Limited for each of following were authentic, accurate, and compliant with all of the requirements and constraints of Clauses 4 and 5 of the SPC-1 Benchmark Specification: Data Persistence Test ✔ Sustainability Test Phase √ IOPS Test Phase ← Response Time Ramp Test Phase  $\checkmark$  Repeatability Test There were no differences between the Tested Storage Configuration and Priced Storage Configuration. The submitted pricing information met all of the requirements and constraints of Clause 8 of the SPC-1 Benchmark Specification. The Full Disclosure Report (FDR) met all of the requirements in Clause 9 of the SPC-1 Benchmark Specification. This successfully audited SPC measurement is not subject to an SPC Confidential Review. ٠ **Audit Notes:** There were no audit notes or exceptions. Respectfully, Naltu E. Baker Walter E. Baker SPC Auditor Storage Performance Council 643 Bair Island Road, Suite 103<br>Redwood City, CA 94062<br><u>AuditService@storageperformance.org</u><br>650.556.9384

# <span id="page-8-0"></span>**LETTER OF GOOD FAITH**

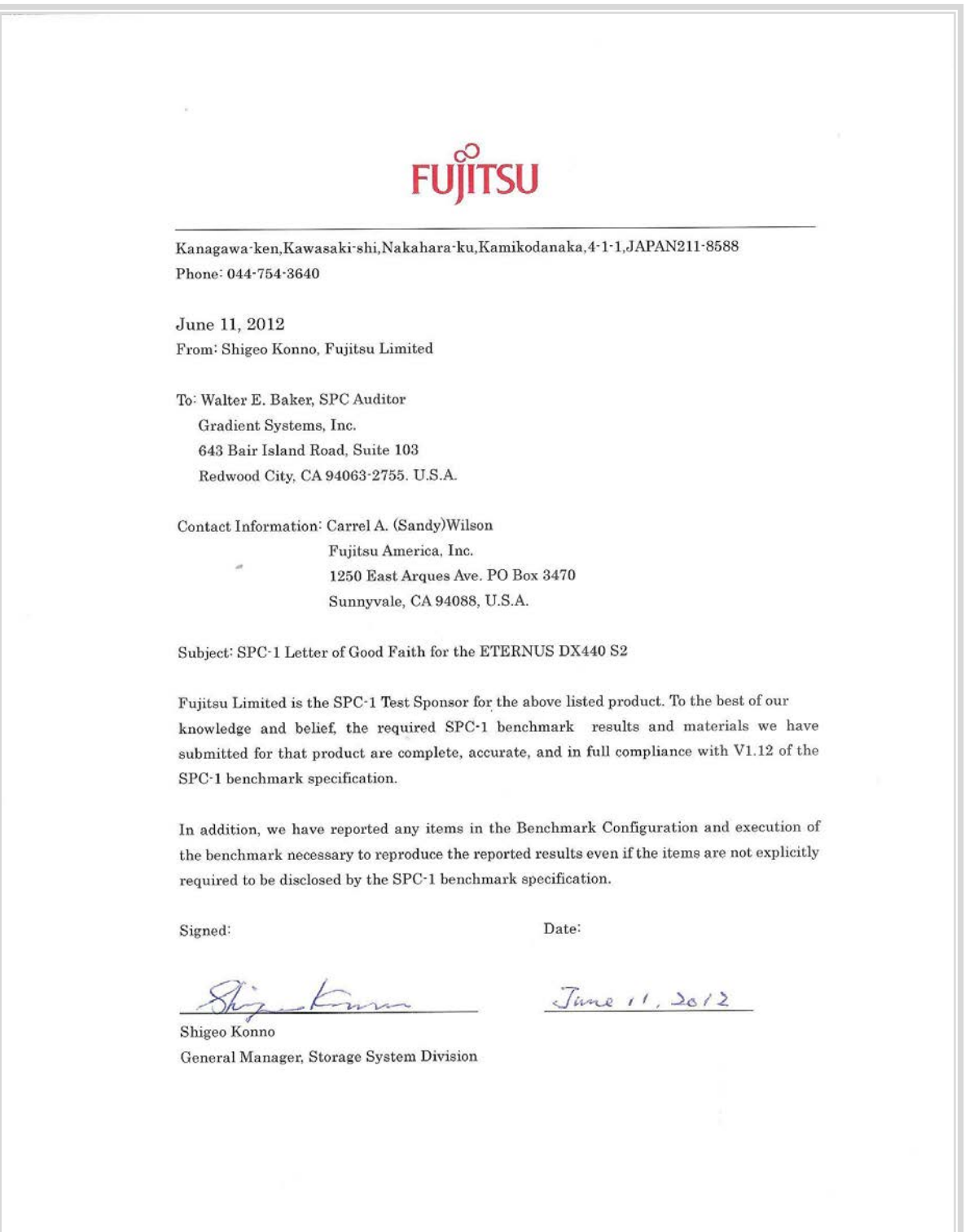

# <span id="page-9-0"></span>**EXECUTIVE SUMMARY**

## <span id="page-9-1"></span>**Test Sponsor and Contact Information**

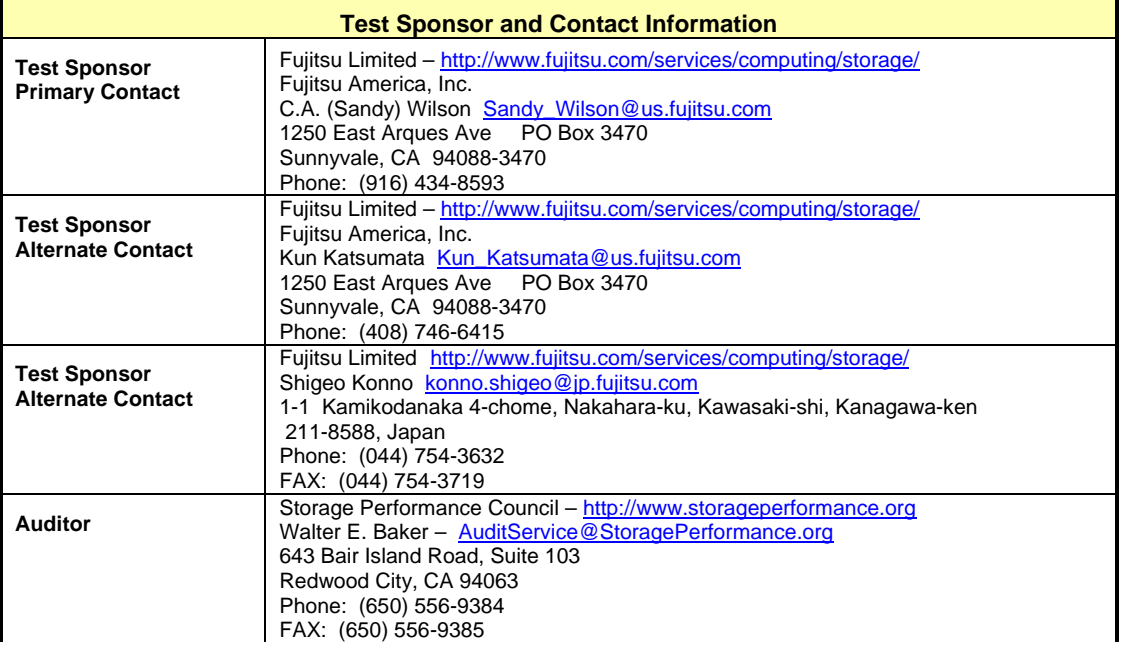

# <span id="page-9-2"></span>**Revision Information and Key Dates**

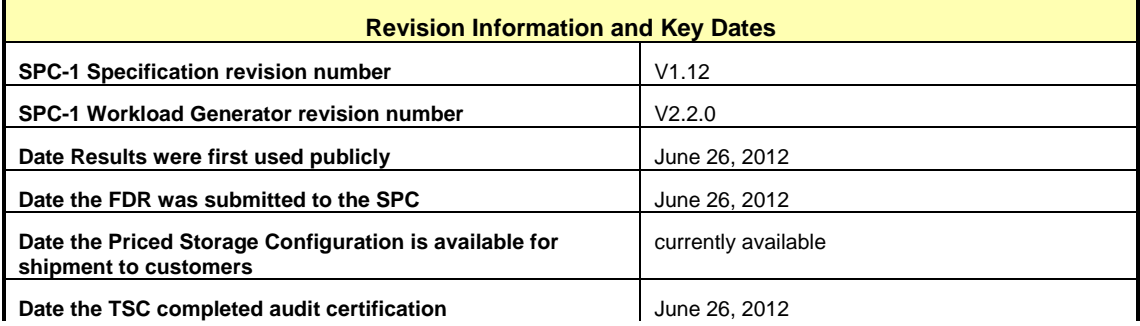

# <span id="page-10-0"></span>**Tested Storage Product (TSP) Description**

The Fujitsu ETERNUS DX440 S2 is a flexible, highly reliable storage array, equipped with redundant components to provide uncompromised availability to mid-market requirements. A mixture of 300GB, 450GB, 600GB, and 900GB 10krpm plus 1TB Nearline 2.5" SAS drives are offered. In addition, 300GB, 450GB, and 600GB 15krpm SAS drives, as well as 1TB, 2TB, and 3TB Nearline SAS drives may be used, up to a maximum of 960 drives. SSD drives are available in 100GB, 200GB, and 400GB sizes. The drives may be arranged in a variety of RAID groups, including RAID1, RAID1+0(10), RAID5, RAID6, and  $RAID5+0(50)$ .

The product is offered with Fibre Channel *(as tested)*, iSCSI *(both 1Gbps and 10Gbps)*, and FCoE host connections. Up to 8 Channel Adapters (CAs) can be installed, 4 on each the two Control Modules (CMs), with mixed types permitted. Most types have two ports on each CA, however a FC CA is offered with 4 ports. In addition, a number of different snapshot and replication facilities, native disk data encryption, and MAID capabilities are available.

### <span id="page-10-1"></span>**Summary of Results**

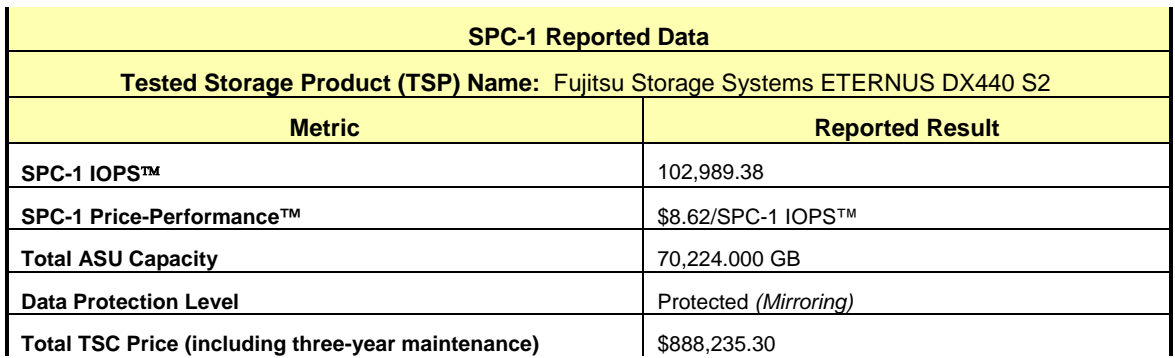

**SPC-1 IOPS™** represents the maximum I/O Request Throughput at the 100% load point.

**Total ASU** (Application Storage Unit) **Capacity** represents the total storage capacity read and written in the course of executing the SPC-1 benchmark.

A **Data Protection Level** of **Protected** using *Mirroring* configures two or more identical copies of user data.

# <span id="page-11-0"></span>**Storage Capacities, Relationships, and Utilization**

The following diagram and table document the various storage capacities, used in this benchmark, and their relationships, as well as the storage utilization values required to be reported.

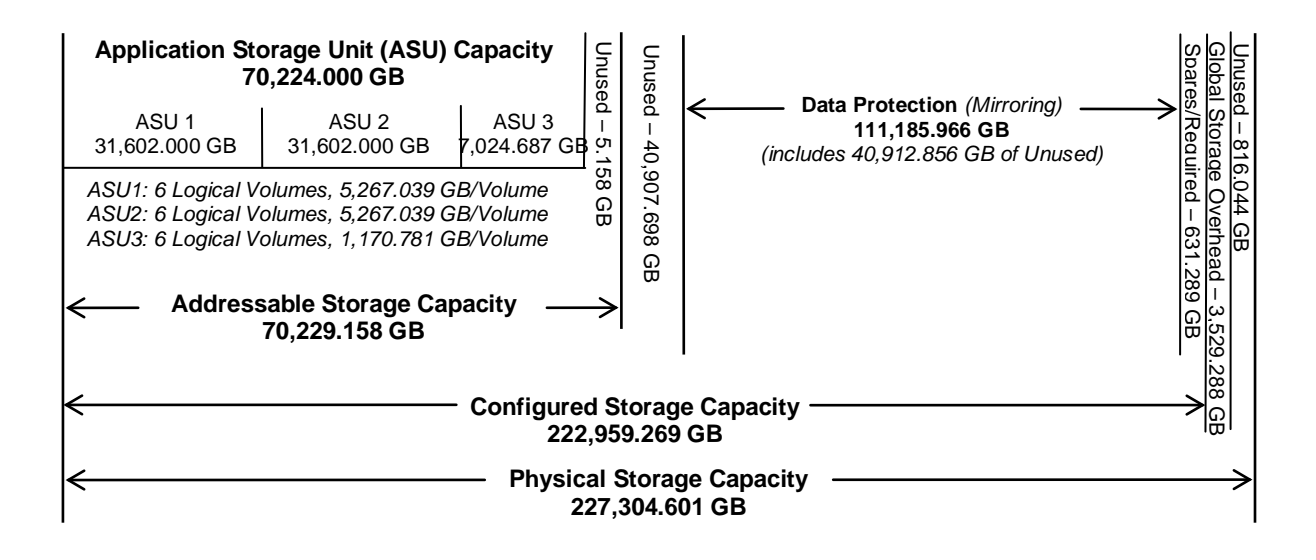

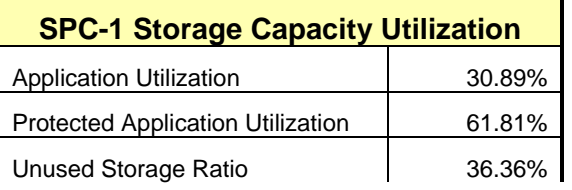

**Application Utilization:** Total ASU Capacity *(70,224.000 GB)* divided by Physical Storage Capacity *(227,304.601 GB)*

**Protected Application Utilization:** Total ASU Capacity *(70,224.000 GB)* plus total Data Protection Capacity *(111,185.966 GB)* minus unused Data Protection Capacity *(40,912.856 GB)* divided by Physical Storage Capacity *(227,304.601 GB)*

**Unused Storage Ratio:** Total Unused Capacity *(82,646.914 GB)* divided by Physical Storage Capacity *(227,304.601 GB)* and may not exceed 45%.

Detailed information for the various storage capacities and utilizations is available on pages [21](#page-20-1)[-22.](#page-21-1)

# <span id="page-12-2"></span><span id="page-12-0"></span>**Response Time – Throughput Curve**

The Response Time-Throughput Curve illustrates the Average Response Time (milliseconds) and I/O Request Throughput at 100%, 95%, 90%, 80%, 50%, and 10% of the workload level used to generate the SPC-1 IOPS™ metric.

The Average Response Time measured at any of the above load points cannot exceed 30 milliseconds or the benchmark measurement is invalid.

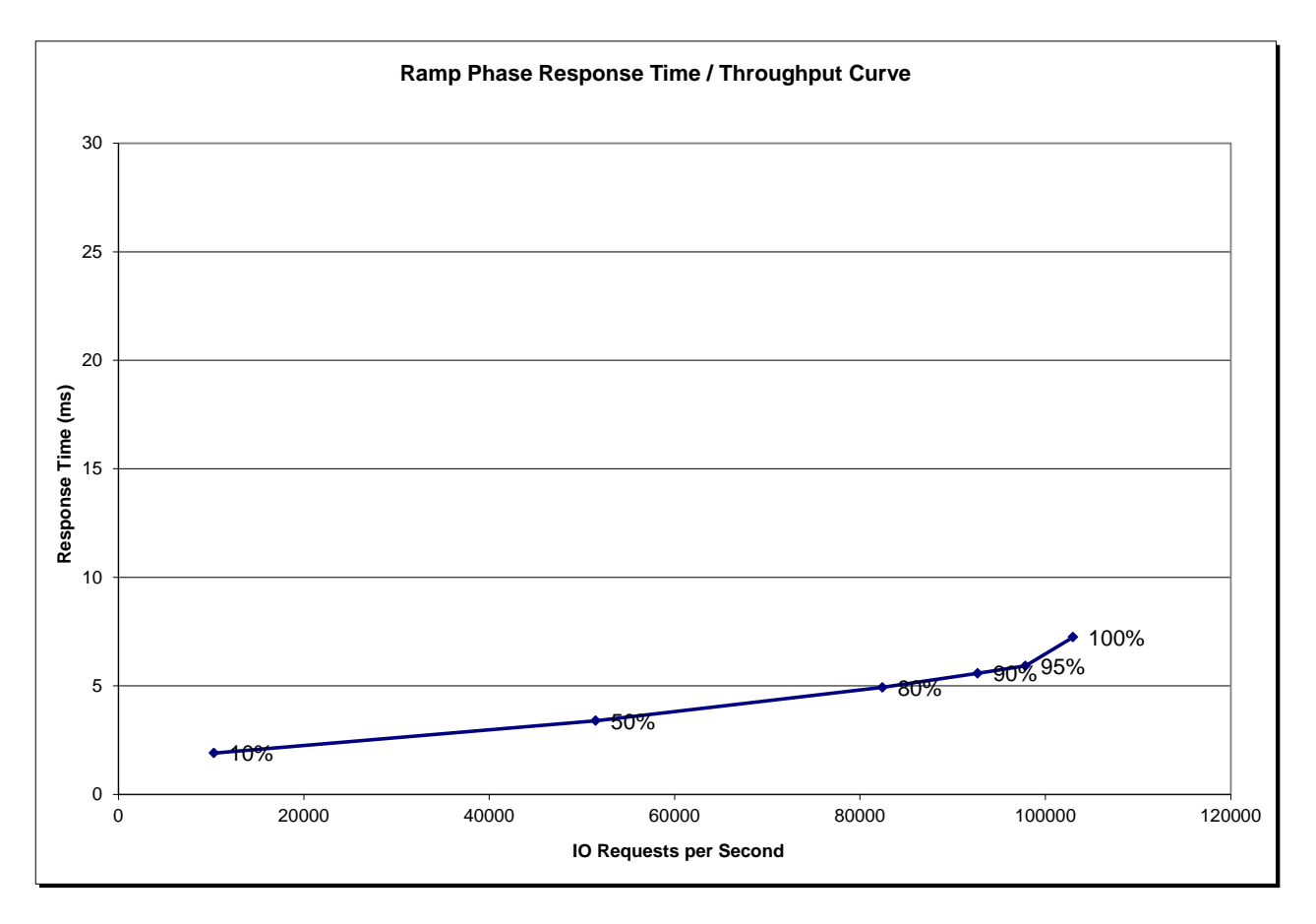

## <span id="page-12-1"></span>**Response Time – Throughput Data**

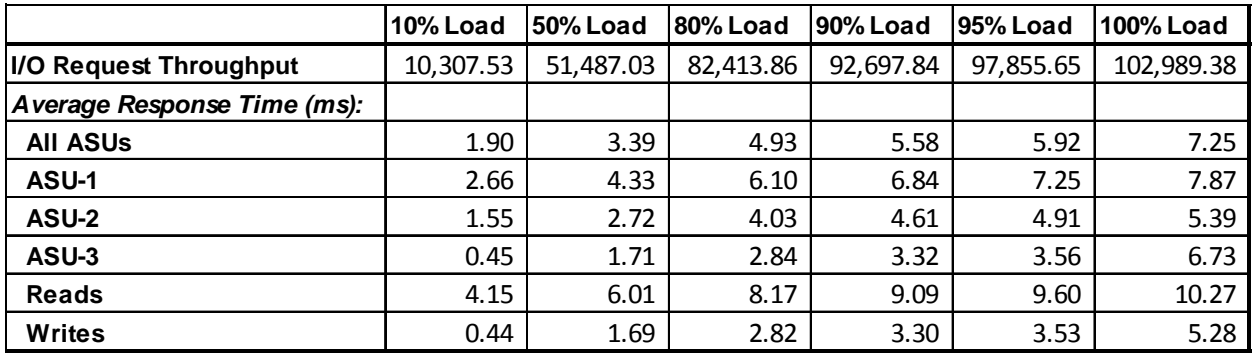

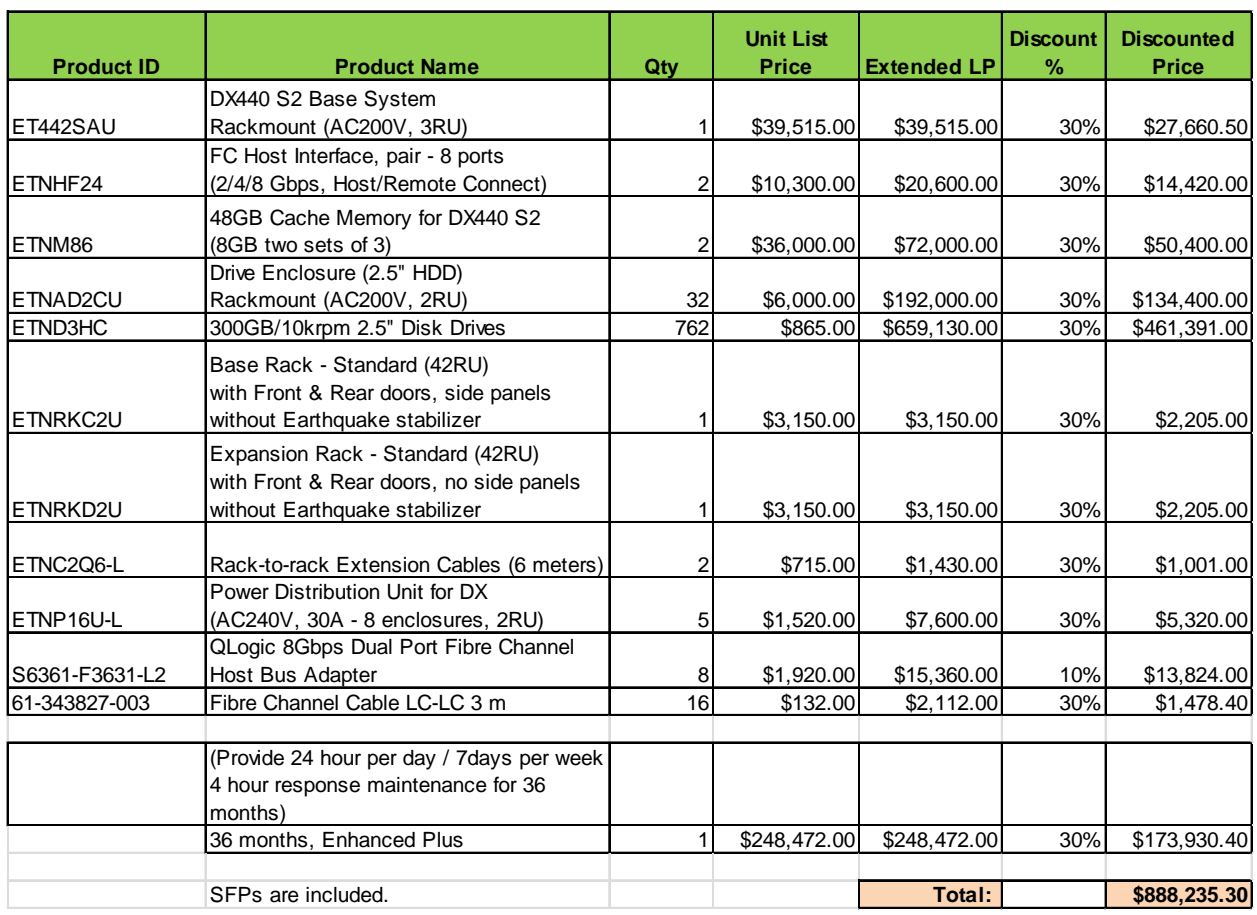

# <span id="page-13-0"></span>**Priced Storage Configuration Pricing**

The above pricing includes hardware maintenance and software support for three years, 7 days per week, 24 hours per day. The hardware maintenance and software support provides the following:

- Acknowledgement of new and existing problems with four (4) hours.
- Onsite presence of a qualified maintenance engineer or provision of a customer replaceable part within four (4) hours of the above acknowledgement for any hardware failure that results in an inoperative Price Storage Configuration that can be remedied by the repair or replacement of a Priced Storage Configuration component.

# <span id="page-13-1"></span>**Differences between the Tested Storage Configuration (TSC) and Priced Storage Configuration**

There were no differences between the TSC and Priced Storage Configuration.

# <span id="page-14-0"></span>**Priced Storage Configuration Diagram**

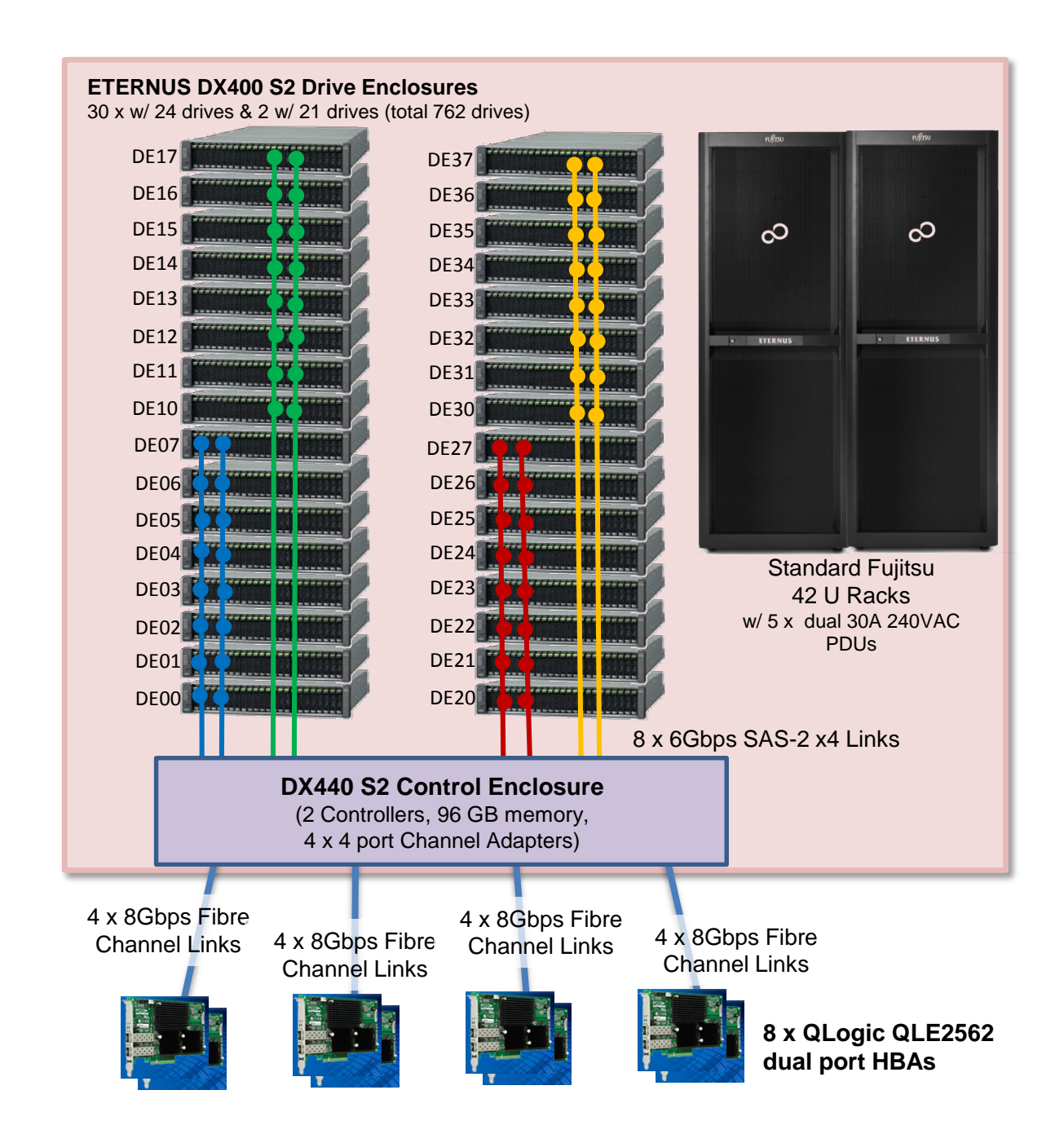

# <span id="page-15-0"></span>**Priced Storage Configuration Components**

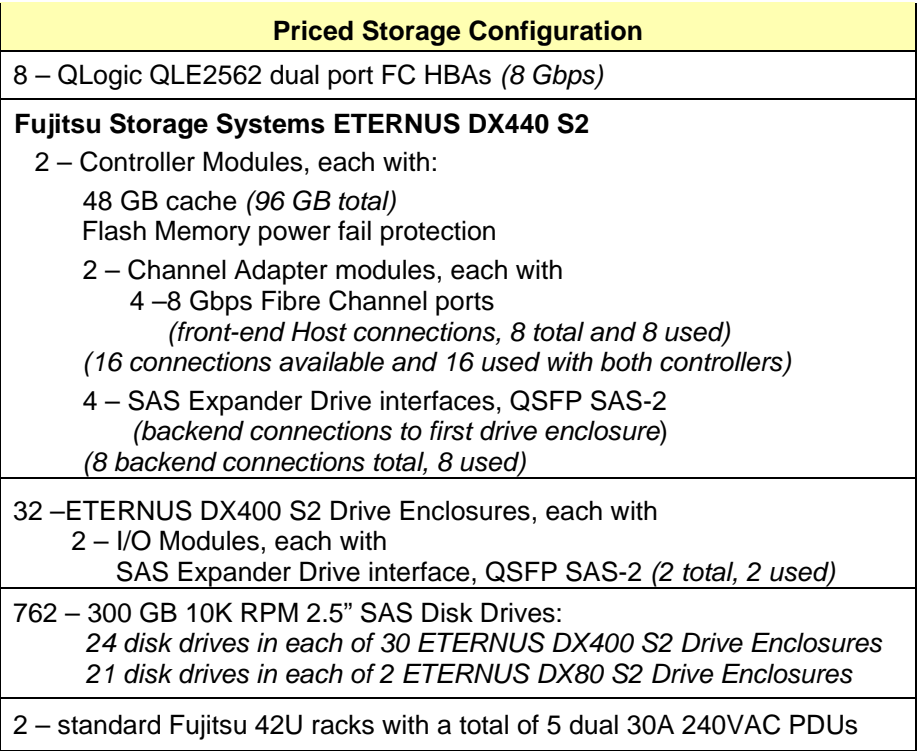

In each of the following sections of this document, the appropriate Full Disclosure Report requirement, from the SPC-1 benchmark specification, is stated in italics followed by the information to fulfill the stated requirement.

# <span id="page-16-0"></span>**CONFIGURATION INFORMATION**

# <span id="page-16-1"></span>**Benchmark Configuration (BC)/Tested Storage Configuration (TSC) Diagram**

#### *Clause 9.4.3.4.1*

*A one page Benchmark Configuration (BC)/Tested Storage Configuration (TSC) diagram shall be included in the FDR…* 

The Benchmark Configuration (BC)/Tested Storage Configuration (TSC) is illustrated on page [18](#page-17-0) *[\(Benchmark Configuration/Tested Storage Configuration Diagram\)](#page-17-0)*.

## <span id="page-16-2"></span>**Storage Network Configuration**

#### *Clause 9.4.3.4.1*

*…* 

*5. If the TSC contains network storage, the diagram will include the network configuration. If a single diagram is not sufficient to illustrate both the Benchmark Configuration and network configuration in sufficient detail, the Benchmark Configuration diagram will include a highlevel network illustration as shown in Figure 9-8. In that case, a separate, detailed network configuration diagram will also be included as described in Clause 9.4.3.4.2.* 

#### *Clause 9.4.3.4.2*

*If a storage network was configured as a part of the Tested Storage Configuration and the Benchmark Configuration diagram described in Clause 9.4.3.4.1 contains a high-level illustration of the network configuration, the Executive Summary will contain a one page topology diagram of the storage network as illustrated in Figure 9-9.* 

The Benchmark Configuration (BC)/Tested Storage Configuration (TSC) utilized direct attached storage.

## <span id="page-16-3"></span>**Host System and Tested Storage Configuration (TSC) Table of Components**

#### *Clause 9.4.3.4.3*

*The FDR will contain a table that lists the major components of each Host System and the Tested Storage Configuration (TSC). Table 9-10 specifies the content, format, and appearance of the table.*

The Host System and TSC table of components may be found on page [19](#page-18-0) *[\(Host Systems](#page-18-0) [and Tested Storage Configuration Components\)](#page-18-0)*.

# <span id="page-17-0"></span>**Benchmark Configuration/Tested Storage Configuration Diagram**

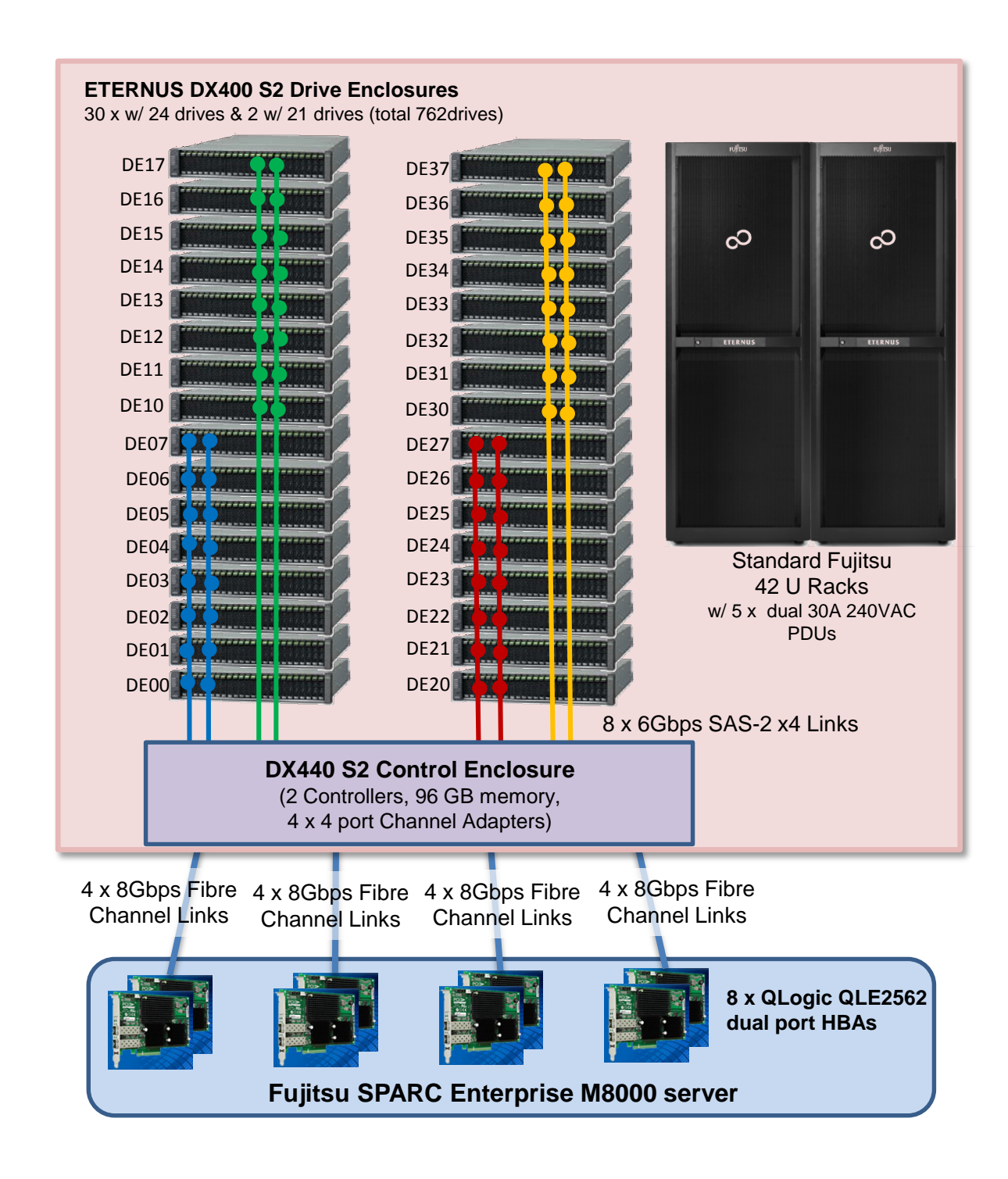

# <span id="page-18-0"></span>**Host Systems and Tested Storage Configuration Components**

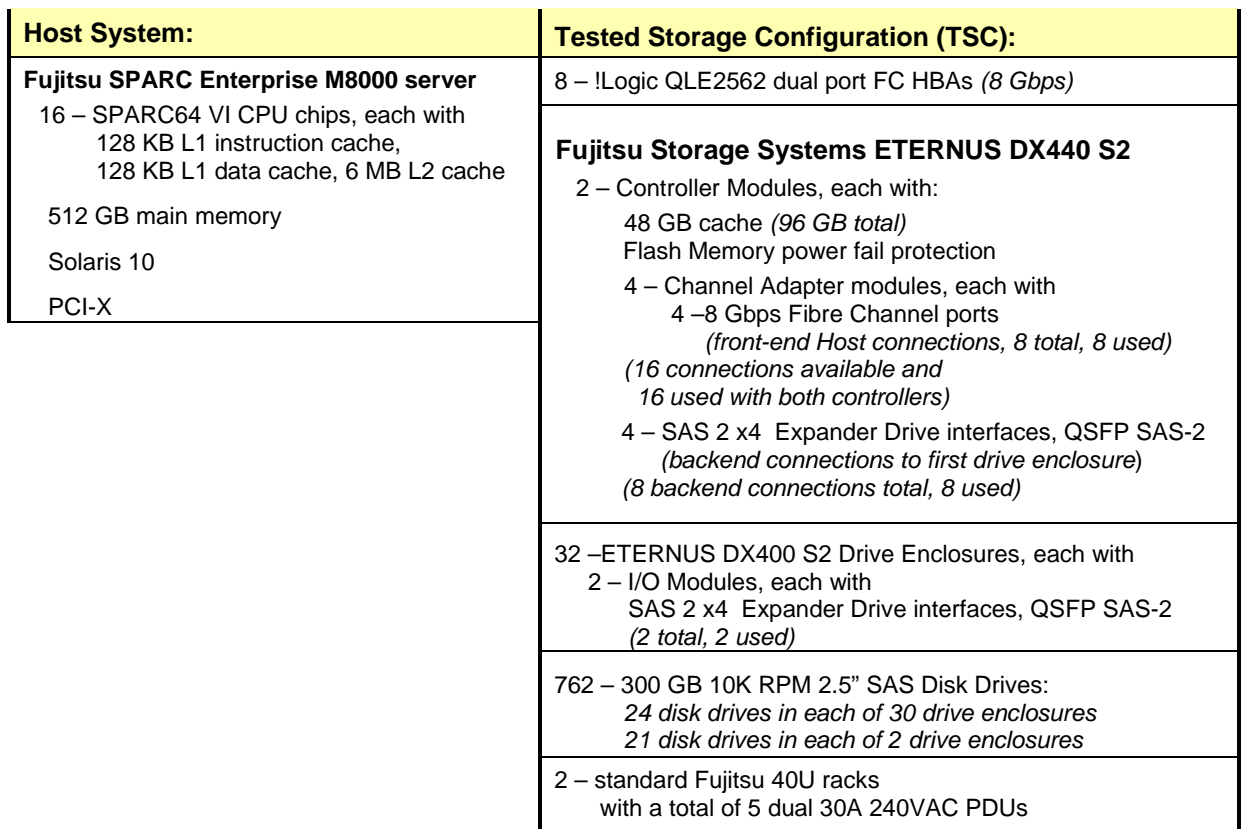

# <span id="page-19-0"></span>**Customer Tunable Parameters and Options**

#### *Clause 9.4.3.5.1*

*All Benchmark Configuration (BC) components with customer tunable parameter and options that have been altered from their default values must be listed in the FDR. The FDR entry for each of those components must include both the name of the component and the altered value of the parameter or option. If the parameter name is not self-explanatory to a knowledgeable practitioner, a brief description of the parameter's use must also be included in the FDR entry.*

["Appendix B: Customer Tunable](#page-59-0) Parameters and Options" on page [60](#page-59-0) contains the customer tunable parameters and options that have been altered from their default values for this benchmark.

# <span id="page-19-1"></span>**Tested Storage Configuration (TSC) Description**

#### *Clause 9.4.3.5.2*

*The FDR must include sufficient information to recreate the logical representation of the TSC. In addition to customer tunable parameters and options (Clause 4.2.4.5.3), that information must include, at a minimum:*

- *A diagram and/or description of the following:*
	- *All physical components that comprise the TSC. Those components are also illustrated in the BC Configuration Diagram in Clause 9.2.4.4.1 and/or the Storage Network Configuration Diagram in Clause 9.2.4.4.2.*
	- *The logical representation of the TSC, configured from the above components that will be presented to the Workload Generator.*
- *Listings of scripts used to create the logical representation of the TSC.*
- *If scripts were not used, a description of the process used with sufficient detail to recreate the logical representation of the TSC.*

["Appendix C: Tested Storage Configuration \(TSC\) Creation"](#page-60-0) on page [61](#page-60-0) contains the detailed information that describes how to create and configure the logical TSC.

## <span id="page-19-2"></span>**SPC-1 Workload Generator Storage Configuration**

#### *Clause 9.4.3.5.3*

*The FDR must include all SPC-1 Workload Generator storage configuration commands and parameters.*

The SPC-1 Workload Generator storage configuration commands and parameters for this measurement appear in ["Appendix D: SPC-1 Workload Generator Storage Commands and](#page-89-0)  [Parameters"](#page-89-0) on page [90.](#page-89-0)

# <span id="page-20-0"></span>**SPC-1 DATA REPOSITORY**

This portion of the Full Disclosure Report presents the detailed information that fully documents the various SPC-1 storage capacities and mappings used in the Tested Storage Configuration. ["SPC-1 Data Repository Definitions"](#page-55-3) on page [56](#page-55-3) contains definitions of terms specific to the SPC-1 Data Repository.

# <span id="page-20-1"></span>**Storage Capacities and Relationships**

#### *Clause 9.4.3.6.1*

*Two tables and an illustration documenting the storage capacities and relationships of the SPC-1 Storage Hierarchy (Clause 2.1) shall be included in the FDR.*

#### <span id="page-20-2"></span>**SPC-1 Storage Capacities**

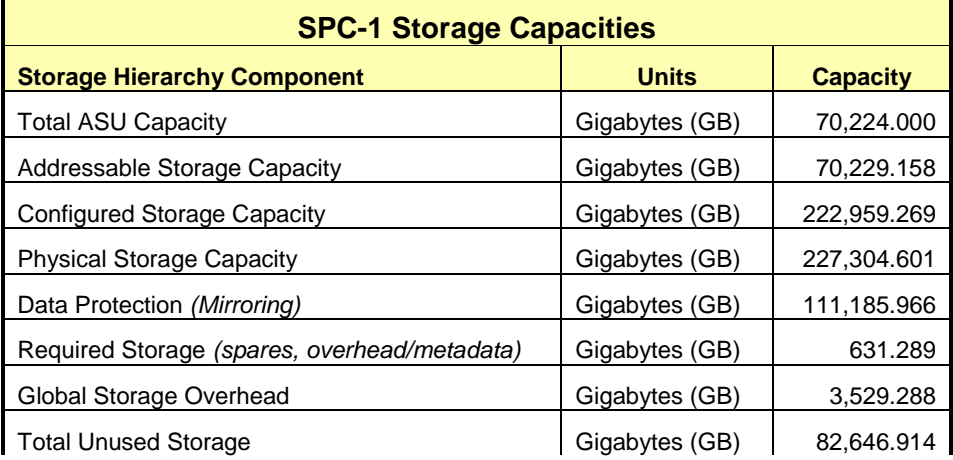

### <span id="page-20-3"></span>**SPC-1 Storage Hierarchy Ratios**

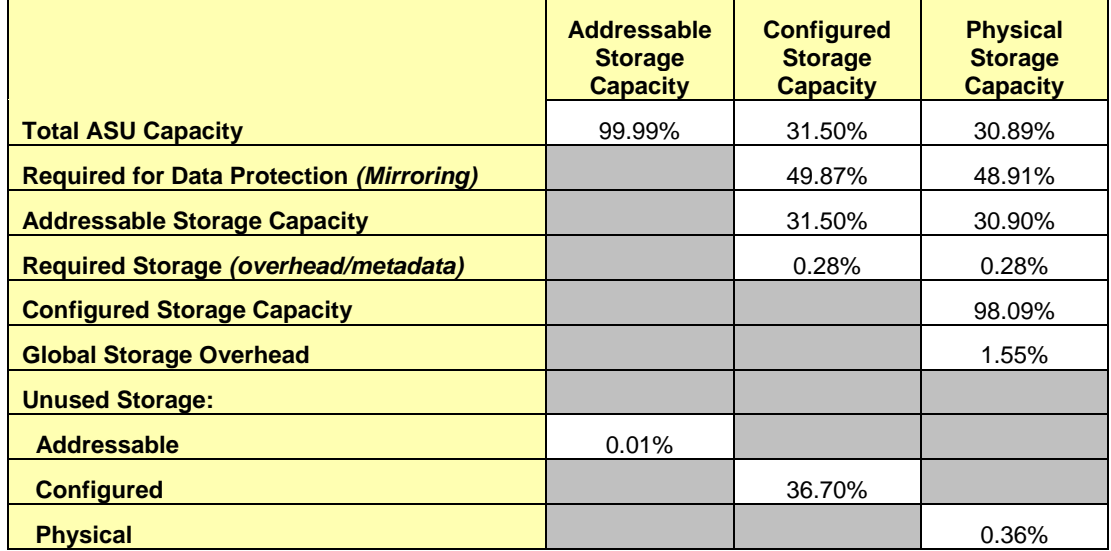

The Physical Storage Capacity consisted of 227,304.601 GB distributed over 762 disk drives, each with a formatted capacity of 298.300 GB. There was 816.044 GB (0.36%) of Unused Storage within the Physical Storage Capacity. Global Storage Overhead consisted of 3,529.288 GB (1.55%) of the Physical Storage Capacity. There was 81,825.712 GB (36.70%) of Unused Storage within the Configured Storage Capacity. The Total ASU Capacity utilized 99.99% of the Addressable Storage Capacity resulting in 5.158 GB (0.01%) of Unused Storage within the Addressable Storage Capacity. The Data Protection *(Mirroring)* capacity was 111,185.966 GB of which 70,273.110 GB was utilized. The total Unused Storage capacity was 82,646.914 GB.

### <span id="page-21-0"></span>**SPC-1 Storage Capacities and Relationships Illustration**

The various storage capacities configured in the benchmark result are illustrated below *(not to scale)*.

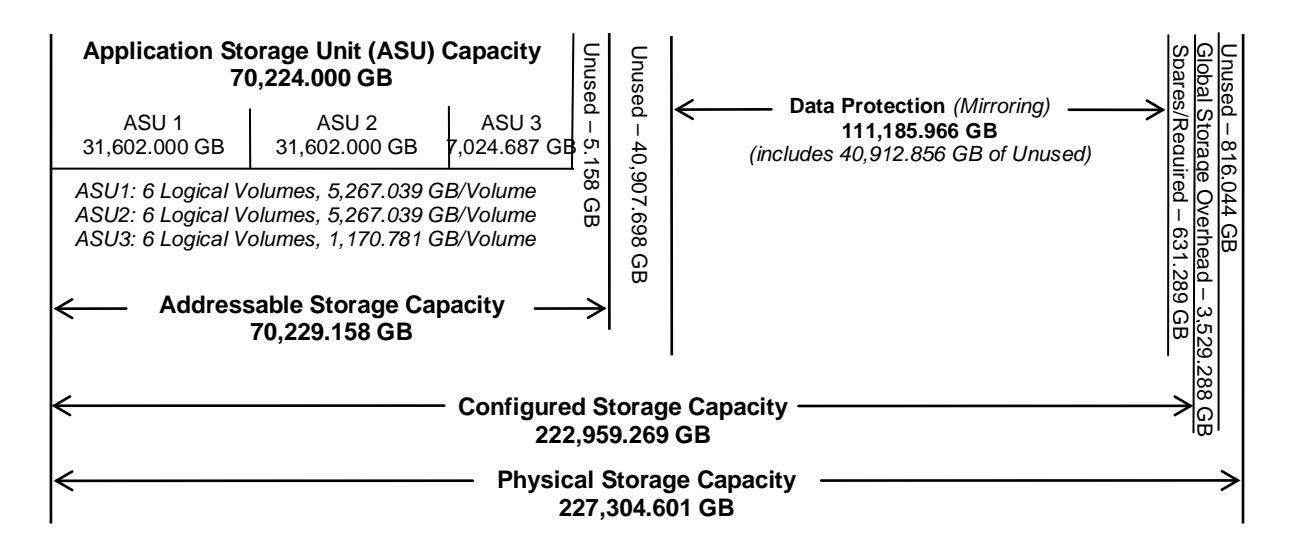

# <span id="page-21-1"></span>**Logical Volume Capacity and ASU Mapping**

#### *Clause 9.4.3.6.3*

*A table illustrating the capacity of each ASU and the mapping of Logical Volumes to ASUs shall be provided in the FDR. … Logical Volumes shall be sequenced in the table from top to bottom per its position in the contiguous address space of each ASU. The capacity of each Logical Volume shall be stated. … In conjunction with this table, the Test Sponsor shall provide a complete description of the type of data protection (see Clause 2.4.5) used on each Logical Volume.*

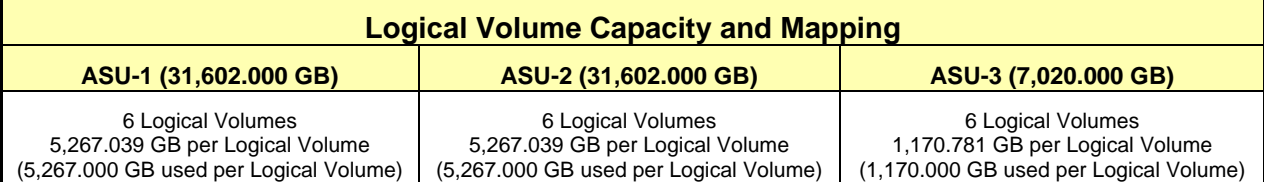

The Data Protection Level used for all Logical Volumes was "Mirrored" as described on page [11.](#page-10-1) See "ASU Configuration" in the **[IOPS Test Results File](http://www.storageperformance.org/results/benchmark_results_files/SPC-1/Fujitsu/A00117_Fujitsu_DX440-S2/ramp100.txt)** for more detailed configuration information.

# <span id="page-22-0"></span>**Storage Capacity Utilization**

#### *Clause 9.4.3.6.2*

*The FDR will include a table illustrating the storage capacity utilization values defined for Application Utilization (Clause 2.8.1), Protected Application Utilization (Clause 2.8.2), and Unused Storage Ratio (Clause 2.8.3).* 

#### *Clause 2.8.1*

*Application Utilization is defined as Total ASU Capacity divided by Physical Storage Capacity.*

#### *Clause 2.8.2*

*Protected Application Utilization is defined as (Total ASU Capacity plus total Data Protection Capacity minus unused Data Protection Capacity) divided by Physical Storage Capacity.*

#### *Clause 2.8.3*

*Unused Storage Ratio is defined as Total Unused Capacity divided by Physical Storage Capacity and may not exceed 45%.* 

٦Ì,

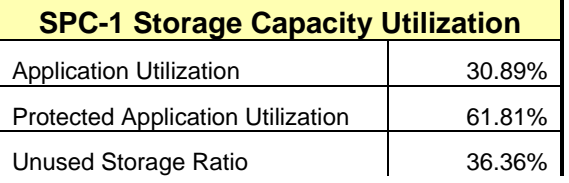

# <span id="page-23-0"></span>**SPC-1 BENCHMARK EXECUTION RESULTS**

This portion of the Full Disclosure Report documents the results of the various SPC-1 Tests, Test Phases, and Test Runs. ["SPC-1 Test Execution Definitions"](#page-56-1) on page [57](#page-56-1) contains definitions of terms specific to the SPC-1 Tests, Test Phases, and Test Runs.

#### *Clause 5.4.3*

*The Tests must be executed in the following sequence: Primary Metrics, Repeatability, and Data Persistence. That required sequence must be uninterrupted from the start of Primary Metrics to the completion of Persistence Test Run 1. Uninterrupted means the Benchmark Configuration shall not be power cycled, restarted, disturbed, altered, or adjusted during the above measurement sequence. If the required sequence is interrupted other than for the Host System/TSC power cycle between the two Persistence Test Runs, the measurement is invalid.*

# <span id="page-23-1"></span>**SPC-1 Tests, Test Phases, and Test Runs**

The SPC-1 benchmark consists of the following Tests, Test Phases, and Test Runs:

- **Primary Metrics Test**
	- $\triangleright$  Sustainability Test Phase and Test Run
	- IOPS Test Phase and Test Run
	- Response Time Ramp Test Phase
		- <sup>o</sup> 95% of IOPS Test Run
		- <sup>o</sup> 90% of IOPS Test Run
		- <sup>o</sup> 80% of IOPS Test Run
		- <sup>o</sup> 50% of IOPS Test Run
		- <sup>o</sup> 10% of IOPS Test Run (LRT)

### • **Repeatability Test**

- $\triangleright$  Repeatability Test Phase 1
	- <sup>o</sup> 10% of IOPS Test Run (LRT)
	- <sup>o</sup> IOPS Test Run
- $\triangleright$  Repeatability Test Phase 2
	- <sup>o</sup> 10% of IOPS Test Run (LRT)
	- <sup>o</sup> IOPS Test Run
- **Data Persistence Test**
	- Data Persistence Test Run 1
	- > Data Persistence Test Run 2

Each Test is an atomic unit that must be executed from start to finish before any other Test, Test Phase, or Test Run may be executed.

The results from each Test, Test Phase, and Test Run are listed below along with a more detailed explanation of each component.

#### <span id="page-24-0"></span>**Primary Metrics Test – Sustainability Test Phase**

#### *Clause 5.4.4.1.1*

*The Sustainability Test Phase has exactly one Test Run and shall demonstrate the maximum sustainable I/O Request Throughput within at least a continuous three (3) hour Measurement Interval. This Test Phase also serves to insure that the TSC has reached Steady State prior to reporting the final maximum I/O Request Throughput result (SPC-1 IOPS™).*

#### *Clause 5.4.4.1.2*

*The computed I/O Request Throughput of the Sustainability Test must be within 5% of the reported SPC-1 IOPS™ result.*

#### *Clause 5.4.4.1.4*

*The Average Response Time, as defined in Clause 5.1.1, will be computed and reported for the Sustainability Test Run and cannot exceed 30 milliseconds. If the Average Response time exceeds that 30-milliseconds constraint, the measurement is invalid.*

#### *Clause 9.4.3.7.1*

*For the Sustainability Test Phase the FDR shall contain:*

- *1. A Data Rate Distribution graph and data table.*
- *2. I/O Request Throughput Distribution graph and data table.*
- *3. A Response Time Frequency Distribution graph and table.*
- *4. An Average Response Time Distribution graph and table.*
- *5. The human readable Test Run Results File produced by the Workload Generator (may be included in an appendix).*
- *6. A listing or screen image of all input parameters supplied to the Workload Generator (may be included in an appendix).*
- *7. The Measured Intensity Multiplier for each I/O stream.*
- *8. The variability of the Measured Intensity Multiplier, as defined in Clause 5.3.13.3.*

#### <span id="page-24-1"></span>**SPC-1 Workload Generator Input Parameters**

The SPC-1 Workload Generator input parameters for the Sustainability, IOPS, Response Time Ramp, Repeatability, and Persistence Test Runs are documented in ["Appendix](#page-91-0)  [E: SPC-1 Workload Generator Input Parameters"](#page-91-0) on Page [92.](#page-91-0)

#### <span id="page-24-2"></span>**Sustainability Test Results File**

A link to the test results file generated from the Sustainability Test Run is listed below.

**[Sustainability Test Results File](http://www.storageperformance.org/results/benchmark_results_files/SPC-1/Fujitsu/A00117_Fujitsu_DX440-S2/sustain.txt)**

#### <span id="page-25-0"></span>**Sustainability – Data Rate Distribution Data** *(MB/second)*

The Sustainability Data Rate table of data is not embedded in this document due to its size. The table is available via the following URL:

**[Sustainability Data](http://www.storageperformance.org/results/benchmark_results_files/SPC-1/Fujitsu/A00117_Fujitsu_DX440-S2/Sustainability-Data-Tables.xls) Rate Table**

#### <span id="page-25-1"></span>**Sustainability – Data Rate Distribution Graph**

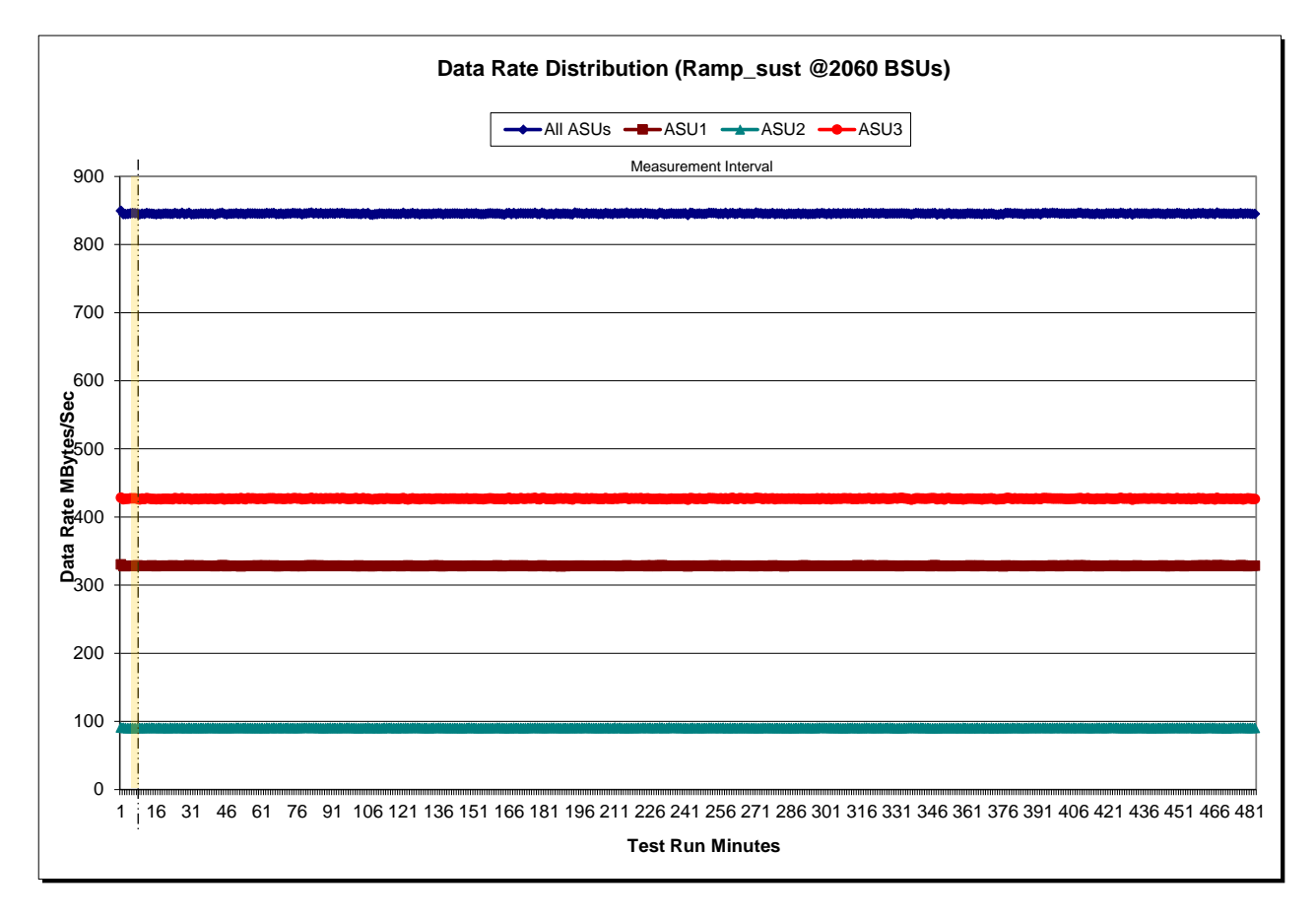

#### <span id="page-26-0"></span>**Sustainability – I/O Request Throughput Distribution Data**

The Sustainability I/O Request Throughput table of data is not embedded in this document due to its size. The table is available via the following URL:

**[Sustainability I/O Request Throughput Table](http://www.storageperformance.org/results/benchmark_results_files/SPC-1/Fujitsu/A00117_Fujitsu_DX440-S2/Sustainability-Data-Tables.xls)**

#### <span id="page-26-1"></span>**Sustainability – I/O Request Throughput Distribution Graph**

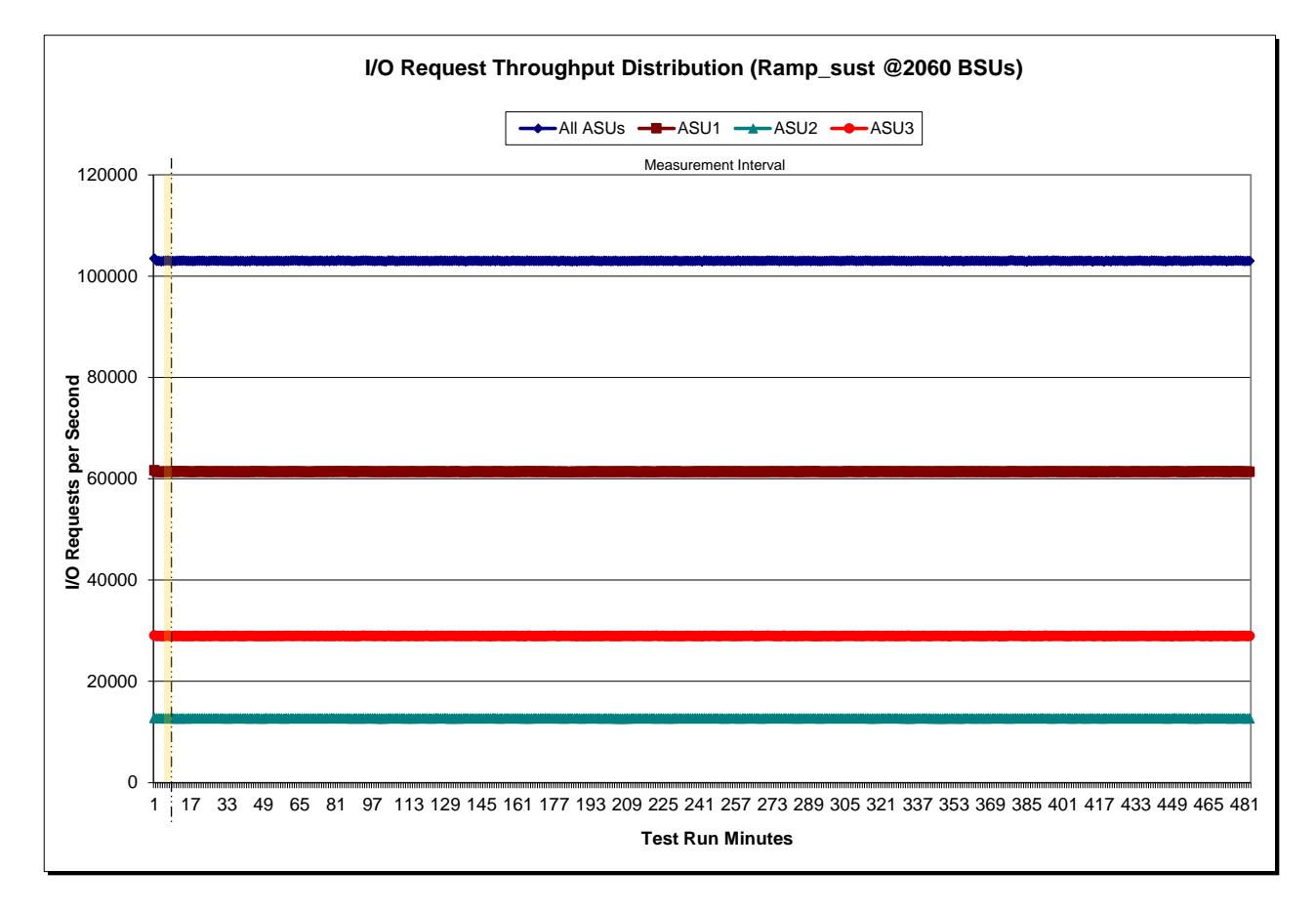

#### <span id="page-27-0"></span>**Sustainability – Average Response Time (ms) Distribution Data**

The Sustainability Average Response Time table of data is not embedded in this document due to its size. The table is available via the following URL:

**[Sustainability Average Response Time Table](http://www.storageperformance.org/results/benchmark_results_files/SPC-1/Fujitsu/A00117_Fujitsu_DX440-S2/Sustainability-Data-Tables.xls)**

#### <span id="page-27-1"></span>**Sustainability – Average Response Time (ms) Distribution Graph**

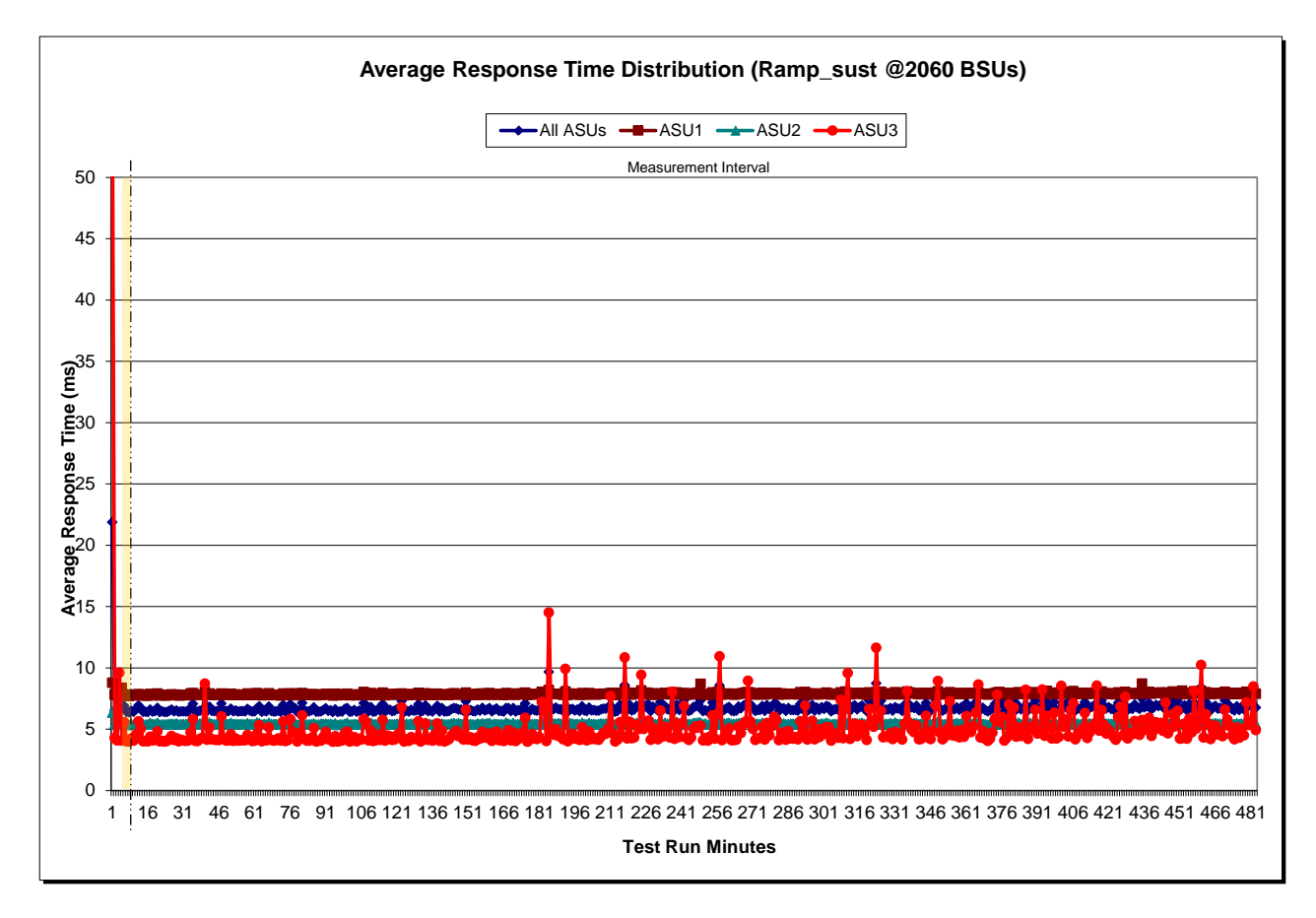

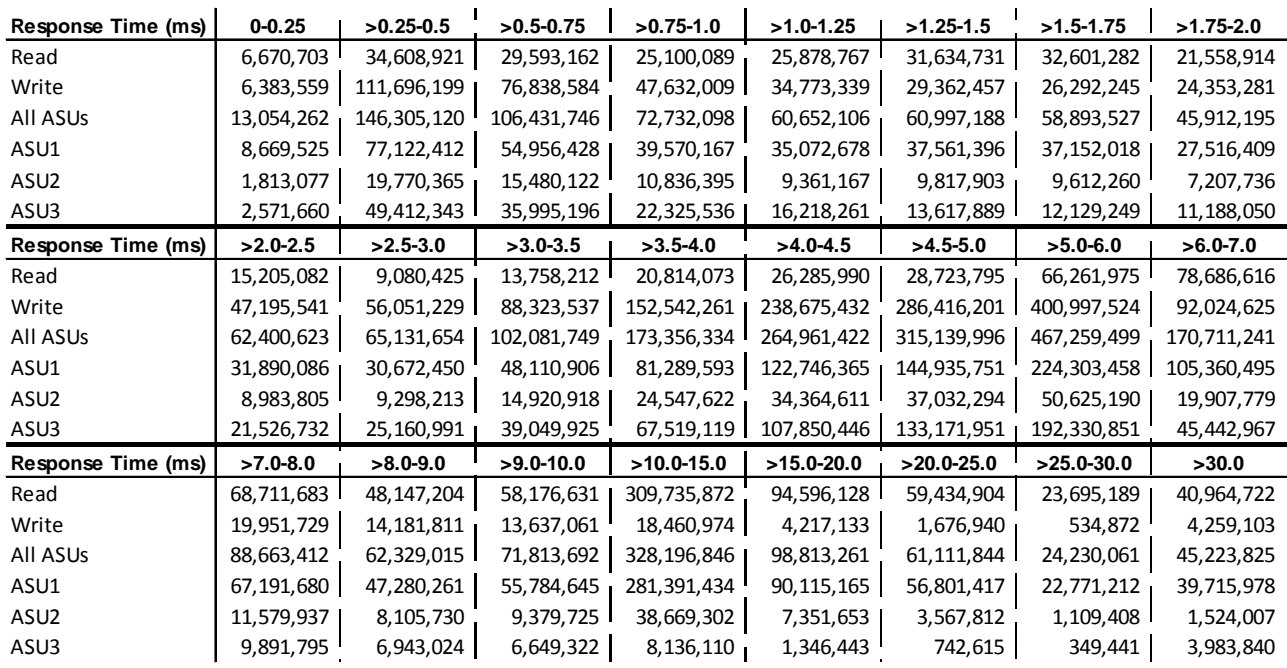

#### <span id="page-28-0"></span>**Sustainability – Response Time Frequency Distribution Data**

<span id="page-28-1"></span>**Sustainability – Response Time Frequency Distribution Graph**

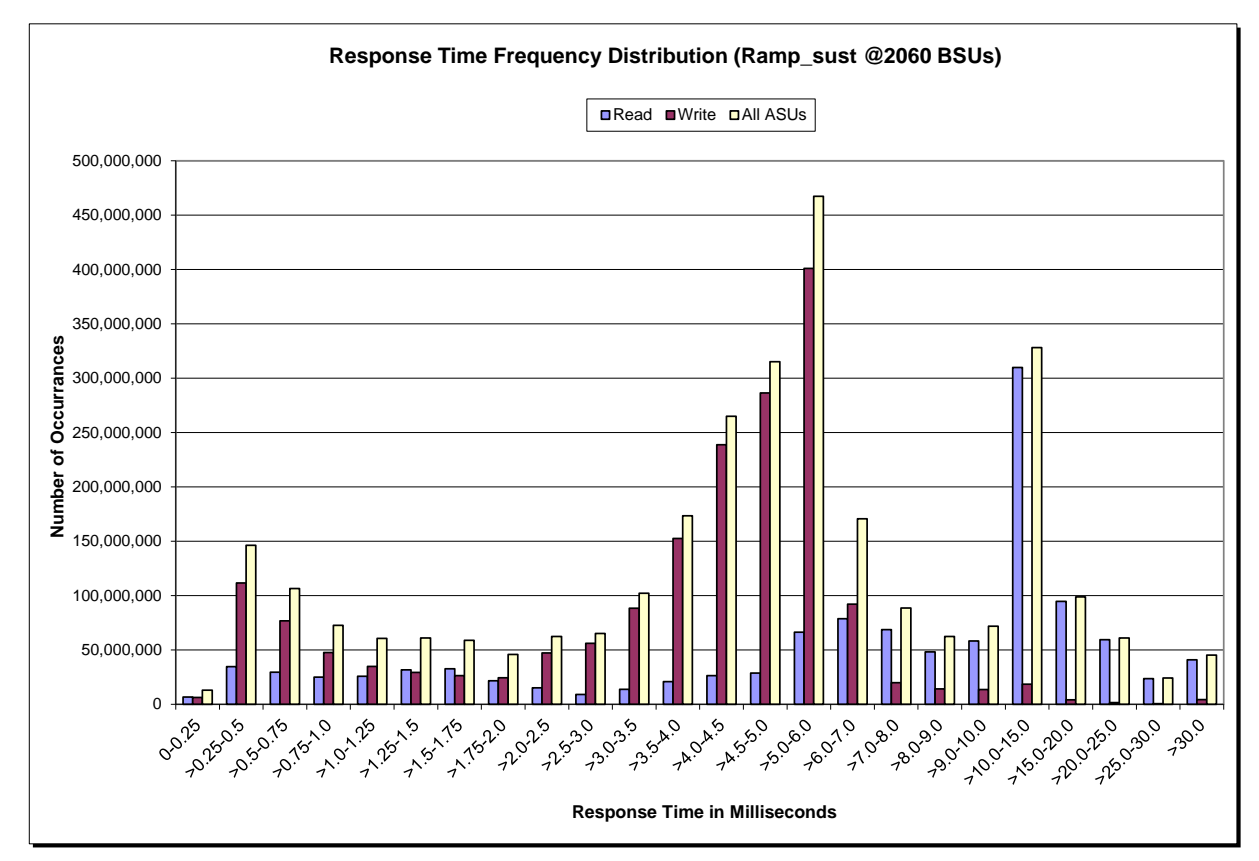

SPC BENCHMARK 1™ V1.12 FULL DISCLOSURE REPORT Submission Identifier: A00117 Fujitsu Limited **Submitted for Review:** JUNE 26, 2012 Fujitsu Storage Systems ETERNUS DX440 S2

#### <span id="page-29-0"></span>**Sustainability – Measured Intensity Multiplier and Coefficient of Variation**

*Clause 3.4.3*

*IM – Intensity Multiplier: The ratio of I/Os for each I/O stream relative to the total I/Os for all I/O streams (ASU1-1 – ASU3-1) as required by the benchmark specification.*

#### *Clauses 5.1.10 and 5.3.13.2*

*MIM – Measured Intensity Multiplier: The Measured Intensity Multiplier represents the ratio of measured I/Os for each I/O stream relative to the total I/Os measured for all I/O streams (ASU1-1 – ASU3-1). This value may differ from the corresponding Expected Intensity Multiplier by no more than 5%.*

#### *Clause 5.3.13.3*

*COV – Coefficient of Variation: This measure of variation for the Measured Intensity Multiplier cannot exceed 0.2.*

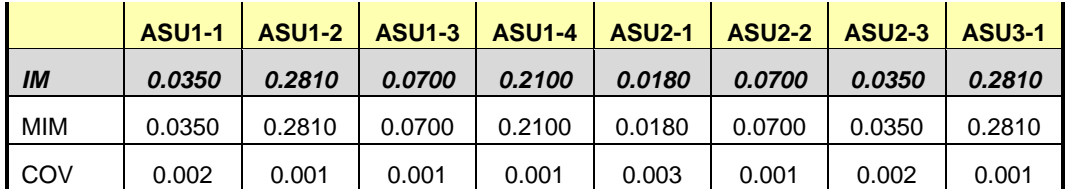

### <span id="page-30-0"></span>**Primary Metrics Test – IOPS Test Phase**

#### *Clause 5.4.4.2*

*The IOPS Test Phase consists of one Test Run at the 100% load point with a Measurement Interval of ten (10) minutes. The IOPS Test Phase immediately follows the Sustainability Test Phase without any interruption or manual intervention.*

*The IOPS Test Run generates the SPC-1 IOPS™ primary metric, which is computed as the I/O Request Throughput for the Measurement Interval of the IOPS Test Run.*

*The Average Response Time is computed for the IOPS Test Run and cannot exceed 30 milliseconds. If the Average Response Time exceeds the 30 millisecond constraint, the measurement is invalid.*

#### *Clause 9.4.3.7.2*

*For the IOPS Test Phase the FDR shall contain:*

- *1. I/O Request Throughput Distribution (data and graph).*
- *2. A Response Time Frequency Distribution.*
- *3. An Average Response Time Distribution.*
- *4. The human readable Test Run Results File produced by the Workload Generator.*
- *5. A listing or screen image of all input parameters supplied to the Workload Generator.*
- *6. The total number of I/O Requests completed in the Measurement Interval as well as the number of I/O Requests with a Response Time less than or equal to 30 milliseconds and the number of I/O Requests with a Response Time greater than 30 milliseconds.*

#### <span id="page-30-1"></span>**SPC-1 Workload Generator Input Parameters**

The SPC-1 Workload Generator input parameters for the Sustainability, IOPS, Response Time Ramp, Repeatability, and Persistence Test Runs are documented in ["Appendix](#page-91-0)  [E: SPC-1 Workload Generator Input Parameters"](#page-91-0) on Page [92.](#page-91-0)

#### <span id="page-30-2"></span>**IOPS Test Results File**

A link to the test results file generated from the IOPS Test Run is listed below.

**[IOPS Test Results File](http://www.storageperformance.org/results/benchmark_results_files/SPC-1/Fujitsu/A00117_Fujitsu_DX440-S2/ramp100.txt)**

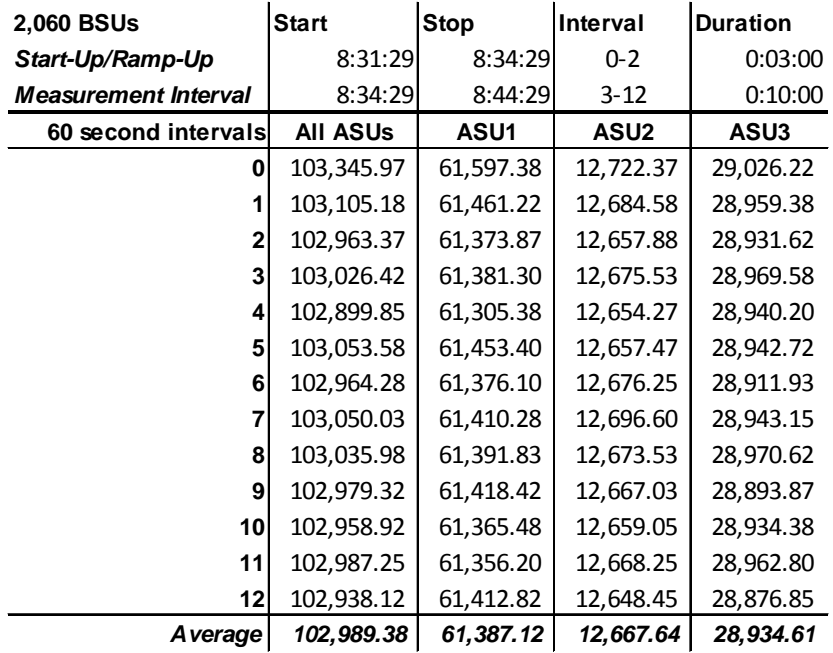

#### <span id="page-31-0"></span>**IOPS Test Run – I/O Request Throughput Distribution Data**

### <span id="page-31-1"></span>**IOPS Test Run – I/O Request Throughput Distribution Graph**

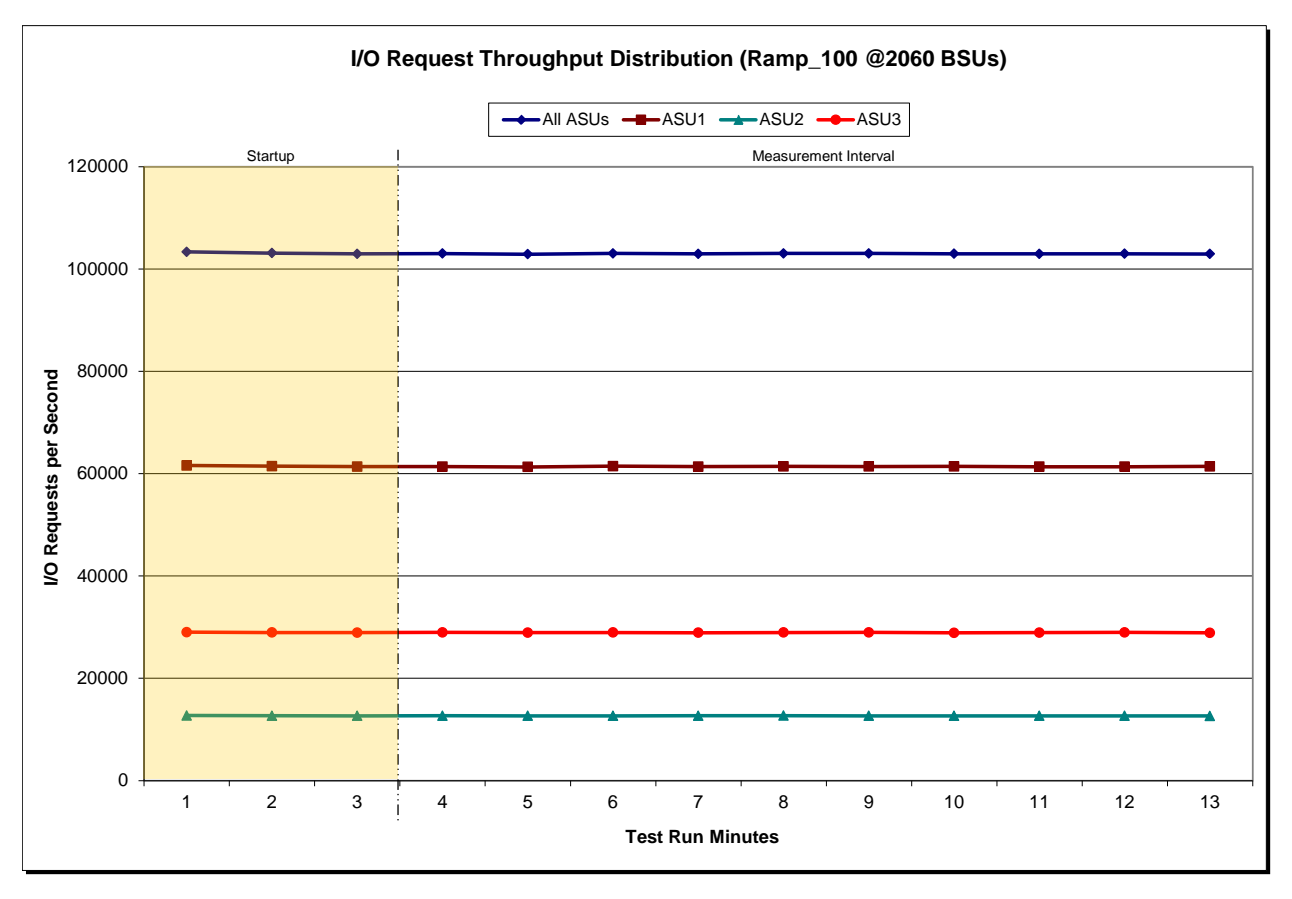

SPC BENCHMARK 1™ V1.12 FULL DISCLOSURE REPORT Submission Identifier: A00117 Fujitsu Limited Submitted for Review: JUNE 26, 2012 Fujitsu Storage Systems ETERNUS DX440 S2

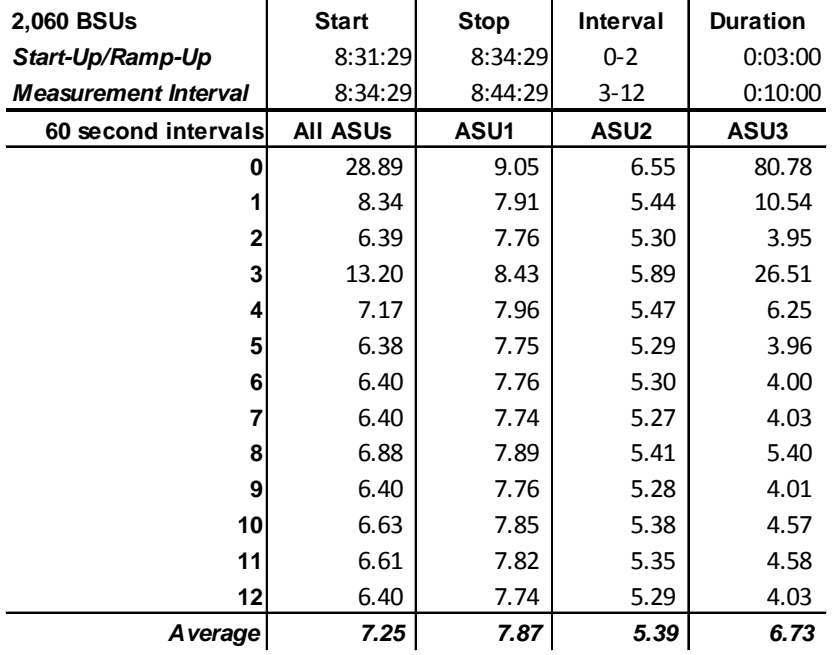

#### <span id="page-32-0"></span>**IOPS Test Run – Average Response Time (ms) Distribution Data**

#### <span id="page-32-1"></span>**IOPS Test Run – Average Response Time (ms) Distribution Graph**

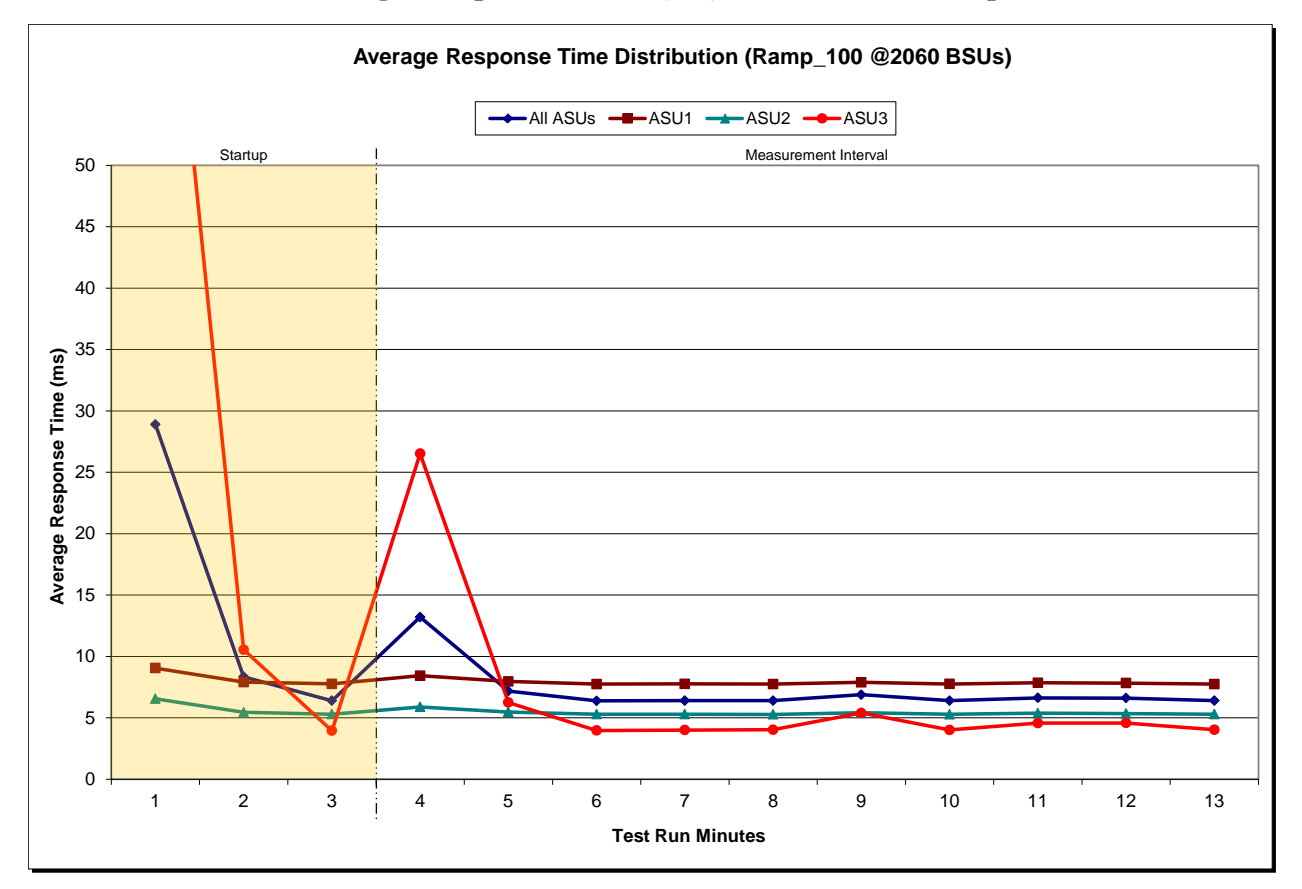

SPC BENCHMARK 1™ V1.12 FULL DISCLOSURE REPORT Submission Identifier: A00117 Fujitsu Limited Submitted for Review: JUNE 26, 2012 Fujitsu Storage Systems ETERNUS DX440 S2

| Response Time (ms) | $0 - 0.25$   | $>0.25 - 0.5$ | $>0.5 - 0.75$ | $>0.75-1.0$    | $>1.0 - 1.25$  | $>1.25 - 1.5$  | $>1.5 - 1.75$  | $>1.75-2.0$  |
|--------------------|--------------|---------------|---------------|----------------|----------------|----------------|----------------|--------------|
| Read               | 146,377      | 736,433       | 636,722       | 549,963        | 574,966        | 675,501        | 643,846        | 403,815      |
| Write              | 164,998      | 2,459,423     | 1,629,955     | 1,022,442      | 758,486        | 648,916        | 592,881        | 560,977      |
| All ASUs           | 311,375      | 3,195,856     | 2,266,677     | 1,572,405      | 1,333,452      | 1,324,417      | 1,236,727      | 964,792      |
| ASU1               | 202,119      | 1,673,320     | 1,173,276     | 858,957        | 772,138        | 811,411        | 764,715        | 559,017      |
| ASU <sub>2</sub>   | 42,480       | 431,945       | 330,729       | 235,458        | 208,394        | 213,152        | 198,842        | 148,385      |
| ASU3               | 66,776       | 1,090,591     | 762,672       | 477,990        | 352,920        | 299,854        | 273,170        | 257,390      |
| Response Time (ms) | $>2.0 - 2.5$ | $>2.5 - 3.0$  | $>3.0 - 3.5$  | $>3.5 - 4.0$   | $>4.0 - 4.5$   | $>4.5 - 5.0$   | $>5.0 - 6.0$   | $>6.0 - 7.0$ |
| Read               | 308,275      | 224,741       | 326,038       | 454,090        | 539,036        | 577,053        | 1,343,589      | 1,580,517    |
| Write              | 1,127,992    | 1,394,994     | 2,185,694     | 3,546,484      | 5,066,421      | 5,551,388      | 7,013,621      | 1,570,832    |
| All ASUs           | 1,436,267    | 1,619,735     | 2,511,732     | 4,000,574      | 5,605,457      | 6,128,441      | 8,357,210      | 3,151,349    |
| ASU1               | 719,061      | 764,355       | 1,182,752     | 1,868,599      | 2,595,693      | 2,830,489      | 4,077,599      | 1,999,583    |
| ASU <sub>2</sub>   | 203,846      | 230,285       | 361,166       | 550,725        | 705,721        | 706,658        | 907,162        | 375,488      |
| ASU3               | 513,360      | 625,095       | 967,814       | 1,581,250      | 2,304,043      | 2,591,294      | 3,372,449      | 776,278      |
| Response Time (ms) | $>7.0 - 8.0$ | $>8.0 - 9.0$  | $>9.0 - 10.0$ | $>10.0 - 15.0$ | $>15.0 - 20.0$ | $>20.0 - 25.0$ | $>25.0 - 30.0$ | >30.0        |
| Read               | 1,386,597    | 1,026,222     | 1,265,300     | 6,409,702      | 1,943,626      | 1,263,281      | 493,104        | 865,551      |
| Write              | 466,830      | 364,224       | 366,876       | 593,518        | 118,780        | 48,212         | 13,883         | 150,765      |
| All ASUs           | 1,853,427    | 1,390,446     | 1,632,176     | 7,003,220      | 2,062,406      | 1,311,493      | 506,987        | 1,016,316    |
| ASU1               | 1,382,622    | 1,033,543     | 1,243,315     | 5,920,288      | 1,864,744      | 1,212,162      | 475,324        | 846,741      |
| ASU <sub>2</sub>   | 242,275      | 180,856       | 213,820       | 828,830        | 157,794        | 78,043         | 22,712         | 25,755       |
| ASU3               | 228,530      | 176,047       | 175,041       | 254,102        | 39,868         | 21,288         | 8,951          | 143,820      |

<span id="page-33-0"></span>**IOPS Test Run – Response Time Frequency Distribution Data**

### <span id="page-33-1"></span>**IOPS Test Run –Response Time Frequency Distribution Graph**

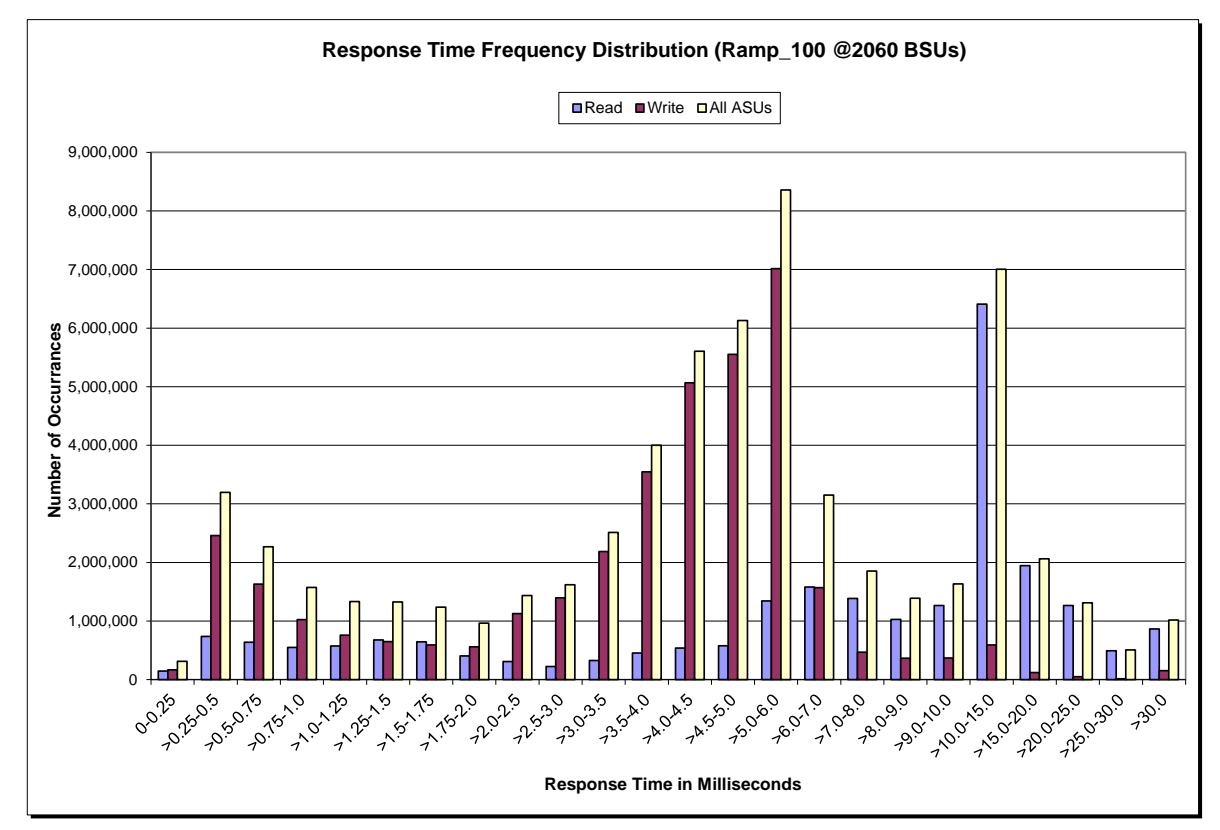

#### <span id="page-34-0"></span>**IOPS Test Run – I/O Request Information**

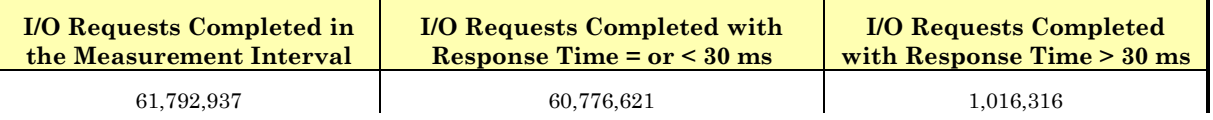

### <span id="page-34-1"></span>**IOPS Test Run – Measured Intensity Multiplier and Coefficient of Variation**

*Clause 3.4.3*

*IM – Intensity Multiplier: The ratio of I/Os for each I/O stream relative to the total I/Os for all I/O streams (ASU1-1 – ASU3-1) as required by the benchmark specification.*

#### *Clauses 5.1.10 and 5.3.13.2*

*MIM – Measured Intensity Multiplier: The Measured Intensity Multiplier represents the ratio of measured I/Os for each I/O stream relative to the total I/Os measured for all I/O streams (ASU1-1 – ASU3-1). This value may differ from the corresponding Expected Intensity Multiplier by no more than 5%.*

*Clause 5.3.13.3*

*COV – Coefficient of Variation: This measure of variation for the Measured Intensity Multiplier cannot exceed 0.2.*

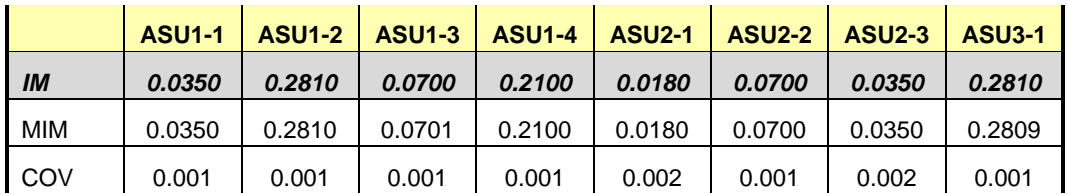

### <span id="page-35-0"></span>**Primary Metrics Test – Response Time Ramp Test Phase**

*Clause 5.4.4.3*

*The Response Time Ramp Test Phase consists of five Test Runs, one each at 95%, 90%, 80%, 50%, and 10% of the load point (100%) used to generate the SPC-1 IOPS™ primary metric. Each of the five Test Runs has a Measurement Interval of ten (10) minutes. The Response Time Ramp Test Phase immediately follows the IOPS Test Phase without any interruption or manual intervention.*

*The five Response Time Ramp Test Runs, in conjunction with the IOPS Test Run (100%), demonstrate the relationship between Average Response Time and I/O Request Throughput for the Tested Storage Configuration (TSC) as illustrated in the response time/throughput curve on page [13.](#page-12-2)* 

*In addition, the Average Response Time measured during the 10% Test Run is the value for the SPC-1 LRT™ metric. That value represents the Average Response Time of a lightly loaded TSC.*

#### *Clause 9.4.3.7.3*

*The following content shall appear in the FDR for the Response Time Ramp Phase:*

- *1. A Response Time Ramp Distribution.*
- *2. The human readable Test Run Results File produced by the Workload Generator for each Test Run within the Response Time Ramp Test Phase.*
- *3. For the 10% Load Level Test Run (SPC-1 LRT™ metric) an Average Response Time Distribution.*
- *4. A listing or screen image of all input parameters supplied to the Workload Generator.*

#### <span id="page-35-1"></span>**SPC-1 Workload Generator Input Parameters**

The SPC-1 Workload Generator input parameters for the Sustainability, IOPS, Response Time Ramp, Repeatability, and Persistence Test Runs are documented in ["Appendix](#page-91-0)  [E: SPC-1 Workload Generator Input Parameters"](#page-91-0) on Page [92.](#page-91-0)

#### <span id="page-35-2"></span>**Response Time Ramp Test Results File**

A link to each test result file generated from each Response Time Ramp Test Run list listed below.

**[95% Load Level](http://www.storageperformance.org/results/benchmark_results_files/SPC-1/Fujitsu/A00117_Fujitsu_DX440-S2/ramp095.txt) [90% Load Level](http://www.storageperformance.org/results/benchmark_results_files/SPC-1/Fujitsu/A00117_Fujitsu_DX440-S2/ramp090.txt) [80% Load Level](http://www.storageperformance.org/results/benchmark_results_files/SPC-1/Fujitsu/A00117_Fujitsu_DX440-S2/ramp080.txt) [50% Load Level](http://www.storageperformance.org/results/benchmark_results_files/SPC-1/Fujitsu/A00117_Fujitsu_DX440-S2/ramp050.txt)**

**[10% Load Level](http://www.storageperformance.org/results/benchmark_results_files/SPC-1/Fujitsu/A00117_Fujitsu_DX440-S2/ramp010.txt)**
### **Response Time Ramp Distribution (IOPS) Data**

The five Test Runs that comprise the Response Time Ramp Phase are executed at 95%, 90%, 80%, 50%, and 10% of the Business Scaling Unit (BSU) load level used to produce the SPC-1 IOPS™ primary metric. The 100% BSU load level is included in the following Response Time Ramp data tables and graphs for completeness.

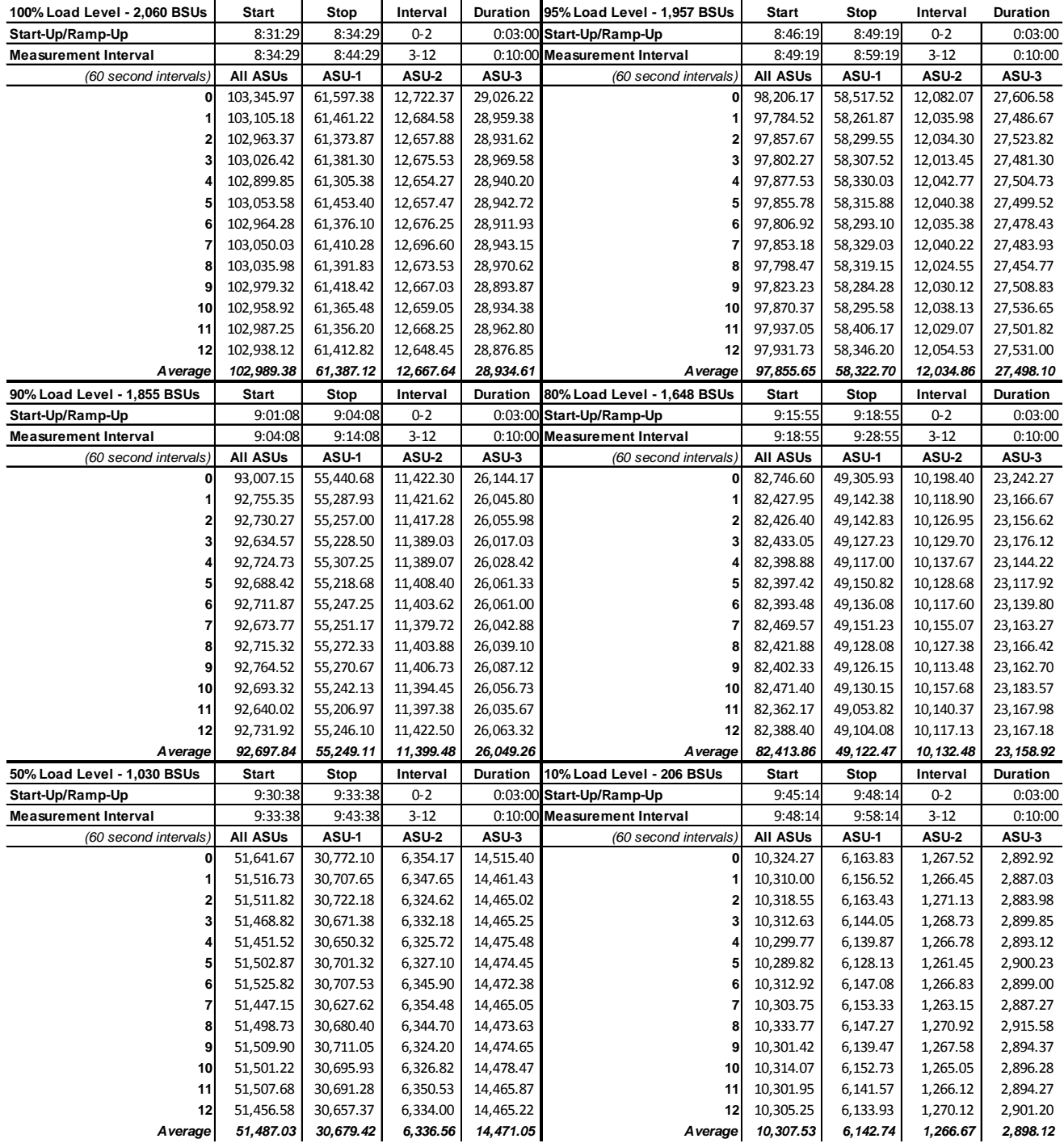

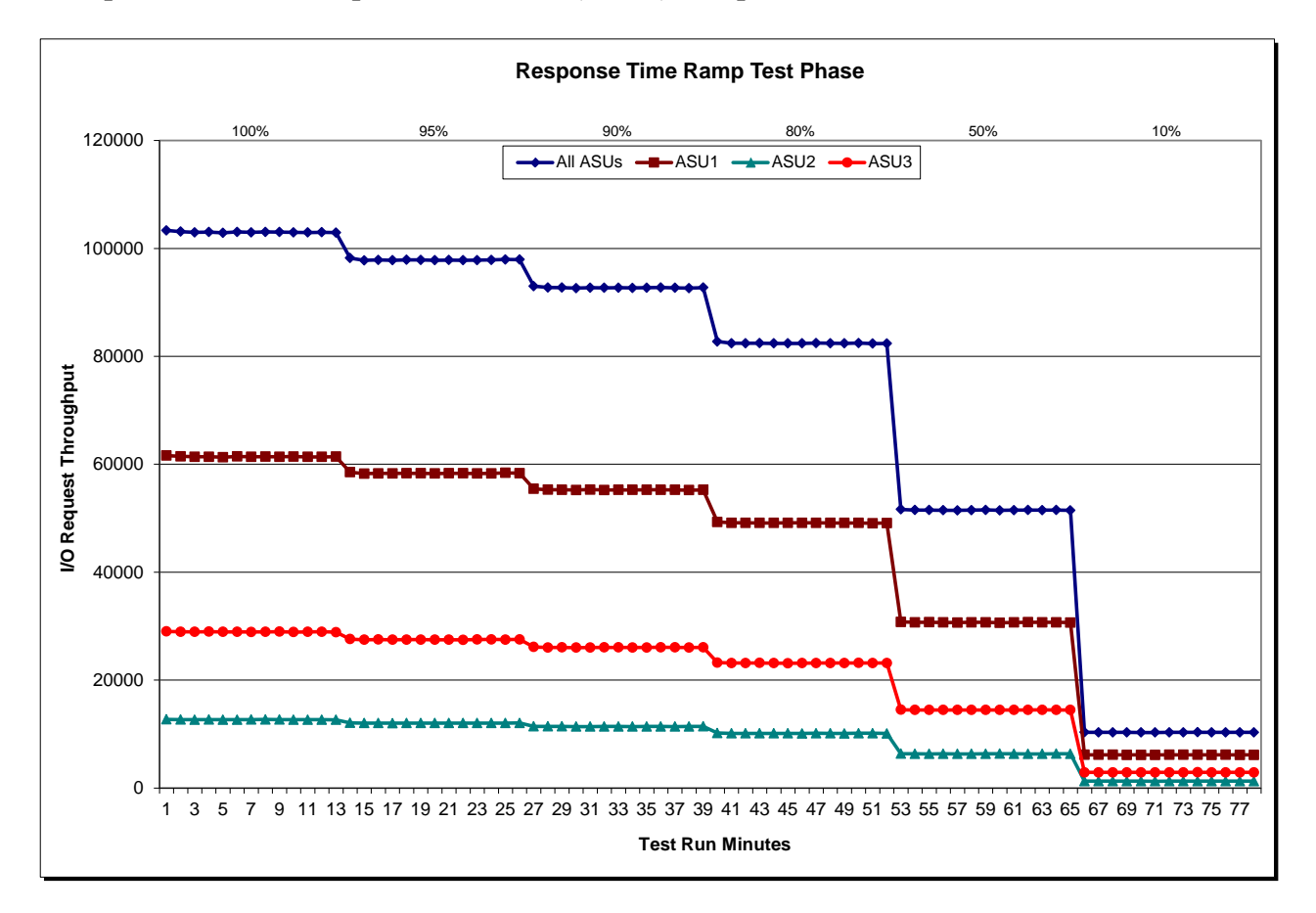

## **Response Time Ramp Distribution (IOPS) Graph**

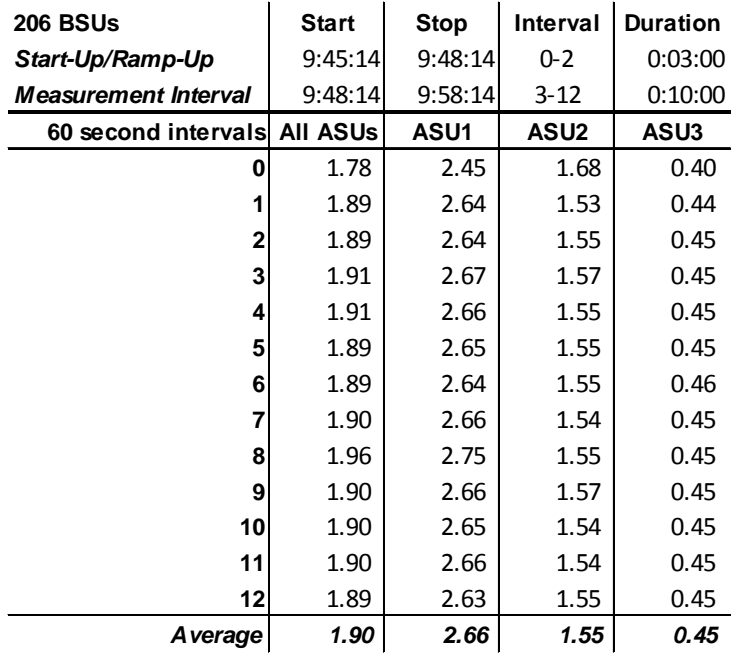

## **SPC-1 LRT™ Average Response Time (ms) Distribution Data**

## **SPC-1 LRT™ Average Response Time (ms) Distribution Graph**

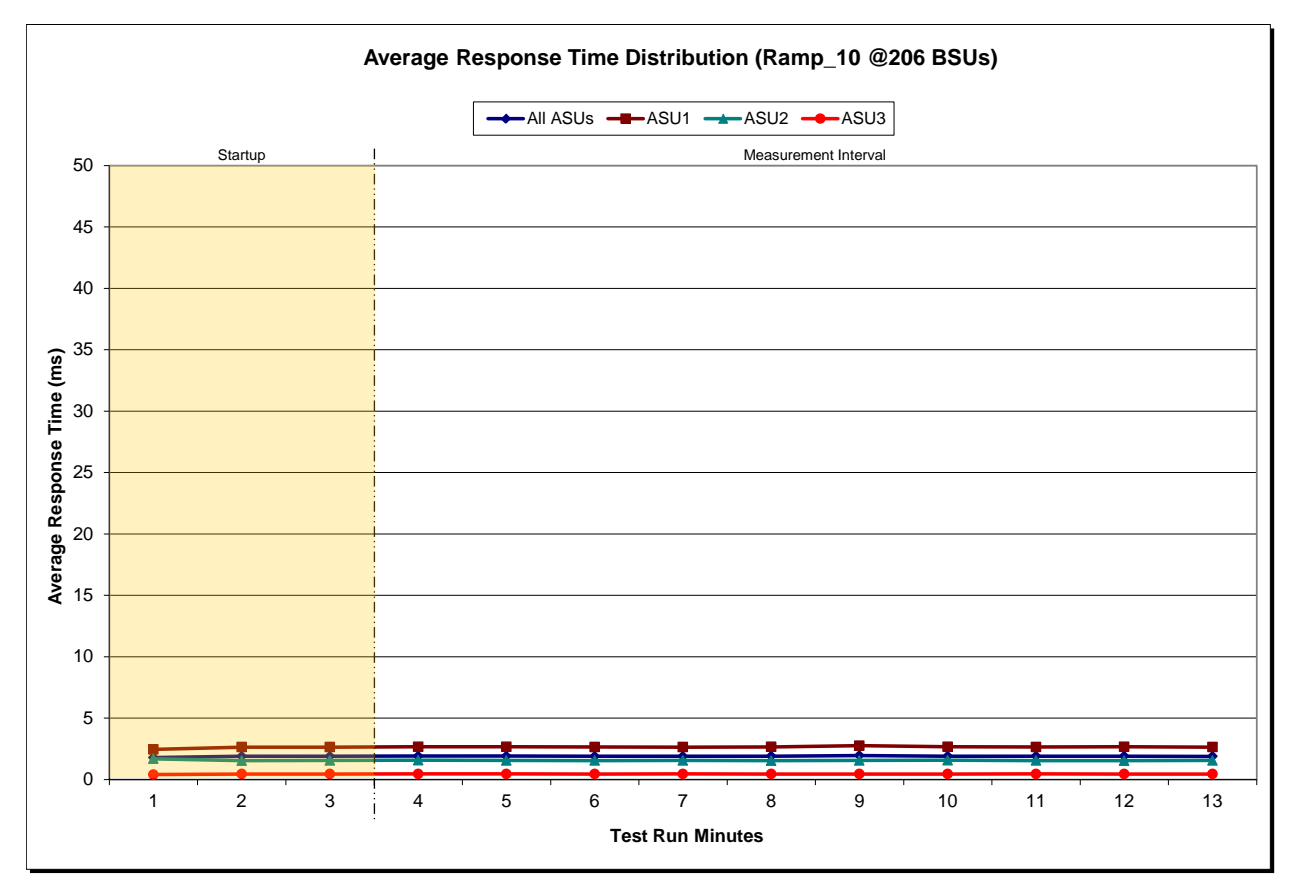

## **SPC-1 LRT™ (10%) – Measured Intensity Multiplier and Coefficient of Variation**

*Clause 3.4.3*

*IM – Intensity Multiplier: The ratio of I/Os for each I/O stream relative to the total I/Os for all I/O streams (ASU1-1 – ASU3-1) as required by the benchmark specification.*

#### *Clauses 5.1.10 and 5.3.13.2*

*MIM – Measured Intensity Multiplier: The Measured Intensity Multiplier represents the ratio of measured I/Os for each I/O stream relative to the total I/Os measured for all I/O streams (ASU1-1 – ASU3-1). This value may differ from the corresponding Expected Intensity Multiplier by no more than 5%.*

#### *Clause 5.3.13.3*

*COV – Coefficient of Variation: This measure of variation for the Measured Intensity Multiplier cannot exceed 0.2.*

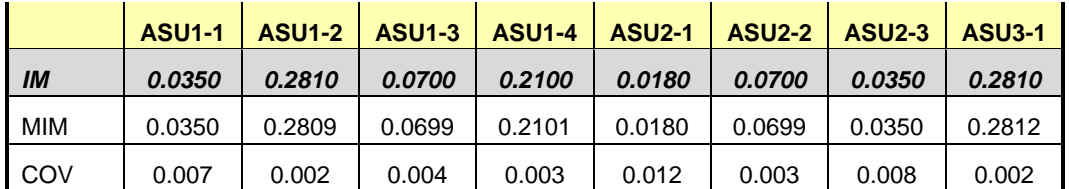

## **Repeatability Test**

### *Clause 5.4.5*

*The Repeatability Test demonstrates the repeatability and reproducibility of the SPC-1 IOPS™ primary metric and the SPC-1 LRT™ metric generated in earlier Test Runs.*

*There are two identical Repeatability Test Phases. Each Test Phase contains two Test Runs. Each of the Test Runs will have a Measurement Interval of no less than ten (10) minutes. The two Test Runs in each Test Phase will be executed without interruption or any type of manual intervention.*

*The first Test Run in each Test Phase is executed at the 10% load point. The Average Response Time from each of the Test Runs is compared to the SPC-1 LRT™ metric. Each Average Response Time value must be less than the SPC-1 LRT™ metric plus 5% or less than the SPC-1 LRT™ metric plus one (1) millisecond (ms).* 

*The second Test Run in each Test Phase is executed at the 100% load point. The I/O Request Throughput from the Test Runs is compared to the SPC-1 IOPS™ primary metric. Each I/O Request Throughput value must be greater than the SPC-1 IOPS™ primary metric minus 5%. In addition, the Average Response Time for each Test Run cannot exceed 30 milliseconds.*

*If any of the above constraints are not met, the benchmark measurement is invalid.*

### *Clause 9.4.3.7.4*

*The following content shall appear in the FDR for each Test Run in the two Repeatability Test Phases:*

- *1. A table containing the results of the Repeatability Test.*
- *2. An I/O Request Throughput Distribution graph and table.*
- *3. An Average Response Time Distribution graph and table.*
- *4. The human readable Test Run Results File produced by the Workload Generator.*
- *5. A listing or screen image of all input parameters supplied to the Workload Generator.*

### **SPC-1 Workload Generator Input Parameters**

The SPC-1 Workload Generator input parameters for the Sustainability, IOPS, Response Time Ramp, Repeatability, and Persistence Test Runs are documented in ["Appendix](#page-91-0)  [E: SPC-1 Workload Generator Input Parameters"](#page-91-0) on Page [92.](#page-91-0)

## **Repeatability Test Results File**

The values for the SPC-1 IOPS™, SPC-1 LRT™, and the Repeatability Test measurements are listed in the tables below.

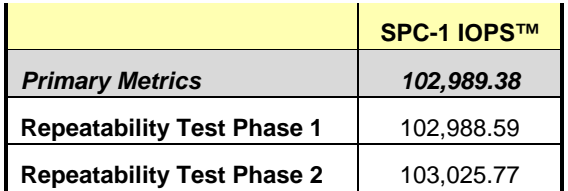

The SPC-1 IOPS™ values in the above table were generated using 100% of the specified Business Scaling Unit (BSU) load level. Each of the Repeatability Test Phase values for SPC-1 IOPS<sup>™</sup> must greater than 95% of the reported SPC-1 IOPS™ Primary Metric.

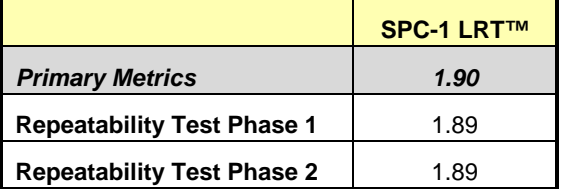

The average response time values in the SPC-1 LRT™ column were generated using 10% of the specified Business Scaling Unit (BSU) load level. Each of the Repeatability Test Phase values for SPC-1 LRT™ must be less than 105% of the reported SPC-1 LRT™ Primary Metric or less than the reported SPC-1 LRT™ Primary Metric minus one (1) millisecond (ms)...

A link to the test result file generated from each Repeatability Test Run is listed below.

**[Repeatability Test Phase 1, Test Run 1 \(LRT\)](http://www.storageperformance.org/results/benchmark_results_files/SPC-1/Fujitsu/A00117_Fujitsu_DX440-S2/repeat1_lrt.txt) [Repeatability Test Phase 1, Test Run 2 \(IOPS\)](http://www.storageperformance.org/results/benchmark_results_files/SPC-1/Fujitsu/A00117_Fujitsu_DX440-S2/repeat1_iops.txt) [Repeatability Test Phase 2, Test Run 1 \(LRT\)](http://www.storageperformance.org/results/benchmark_results_files/SPC-1/Fujitsu/A00117_Fujitsu_DX440-S2/repeat2_lrt.txt) [Repeatability Test Phase 2, Test Run 2 \(IOPS\)](http://www.storageperformance.org/results/benchmark_results_files/SPC-1/Fujitsu/A00117_Fujitsu_DX440-S2/repeat2_iops.txt)**

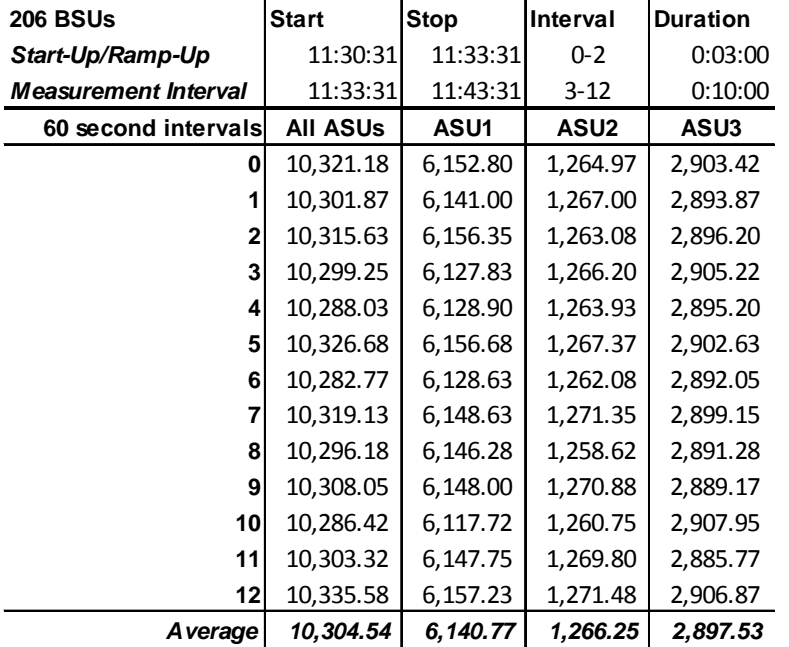

## **Repeatability 1 LRT – I/O Request Throughput Distribution Data**

## **Repeatability 1 LRT – I/O Request Throughput Distribution Graph**

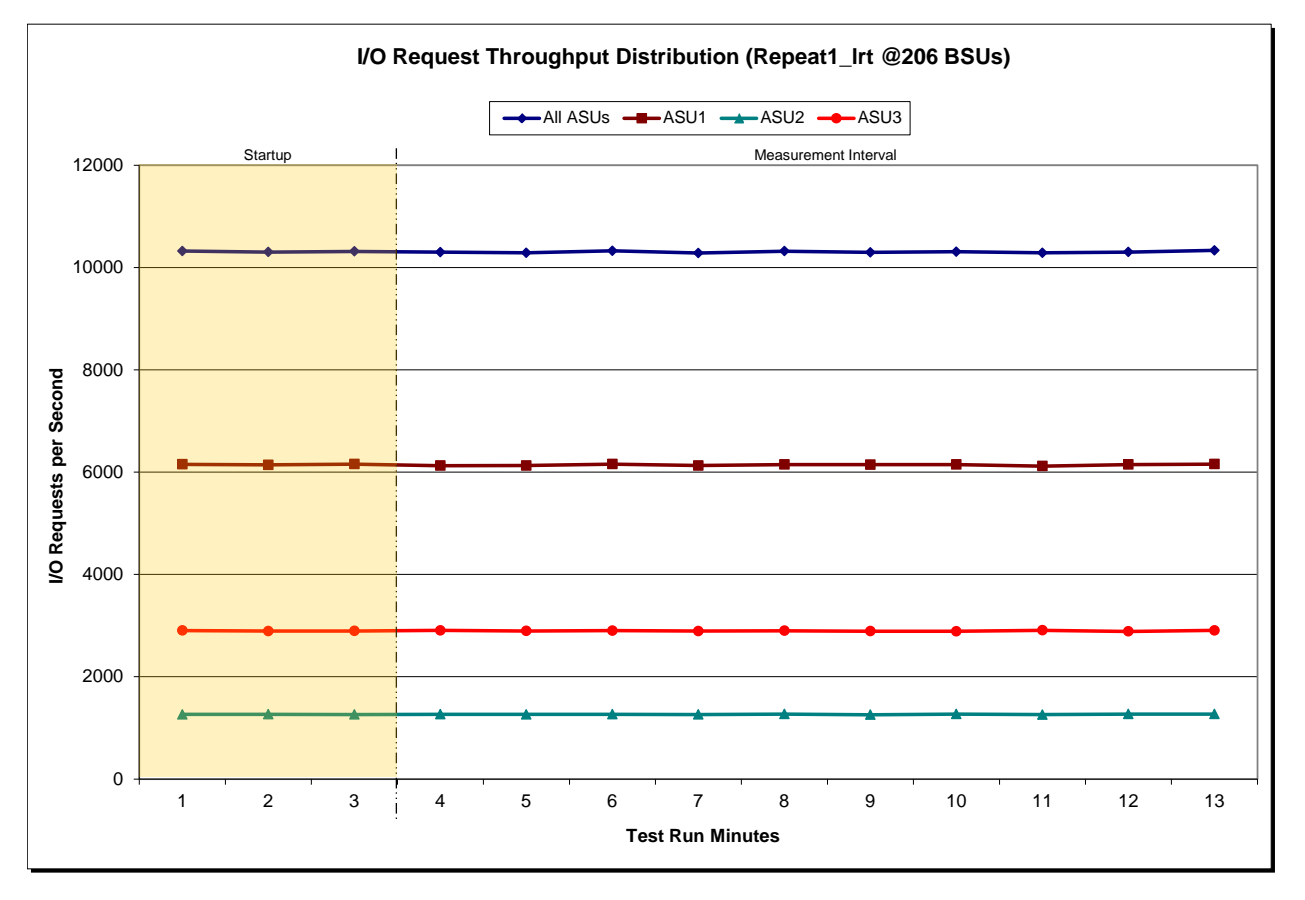

Fujitsu Limited Submitted for Review: JUNE 26, 2012 Fujitsu Storage Systems ETERNUS DX440 S2

SPC BENCHMARK 1™ V1.12 FULL DISCLOSURE REPORT Submission Identifier: A00117

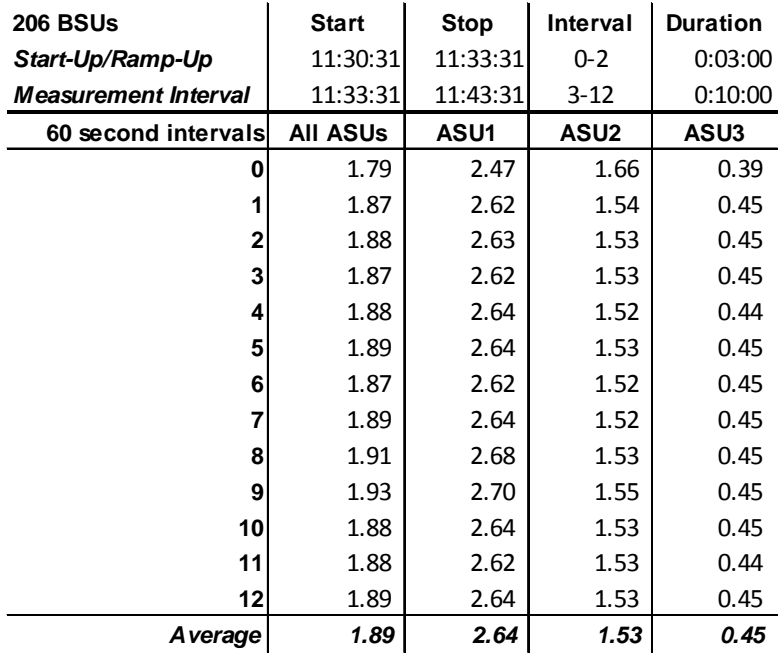

## **Repeatability 1 LRT –Average Response Time (ms) Distribution Data**

## **Repeatability 1 LRT –Average Response Time (ms) Distribution Graph**

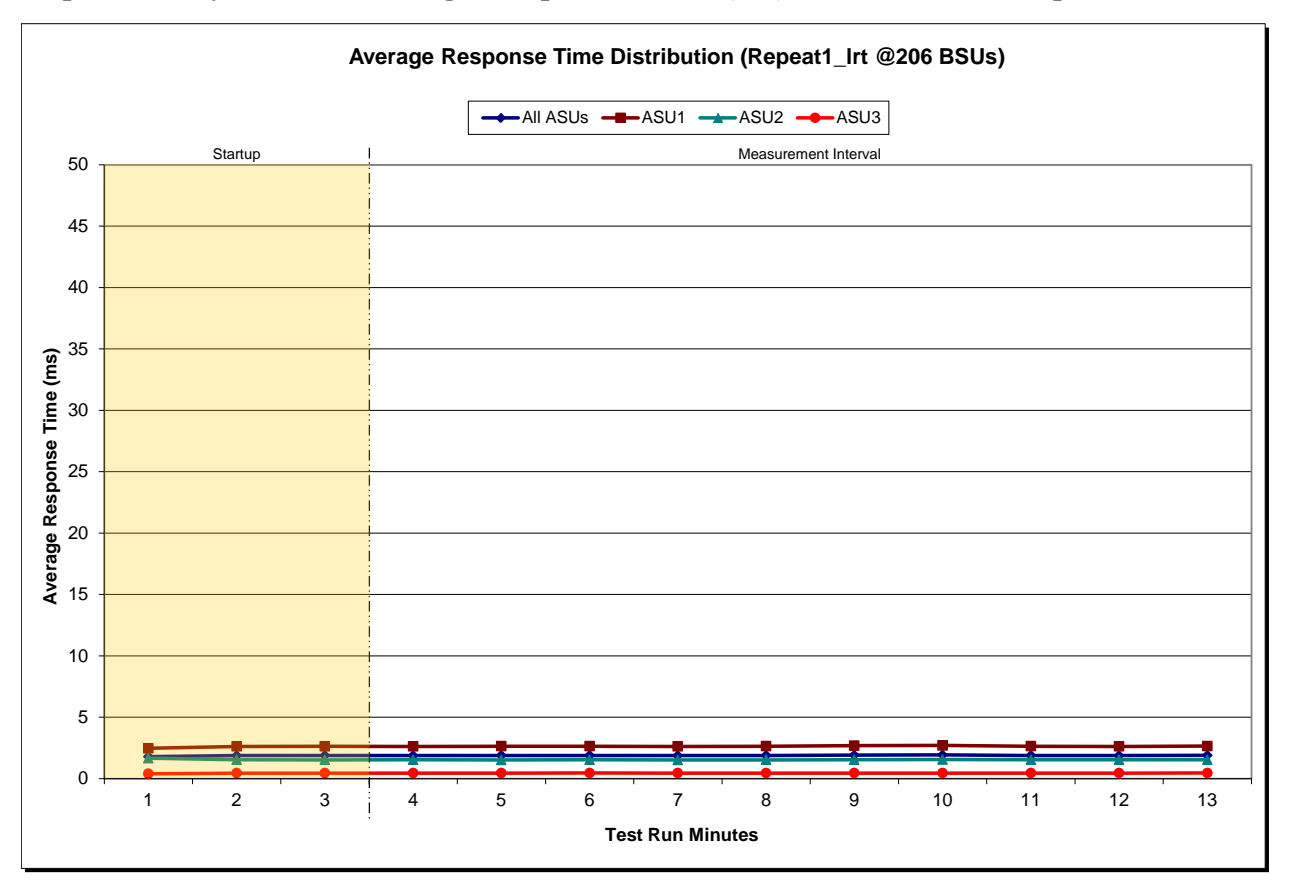

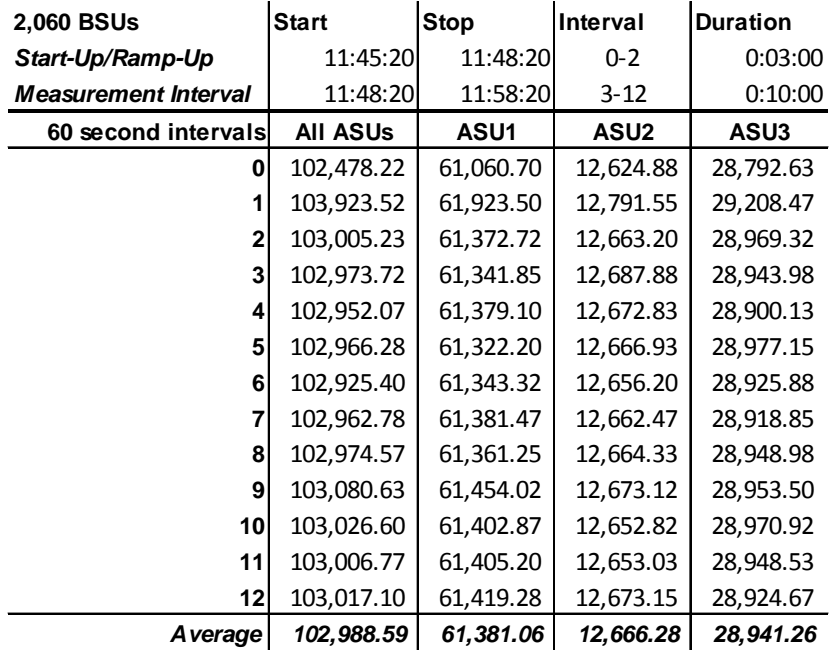

## **Repeatability 1 IOPS – I/O Request Throughput Distribution Data**

## **Repeatability 1 IOPS – I/O Request Throughput Distribution Graph**

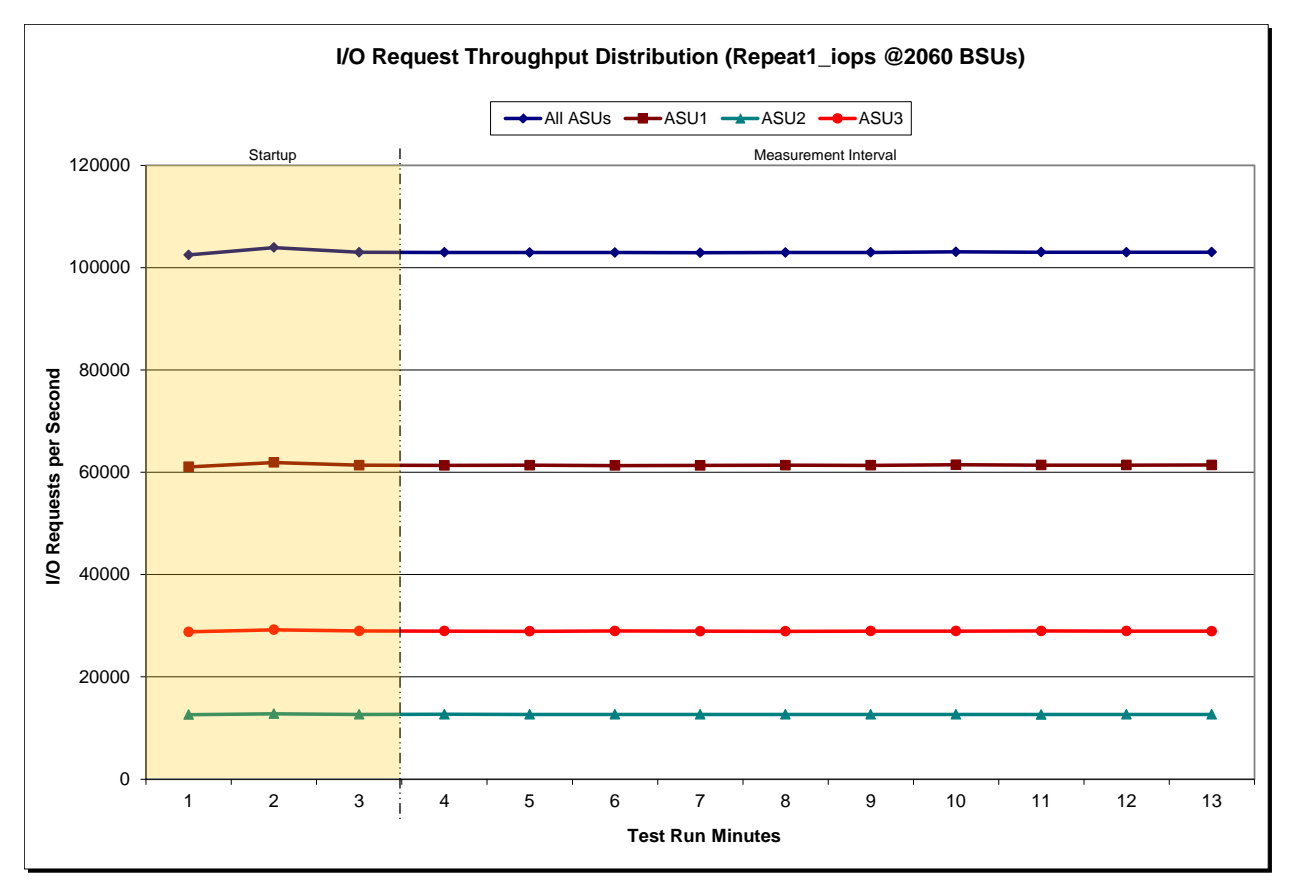

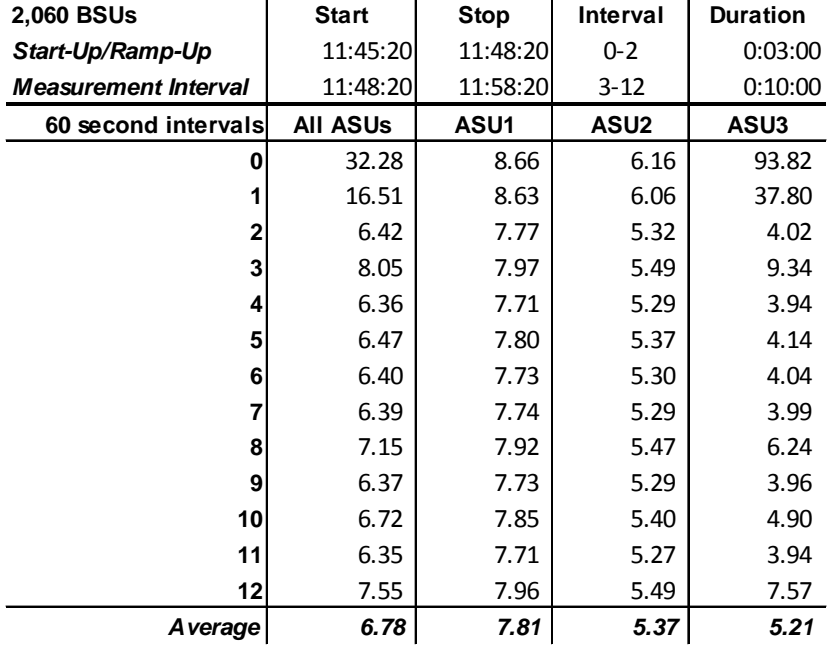

## **Repeatability 1 IOPS –Average Response Time (ms) Distribution Data**

### **Repeatability 1 IOPS –Average Response Time (ms) Distribution Graph**

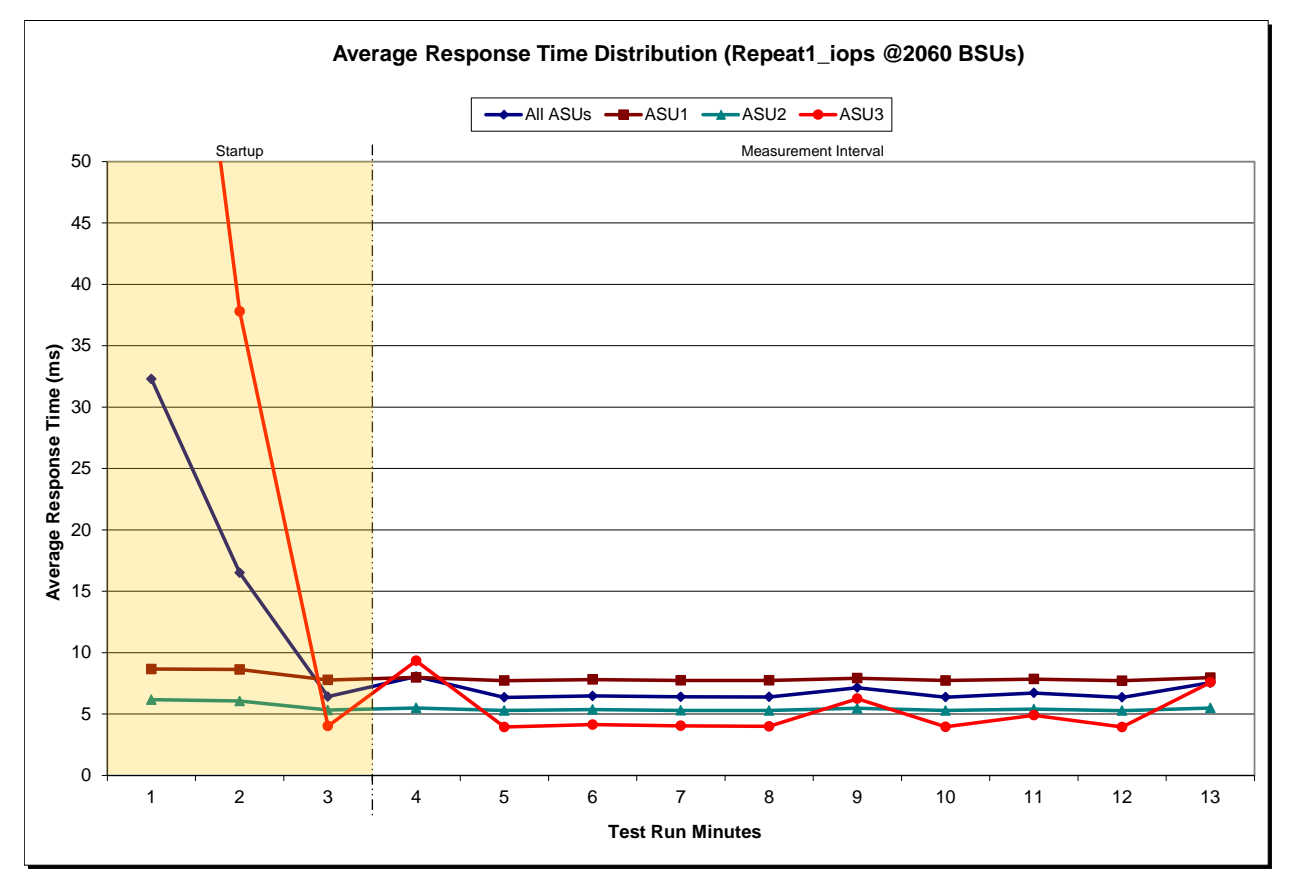

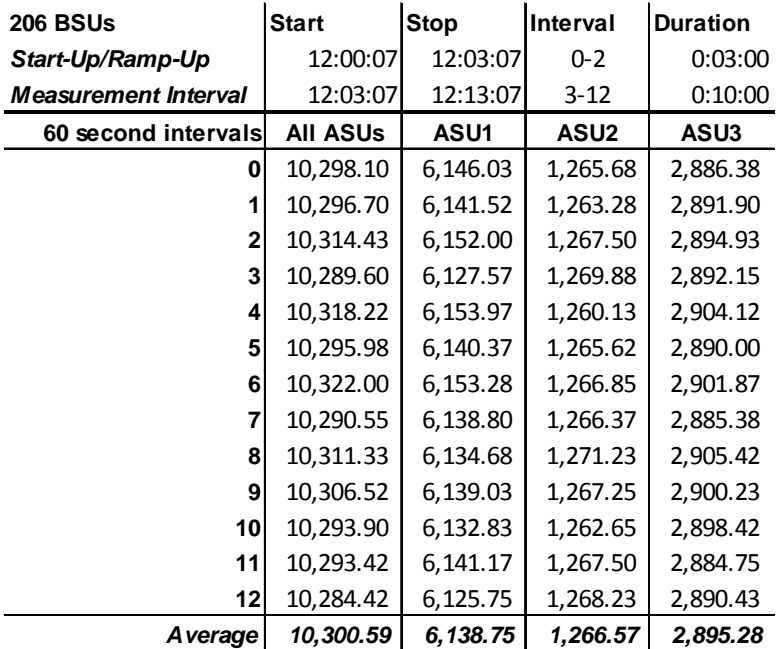

## **Repeatability 2 LRT – I/O Request Throughput Distribution Data**

## **Repeatability 2 LRT – I/O Request Throughput Distribution Graph**

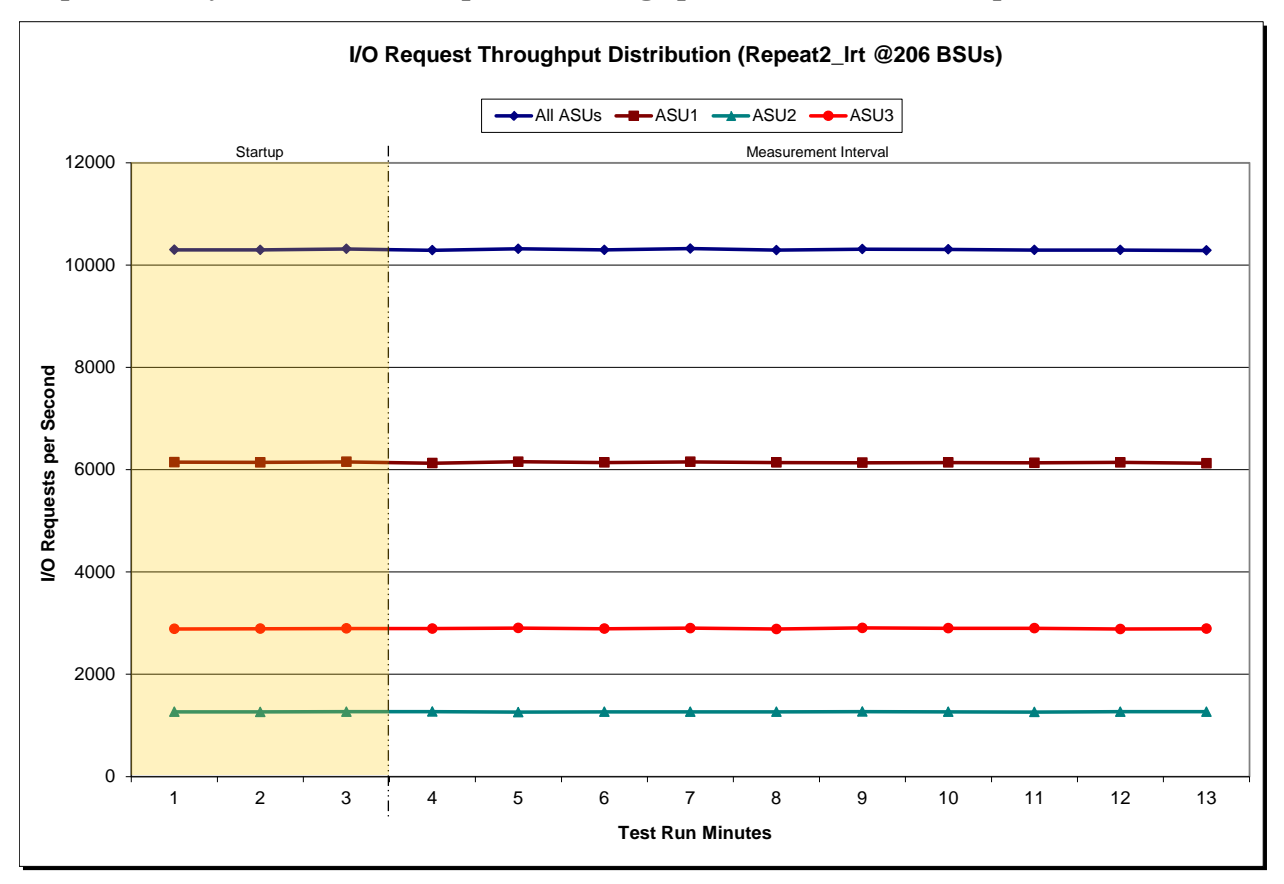

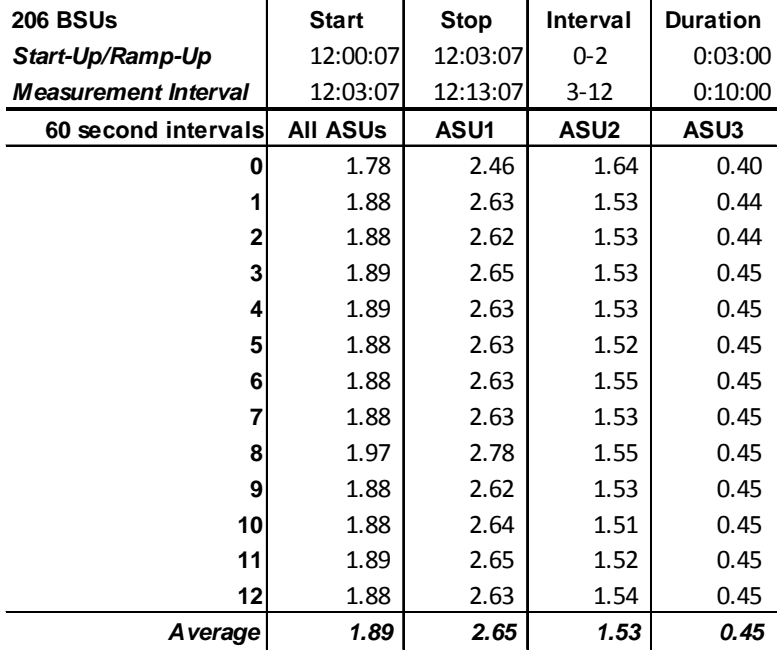

## **Repeatability 2 LRT –Average Response Time (ms) Distribution Data**

### **Repeatability 2 LRT –Average Response Time (ms) Distribution Graph**

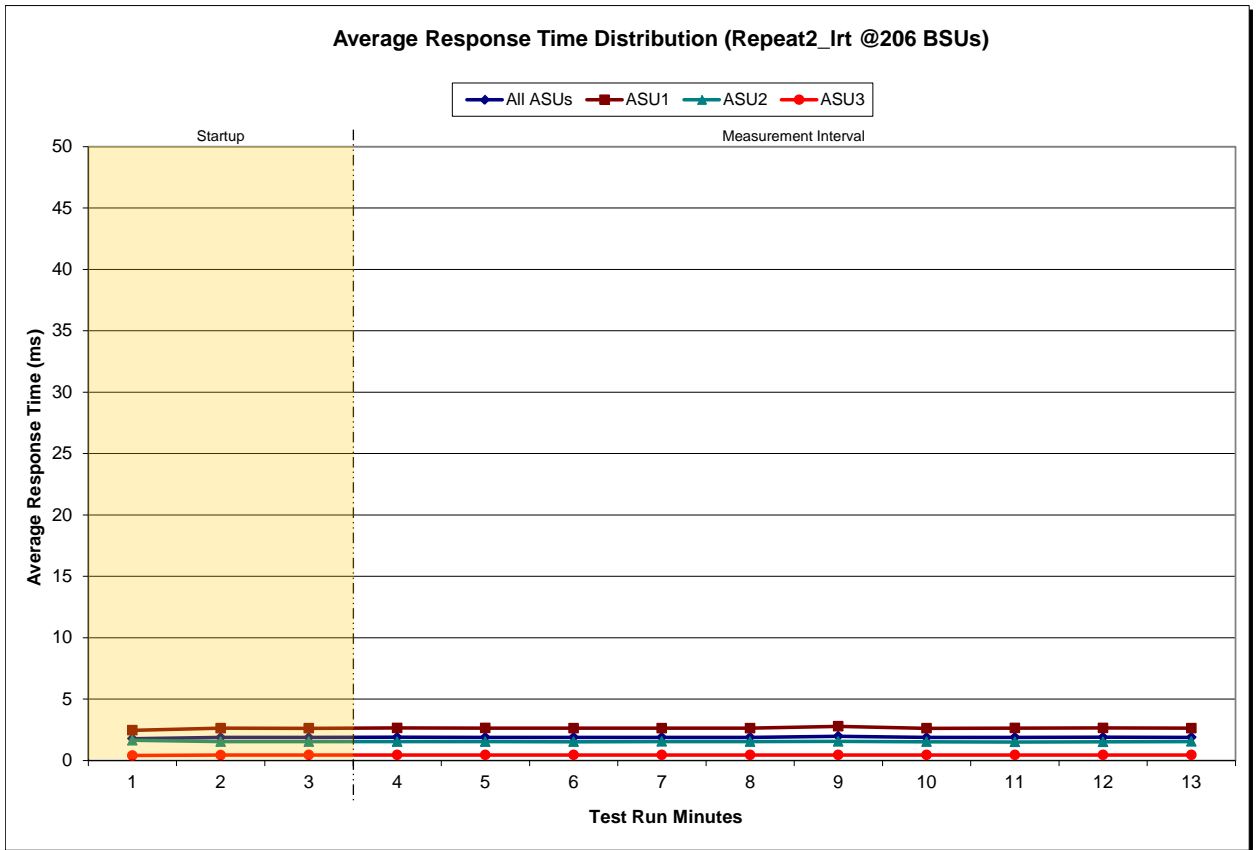

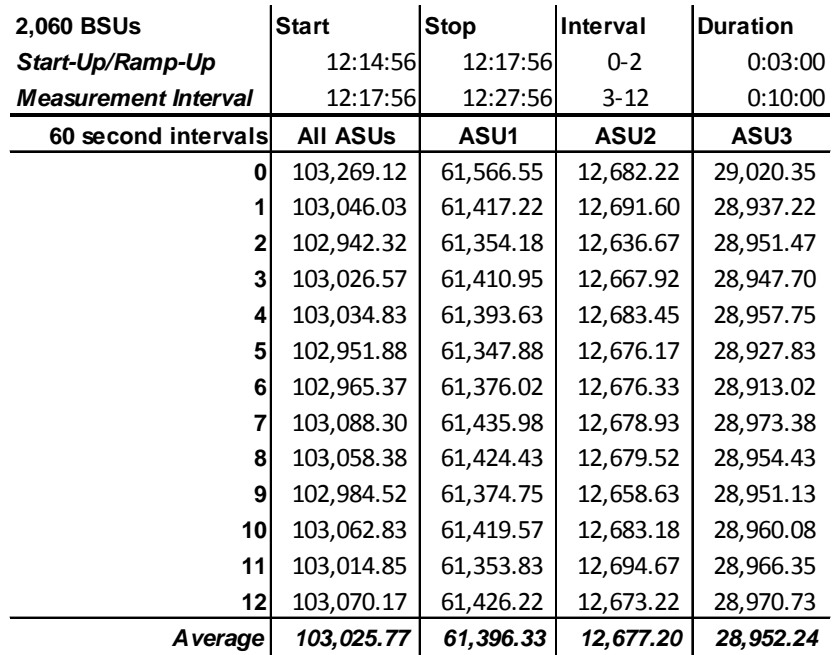

## **Repeatability 2 IOPS – I/O Request Throughput Distribution Data**

## **Repeatability 2 IOPS – I/O Request Throughput Distribution Graph**

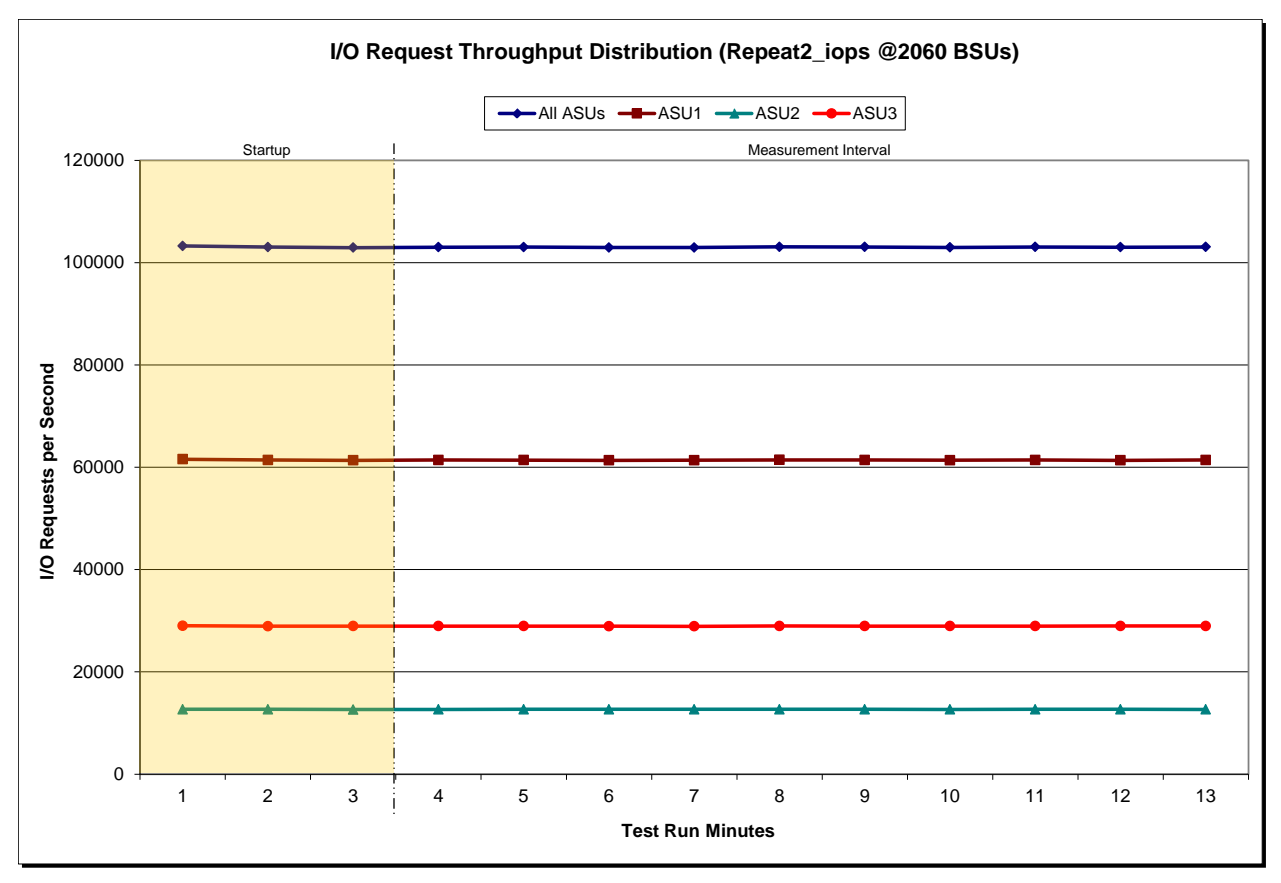

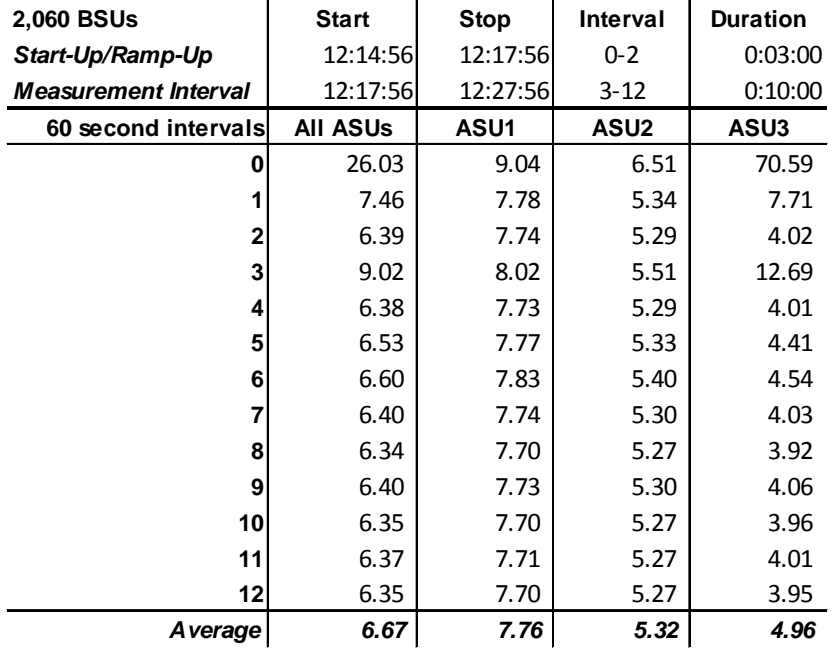

## **Repeatability 2 IOPS –Average Response Time (ms) Distribution Data**

## **Repeatability 2 IOPS –Average Response Time (ms) Distribution Graph**

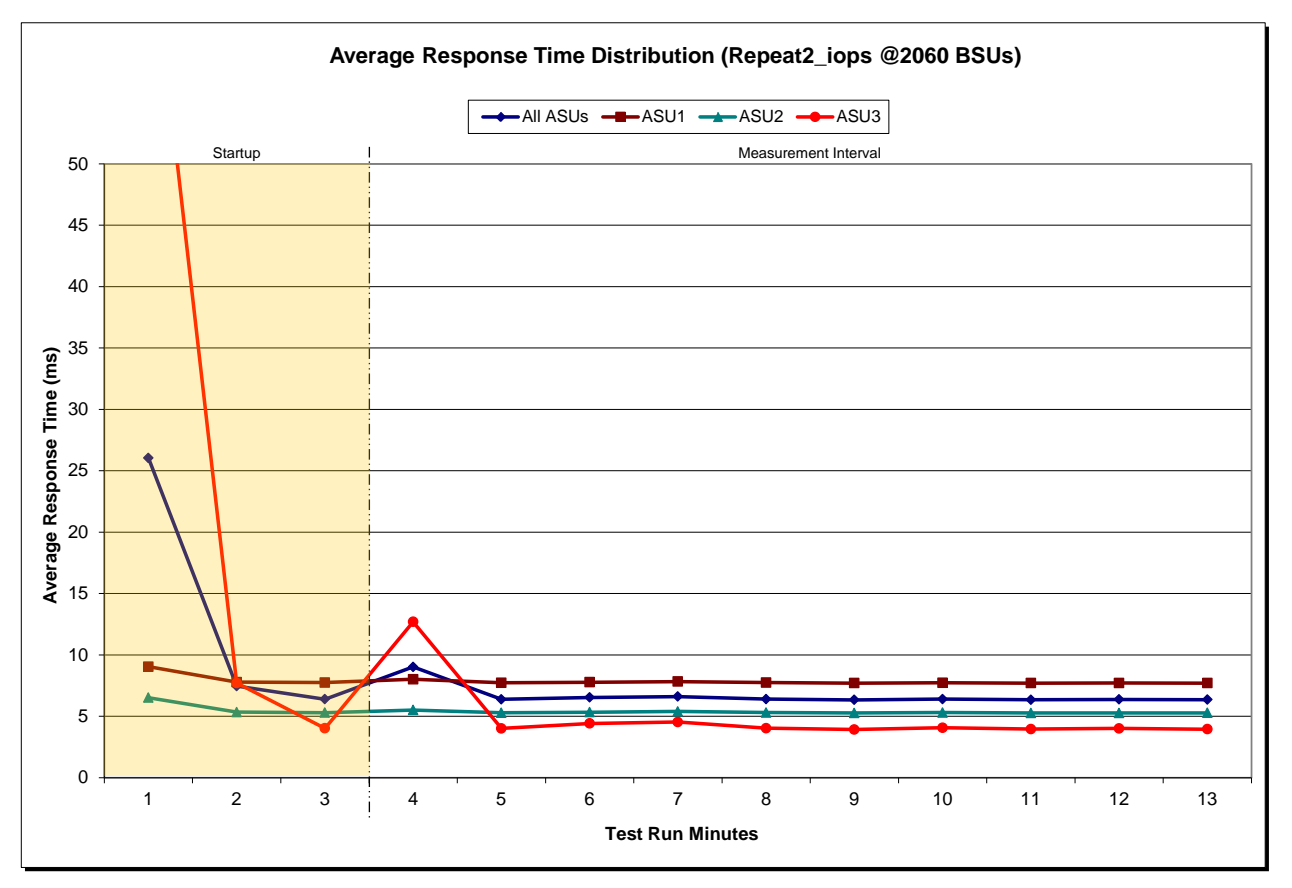

## **Repeatability 1 (LRT) Measured Intensity Multiplier and Coefficient of Variation**

*Clause 3.4.3*

*IM – Intensity Multiplier: The ratio of I/Os for each I/O stream relative to the total I/Os for all I/O streams (ASU1-1 – ASU3-1) as required by the benchmark specification.*

### *Clauses 5.1.10 and 5.3.13.2*

*MIM – Measured Intensity Multiplier: The Measured Intensity Multiplier represents the ratio of measured I/Os for each I/O stream relative to the total I/Os measured for all I/O streams (ASU1-1 – ASU3-1). This value may differ from the corresponding Expected Intensity Multiplier by no more than 5%.*

### *Clause 5.3.13.3*

*COV – Coefficient of Variation: This measure of variation for the Measured Intensity Multiplier cannot exceed 0.2.*

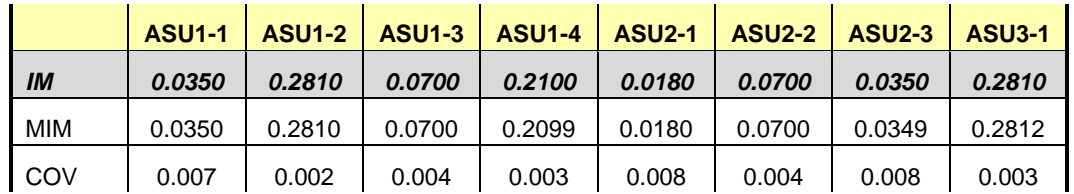

### **Repeatability 1 (IOPS) Measured Intensity Multiplier and Coefficient of Variation**

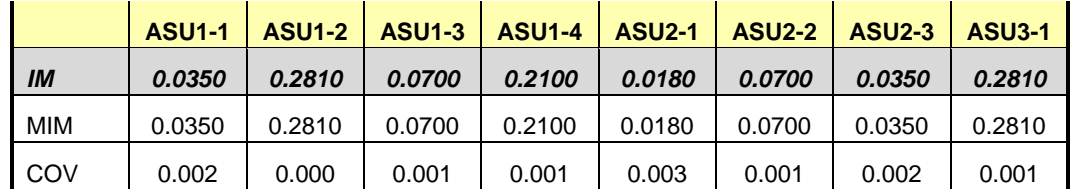

## **Repeatability 2 (LRT) Measured Intensity Multiplier and Coefficient of Variation**

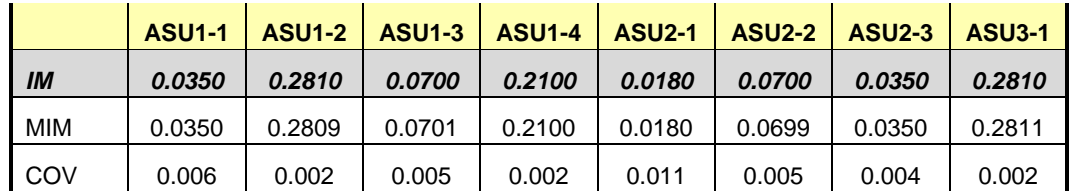

## **Repeatability 2 (IOPS) Measured Intensity Multiplier and Coefficient of Variation**

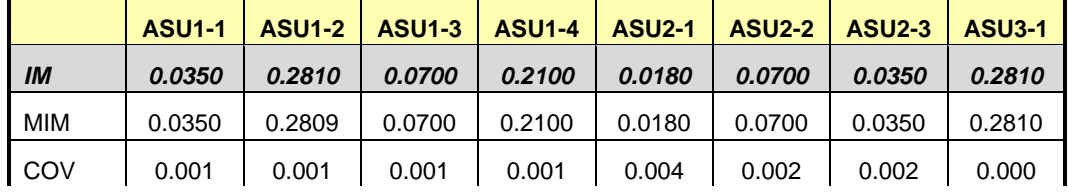

## **Data Persistence Test**

### *Clause 6*

*The Data Persistence Test demonstrates the Tested Storage Configuration (TSC):*

- *Is capable of maintain data integrity across a power cycle.*
- *Ensures the transfer of data between Logical Volumes and host systems occurs without corruption or loss.*

*The SPC-1 Workload Generator will write 16 block I/O requests at random over the total Addressable Storage Capacity of the TSC for ten (10) minutes at a minimum of 25% of the load used to generate the SPC-1 IOPS™ primary metric. The bit pattern selected to be written to each block as well as the address of the block will be retained in a log file.*

*The Tested Storage Configuration (TSC) will be shutdown and restarted using a power off/power on cycle at the end of the above sequence of write operations. In addition, any caches employing battery backup must be flushed/emptied.*

*The SPC-1 Workload Generator will then use the above log file to verify each block written contains the correct bit pattern.*

#### *Clause 9.4.3.8*

*The following content shall appear in this section of the FDR:*

- *1. A listing or screen image of all input parameters supplied to the Workload Generator.*
- *2. For the successful Data Persistence Test Run, a table illustrating key results. The content, appearance, and format of this table are specified in Table 9-12. Information displayed in this table shall be obtained from the Test Run Results File referenced below in #3.*
- *3. For the successful Data Persistence Test Run, the human readable Test Run Results file produced by the Workload Generator.*

### **SPC-1 Workload Generator Input Parameters**

The SPC-1 Workload Generator input parameters for the Sustainability, IOPS, Response Time Ramp, Repeatability, and Persistence Test Runs are documented in ["Appendix](#page-91-0)  [E: SPC-1 Workload Generator Input Parameters"](#page-91-0) on Page [92.](#page-91-0)

### **Data Persistence Test Results File**

A link to each test result file generated from each Data Persistence Test is listed below. **[Persistence 1 Test Results File](http://www.storageperformance.org/results/benchmark_results_files/SPC-1/Fujitsu/A00117_Fujitsu_DX440-S2/persist1.txt) [Persistence 2 Test Results File](http://www.storageperformance.org/results/benchmark_results_files/SPC-1/Fujitsu/A00117_Fujitsu_DX440-S2/persist2.txt)**

## **Data Persistence Test Results**

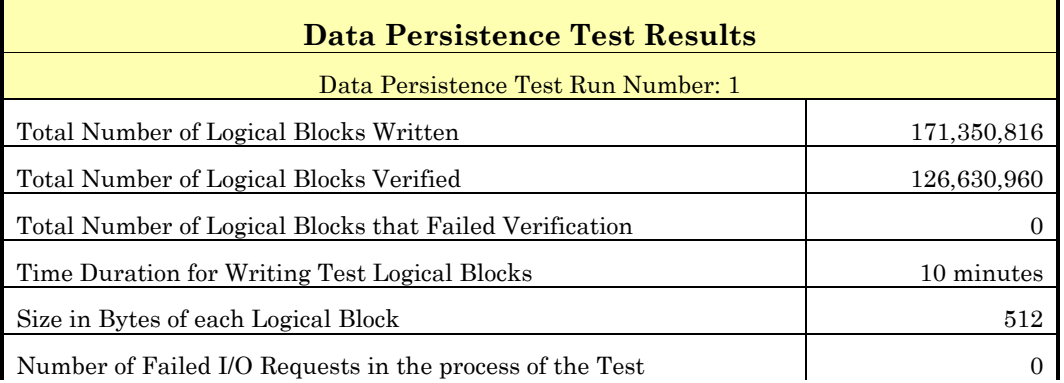

In some cases the same address was the target of multiple writes, which resulted in more Logical Blocks Written than Logical Blocks Verified. In the case of multiple writes to the same address, the pattern written and verified must be associated with the last write to that address.

# **PRICED STORAGE CONFIGURATION AVAILABILITY DATE**

### *Clause 9.2.4.9*

*The committed delivery data for general availability (Availability Date) of all products that comprise the Priced Storage Configuration must be reported. When the Priced Storage Configuration includes products or components with different availability dates, the reported Availability Date for the Priced Storage Configuration must be the date at which all components are committed to be available.*

The Fujitsu Storage Systems ETERNUS DX440 S2 as documented in this Full Disclosure Report is currently available for customer purchase and shipment.

## **PRICING INFORMATION**

*Clause 9.4.3.3.6*

*The Executive Summary shall contain a pricing spreadsheet as documented in Clause 8.3.1.*

Pricing information may be found in the Priced Storage Configuration Pricing section on page [14.](#page-13-0)

# **TESTED STORAGE CONFIGURATION (TSC) AND PRICED STORAGE CONFIGURATION DIFFERENCES**

*Clause 9.4.3.3.7*

*The Executive Summary shall contain a pricing a list of all differences between the Tested Storage Configuration (TSC) and the Priced Storage Configuration.*

A list of all differences between the Tested Storage Configuration (TSC) and Priced Storage Configuration may be found in the Executive Summary portion of this document on page [14.](#page-13-0)

## **ANOMALIES OR IRREGULARITIES**

### *Clause 9.4.3.10*

*The FDR shall include a clear and complete description of any anomalies or irregularities encountered in the course of executing the SPC-1 benchmark that may in any way call into question the accuracy, verifiability, or authenticity of information published in this FDR.*

There were no anomalies or irregularities encountered during the SPC-1 Remote Audit of the Fujitsu Storage Systems ETERNUS DX440 S2 .

# **APPENDIX A: SPC-1 GLOSSARY**

## **"Decimal"** *(powers of ten)* **Measurement Units**

In the storage industry, the terms "kilo", "mega", "giga", "tera", "peta", and "exa" are commonly used prefixes for computing performance and capacity. For the purposes of the SPC workload definitions, all of the following terms are defined in "powers of ten" measurement units.

A kilobyte (KB) is equal to  $1,000$  ( $10<sup>3</sup>$ ) bytes.

A megabyte (MB) is equal to  $1,000,000$  (10<sup>6</sup>) bytes.

A gigabyte (GB) is equal to  $1,000,000,000$  (10<sup>9</sup>) bytes.

A terabyte (TB) is equal to 1,000,000,000,000 (1012) bytes.

A petabyte (PB) is equal to 1,000,000,000,000,000 (1015) bytes

An exabyte (EB) is equal to 1,000,000,000,000,000,000 (1018) bytes

## **"Binary"** *(powers of two)* **Measurement Units**

The sizes reported by many operating system components use "powers of two" measurement units rather than "power of ten" units. The following standardized definitions and terms are also valid and may be used in this document.

A kibibyte (KiB) is equal to 1,024 (210) bytes.

A mebibyte (MiB) is equal to  $1,048,576$  (2<sup>20</sup>) bytes.

A gigibyte (GiB) is equal to  $1,073,741,824$  ( $2^{30}$ ) bytes.

A tebibyte (TiB) is equal to  $1,099,511,627,776$  (2<sup>40</sup>) bytes.

A pebibyte (PiB) is equal to 1,125,899,906,842,624 (250) bytes.

An exbibyte (EiB) is equal to  $1,152,921,504,606,846,967$  ( $2^{60}$ ) bytes.

## **SPC-1 Data Repository Definitions**

**Total ASU Capacity:** The total storage capacity read and written in the course of executing the SPC-1 benchmark.

**Application Storage Unit (ASU):** The logical interface between the storage and SPC-1 Workload Generator. The three ASUs (Data, User, and Log) are typically implemented on one or more Logical Volume.

**Logical Volume:** The division of Addressable Storage Capacity into individually addressable logical units of storage used in the SPC-1 benchmark. Each Logical Volume is implemented as a single, contiguous address space.

**Addressable Storage Capacity:** The total storage (sum of Logical Volumes) that can be read and written by application programs such as the SPC-1 Workload Generator.

**Configured Storage Capacity:** This capacity includes the Addressable Storage Capacity and any other storage (parity disks, hot spares, etc.) necessary to implement the Addressable Storage Capacity.

**Physical Storage Capacity:** The formatted capacity of all storage devices physically present in the Tested Storage Configuration (TSC).

**Data Protection Overhead:** The storage capacity required to implement the selected level of data protection.

**Required Storage:** The amount of Configured Storage Capacity required to implement the Addressable Storage Configuration, excluding the storage required for the three ASUs.

**Global Storage Overhead:** The amount of Physical Storage Capacity that is required for storage subsystem use and unavailable for use by application programs.

**Total Unused Storage:** The amount of storage capacity available for use by application programs but not included in the Total ASU Capacity.

## **SPC-1 Data Protection Levels**

**Protected:** This level will ensure data protection in the event of a single point of failure of any configured storage device. A brief description of the data protection utilized is included in the Executive Summary.

**Unprotected:** No claim of data protection is asserted in the event of a single point of failure.

## **SPC-1 Test Execution Definitions**

**Average Response Time:** The sum of the Response Times for all Measured I/O Requests divided by the total number of Measured I/O Requests.

**Completed I/O Request:** An I/O Request with a Start Time and a Completion Time (see "I/O Completion Types" below).

**Completion Time:** The time recorded by the Workload Generator when an I/O Request is satisfied by the TSC as signaled by System Software.

**Data Rate**: The data transferred in all Measured I/O Requests in an SPC-1 Test Run divided by the length of the Test Run in seconds.

**Expected I/O Count:** For any given I/O Stream and Test Phase, the product of 50 times the BSU level, the duration of the Test Phase in seconds, and the Intensity Multiplier for that I/O Stream.

**Failed I/O Request:** Any I/O Request issued by the Workload Generator that could not be completed or was signaled as failed by System Software. A Failed I/O Request has no Completion Time (see "I/O Completion Types" below).

**I/O Request Throughput:** The total number of Measured I/O requests in an SPC-1 Test Run divided by the duration of the Measurement Interval in seconds.

**In-Flight I/O Request:** An I/O Request issued by the I/O Command Generator to the TSC that has a recorded Start Time, but does not complete within the Measurement Interval (see "I/O Completion Types" below).

**Measured I/O Request:** A Completed I/O Request with a Completion Time occurring within the Measurement Interval (see "I/O Completion Types" below).

**Measured Intensity Multiplier:** The percentage of all Measured I/O Requests that were issued by a given I/O Stream.

**Measurement Interval:** The finite and contiguous time period, after the TSC has reached Steady State, when data is collected by a Test Sponsor to generate an SPC-1 test result or support an SPC-1 test result.

**Ramp-Up:** The time required for the Benchmark Configuration (BC) to produce Steady State throughput after the Workload Generator begins submitting I/O Requests to the TSC for execution.

**Ramp-Down:** The time required for the BC to complete all I/O Requests issued by the Workload Generator. The Ramp-Down period begins when the Workload Generator ceases to issue new I/O Requests to the TSC.

**Response Time:** The Response Time of a Measured I/O Request is its Completion Time minus its Start Time.

**Start Time:** The time recorded by the Workload Generator when an I/O Request is submitted, by the Workload Generator, to the System Software for execution on the Tested Storage Configuration (TSC).

**Start-Up:** The period that begins after the Workload Generator starts to submit I/O requests to the TSC and ends at the beginning of the Measurement Interval.

**Shut-Down:** The period between the end of the Measurement Interval and the time when all I/O Requests issued by the Workload Generator have completed or failed.

**Steady State:** The consistent and sustainable throughput of the TSC. During this period the load presented to the TSC by the Workload Generator is constant.

**Test**: A collection of Test Phases and or Test Runs sharing a common objective.

**Test Run:** The execution of SPC-1 for the purpose of producing or supporting an SPC-1 test result. SPC-1 Test Runs may have a finite and measured Ramp-Up period, Start-Up period, Shut-Down period, and Ramp-Down period as illustrated in the "SPC-1 Test Run Components" below. All SPC-1 Test Runs shall have a Steady State period and a Measurement Interval.

**Test Phase:** A collection of one or more SPC-1 Test Runs sharing a common objective and intended to be run in a specific sequence.

# **I/O Completion Types**

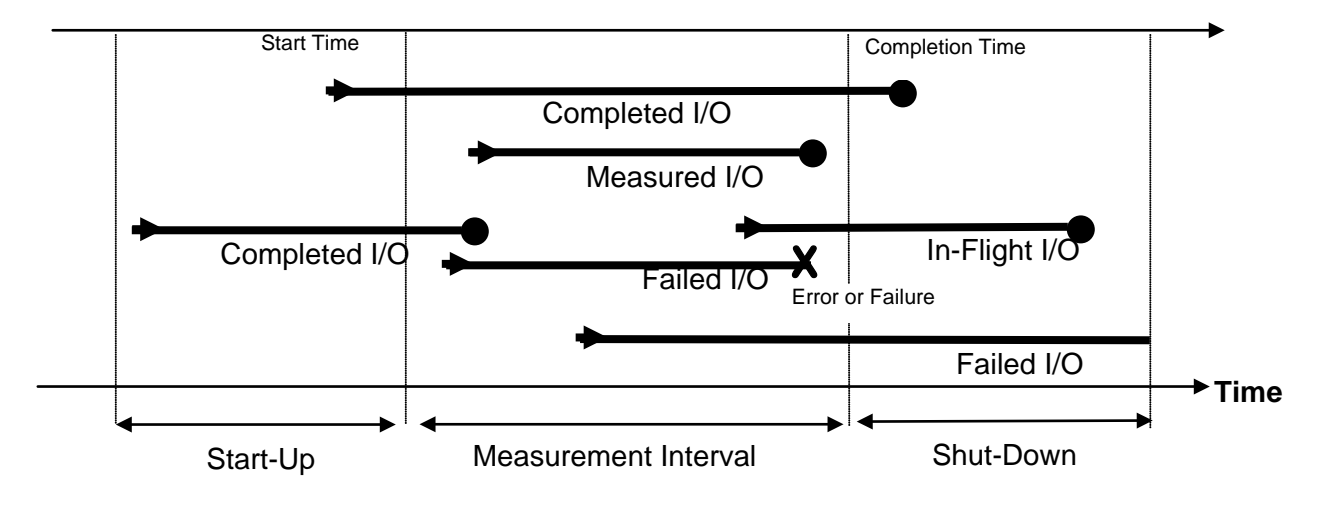

**SPC-1 Test Run Components**

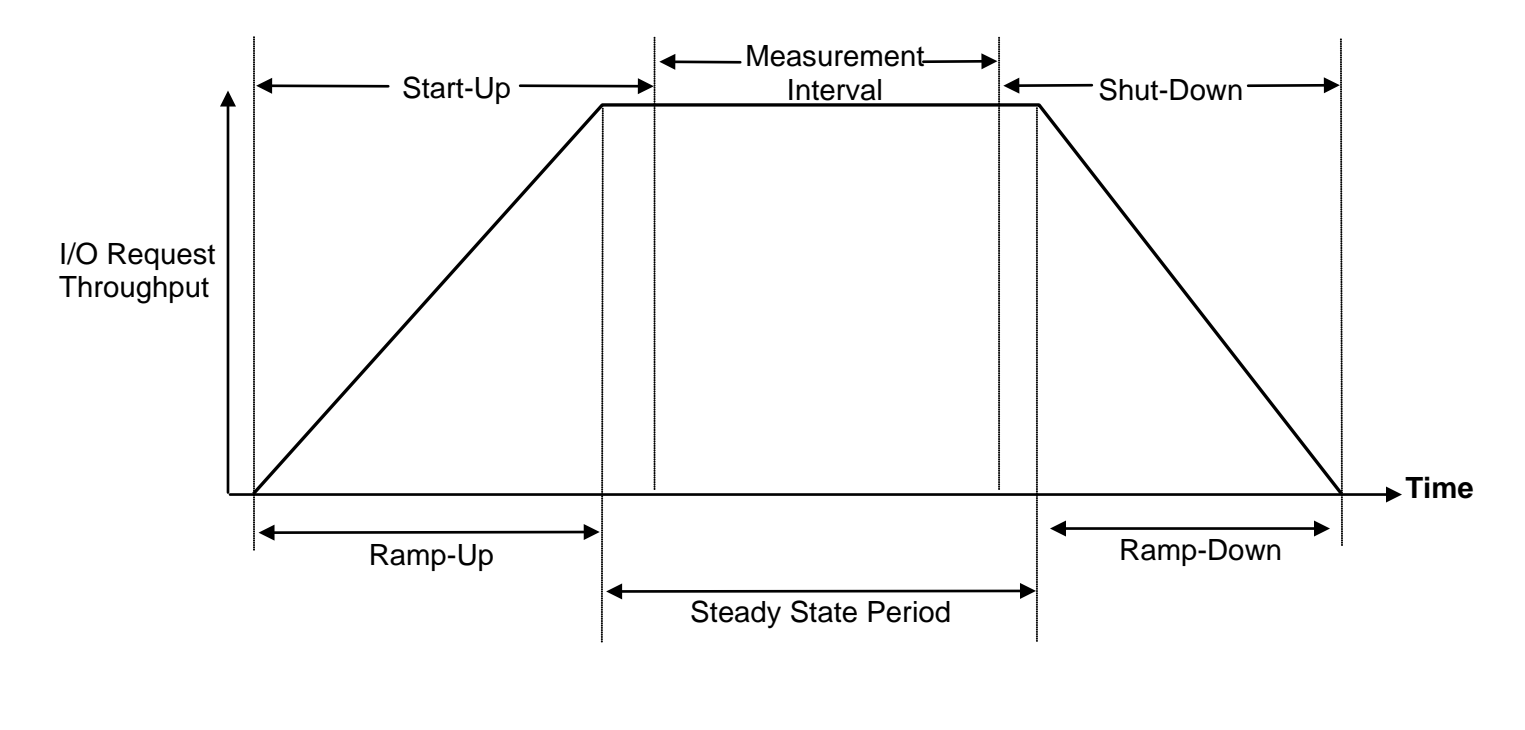

# **APPENDIX B: CUSTOMER TUNABLE PARAMETERS AND OPTIONS**

## **QLogic HBA Driver**

The following parameters were set in the QLogic HBA driver configuration file, **qlc.conf**, on the Host System:

## *pci-max-read-request=2048*

*(This parameter sets the maximum request of a read request.)*

### *ddi-forceattach=1*

*(This parameter value forces the Solaris kernel to load all instances of the driver during boot.)*

# **Solaris Operating System**

The Solaris system parameter file, **etc/system**, included the following entry:

## *ssd:ssd\_max\_throttle = 12*

*(This entry sets the maximum number of requests per target LUN.)*

Both of the above changes were made during the initial setup of the Solaris Host System.

# **APPENDIX C: TESTED STORAGE CONFIGURATION (TSC) CREATION**

The standard Fujitsu Command Line tool (CLI) was used to create the ETERNUS DX440 S2 SPC-1 configuration. The Solaris Host System had the **cygwin** packages, **expect** and **openssh**, installed to enable execution the CLI scripts referenced below.

The 'master' script, **[doFDRcfg.sh](#page-62-0)**, was executed, which in turn, invoked the scripts, **[DX440S2\\_R10\\_95rg\\_570lun\\_120524.exp](#page-62-0)** and **[makesol](#page-71-0)**.

The **DX440S2 R10 95rg 570lun 120524.exp** script completed steps 1-4, described below for the initial 8 host port configuration. The **[makesol](#page-71-0)** script completed step 5 described below.

An additional 8 host ports were added to the configuration and the script, **[DX440S2\\_R10\\_95rg\\_570lun\\_16ch\\_120604.exp](#page-87-0)**, was executed to remap to the 16 host ports.

Each **expect** script included the **docli** procedure, which was used to issue the CLI commands to the array. That procedure used **ssh** for communication with the array. A second procedure in the script, **doexit**, was used to conclude the execution sequence at the end of the script.

## **Step 1 – Creation of RAID Groups**

A total of 95 RAID Groups were created, according to the configuration plan, **[DX440S2\\_R10\\_95rg\\_570lun\\_16ch\\_120604.xlsx](http://www.storageperformance.org/results/benchmark_results_files/SPC-1/Fujitsu/A00117_Fujitsu_DX440-S2/DX440S2_R10_95rg_570lun_16ch_120604.xlsx)**, which is typically prepared in concert with a Fujitsu SE. Each RAID Group was made up of 8 disk drives in a RAID10 (4+4) configuration and assigned to a specific CM and CPU within the CM for operational control. The RAID Groups were named R10-0 through R10-94.

## **Step 2 – Creation of the Global Hot Spares**

Two drives were designated as the Global Hot Spares in slot 20 of DE27 & DE37, per the configuration plan.

## **Step 2 – Creation of the Logical Volumes**

Within each of the RAID Groups, six Logical Volumes were created in each of RAID Groups RG10-0 through RG10-10 *(11 groups, 66 LVs)* with size set to 101,532MB each for ASU-3. Six Logical Volumes were created in each of RAID Groups RG-11 through RG10-65 *(55 groups, 330 LVs)* with size set to 91,356MB each for ASU-1. Six Logical Volumes were created in each of RAID Groups R10-66 through R10-94 *(29 groups, 174 LVs)* with size set to 173,265MB each for ASU2.

## **Step 4 – Assignment of LUN Mapping to the Solaris Host Systems**

The **DX440S2 R10 95rg 570lun 120524.exp** script provided mapping to eight host ports. An additional 8 host ports were added to the configuration and the script, **[DX440S2\\_R10\\_95rg\\_570lun\\_16ch\\_120604.exp](#page-87-0)**, was executed to remap to the 16 host ports.

First all of the previous mapping between Host LUNs and the defined Logical Volumes was released. Then port LUN mapping was assigned for each of the Logical Volumes using all four ports on each of the two Channel Adapters (CA) in each of the two Controller Modules (CM). LUNs 0-35 were assigned to all of the ports except ports 0 & 2 on CM1 CA1 which were each assigned LUNs 0-32. Each Logical Volume was assigned one Host addressing LUN through one of the 16 channels between the Solaris Host system and the ETERNUS storage array

## **Step 5 – Creation of the Solaris Logical Volumes**

The input file, **[DX440S2\\_R10\\_95rg\\_570lun\\_16ch\\_120602\\_svmake\\_higuchi.txt](#page-77-0)**, was used by the **[makesol](#page-71-0)** script to create the Solaris Logical Volumes (SVMs) that comprise the SPC-1 ASUs. The input text file provides the specific list of LUNs used to make up each of the SVM: 6 SVMs for ASU-1, 6 for ASU-2, and 6 for ASU-3.

The list of LUNs in each SVM are selected according to the above referenced configuration plan with the LUN addresses recognized by Solaris. Each SVM includes one LUN (LV) from each of the RAID Groups assigned to the specific ASU as noted is Step 3 above. The assignments are verified with the content of the **metastat** report from Solaris that links back to the specific volume assignments within the ETERNUS storage array

## **Referenced Scripts and Input File**

### <span id="page-62-0"></span>**doFDRcfg.sh**

```
SPC BENCHMARK 1™ V1.12 FULL DISCLOSURE REPORT Submission Identifier: A00117
 #!/usr/bin/bash 
  # 
 # Do the configuration steps required for the SPC1 benchmark 
 # 
 # create tmp directory for spc1 if it does not exist 
 if [ ! -d /tmp/spc1 ]; then 
 mkdir /tmp/spc1 
 fi 
 # 
 # confID uniquely identifies the configuration of the array 
 confID=DX440S2_R10_95rg_570lun_120524 
  # 
 # obtain cjobID based on the timestamp 
 # cjobID uniquely identifies the configuration job 
 cjobID=C`date +%y%m%d%H%M%S` 
  # 
  echo job start time `date` > /tmp/spc1/${cjobID}_message.txt 
 echo This is an array configuration job >> /tmp/spc1/${cjobID}_message.txt
 echo job confID=$confID >> /tmp/spc1/${cjobID}_message.txt 
 echo job cjobID=$cjobID >> /tmp/spc1/${cjobID}_message.txt 
  ./sendstatus.sh "Starting Configuration Job=${cjobID}" ${cjobID}_message.txt 
 # 
 # Configure Array using the Expect script to issue CLI commands 
 ./sendstatus.sh "Starting Eternus CLI script for configuration Job=${cjobID}" 
 ${cjobID}_message.txt 
 cd ../configure 
 ./${confID}.exp 
 cd ../scripts 
  ./sendstatus.sh "Completed Eternus CLI script for configuration Job=${cjobID}" 
 ${cjobID}_message.txt 
  # 
  ./sendstatus.sh "Starting makesol script for solaris VM creation Job=${cjobID}" 
 ${cjobID}_message.txt 
 cd ../solvm; 
 # Create SVM (Solaris Volume Manager) Volumes 
 ./makesol ${confID}_svmake.txt 
 metastat >${confID}_metastat.txt 
 cd ../scripts 
  ./sendstatus.sh "Completed makesol script for solaris VM creation Job=${cjobID}" 
 ${cjobID}_message.txt 
  # 
 # Wait for physical format to complete 
  # 
  PollingInterval=1200 #wait 20 minutes to check format status 
  ./sendstatus.sh "Waiting for physical format to complete Job=${cjobID}" 
 ${cjobID}_message.txt 
 # 
  ./showFormatStatus.exp dx440s2 root /tmp/spc1/fmt_${cjobID}.txt 
 # 
 LUNS=`grep Available /tmp/spc1/fmt_${cjobID}.txt|wc|awk '{print $1}'` 
 while [ $LUNS -gt 0 ]; do 
   echo "---------------------------------------------" >> 
 /tmp/spc1/${cjobID}_message.txt 
   cat /tmp/spc1/fmt_${cjobID}.txt >> /tmp/spc1/${cjobID}_message.txt 
    ./sendstatus.sh "Currently formatting $LUNS LUNS Job=${cjobID}" 
 ${cjobID}_message.txt 
   sleep $PollingInterval
```
Fujitsu Storage Systems ETERNUS DX440 S2

Fujitsu Limited **Submitted Submitted for Review:** JUNE 26, 2012

APPENDIX C: Page 64 of 99 TESTED STORAGE CONFIGURATION (TSC) CREATION

```
 ./showFormatStatus.exp dx440s2 root /tmp/spc1/fmt_${cjobID}.txt 
 LUNS=`grep Available /tmp/spc1/fmt_${cjobID}.txt |wc |awk '{print $1}'` 
done 
./sendstatus.sh "Physical format complete please proceed. Job=${cjobID}" 
${cjobID}_message.txt
```
#### **DX440S2\_R10\_95rg\_570lun\_120524.exp**

```
#!/usr/local/bin/expect 
# script to setup initial configuration for dx440s2 
# for SPC-2 benchmark 
set timeout 600 
set user root 
set password root 
spawn ssh dx440s2 -l $user 
expect "CLI>" 
# procedure to execute dx440s2 cli command 
proc docli { cmd args} { 
send "$cmd $args\r" 
expect "CLI>" 
} 
# procedure to exit 
proc doexit {} { 
send "exit \r" 
} 
#D440S2 RAID10(4+4)x94RG,570lun SPC1-BMT, 2012.04.27 
# Create raid-groups (0 - 94) 
docli create raid-group -name RG10-0 -disks 2000-2003,3000-3003 -level 10 -assigned-
cm cm0cpu0 
docli create raid-group -name RG10-1 -disks 0000-0003,1000-1003 -level 10 -assigned-
cm cm0cpu1 
docli create raid-group -name RG10-2 -disks 2004-2007,3004-3007 -level 10 -assigned-
cm cm1cpu0 
docli create raid-group -name RG10-3 -disks 0004-0007,1004-1007 -level 10 -assigned-
cm cm1cpu1 
docli create raid-group -name RG10-4 -disks 2008-2011,3008-3011 -level 10 -assigned-
cm cm0cpu0 
docli create raid-group -name RG10-5 -disks 0008-0011,1008-1011 -level 10 -assigned-
cm cm0cpu1 
docli create raid-group -name RG10-6 -disks 2012-2015,3012-3015 -level 10 -assigned-
cm cm1cpu0 
docli create raid-group -name RG10-7 -disks 0012-0015,1012-1015 -level 10 -assigned-
cm cm1cpu1 
docli create raid-group -name RG10-8 -disks 2016-2019,3016-3019 -level 10 -assigned-
cm cm0cpu0 
docli create raid-group -name RG10-9 -disks 0016-0019,1016-1019 -level 10 -assigned-
cm cm0cpu1 
docli create raid-group -name RG10-10 -disks 2020-2023,3020-3023 -level 10 -
assigned-cm cm1cpu0 
docli create raid-group -name RG10-11 -disks 0020-0023,1020-1023 -level 10 -
assigned-cm cm1cpu1 
docli create raid-group -name RG10-12 -disks 2100-2103,3100-3103 -level 10 -
assigned-cm cm0cpu0 
docli create raid-group -name RG10-13 -disks 0100-0103,1100-1103 -level 10 -
assigned-cm cm0cpu1 
docli create raid-group -name RG10-14 -disks 2104-2107,3104-3107 -level 10 -
assigned-cm cm1cpu0
```
#### APPENDIX C: Page 65 of 99 TESTED STORAGE CONFIGURATION (TSC) CREATION

docli create raid-group -name RG10-15 -disks 0104-0107,1104-1107 -level 10 assigned-cm cm1cpu1 docli create raid-group -name RG10-16 -disks 2108-2111,3108-3111 -level 10 assigned-cm cm0cpu0 docli create raid-group -name RG10-17 -disks 0108-0111,1108-1111 -level 10 assigned-cm cm0cpu1 docli create raid-group -name RG10-18 -disks 2112-2115,3112-3115 -level 10 assigned-cm cm1cpu0 docli create raid-group -name RG10-19 -disks 0112-0115,1112-1115 -level 10 assigned-cm cm1cpu1 docli create raid-group -name RG10-20 -disks 2116-2119,3116-3119 -level 10 assigned-cm cm0cpu0 docli create raid-group -name RG10-21 -disks 0116-0119,1116-1119 -level 10 assigned-cm cm0cpu1 docli create raid-group -name RG10-22 -disks 2120-2123,3120-3123 -level 10 assigned-cm cm1cpu0 docli create raid-group -name RG10-23 -disks 0120-0123,1120-1123 -level 10 assigned-cm cm1cpu1 docli create raid-group -name RG10-24 -disks 2200-2203,3200-3203 -level 10 assigned-cm cm0cpu0 docli create raid-group -name RG10-25 -disks 0200-0203,1200-1203 -level 10 assigned-cm cm0cpu1 docli create raid-group -name RG10-26 -disks 2204-2207,3204-3207 -level 10 assigned-cm cm1cpu0 docli create raid-group -name RG10-27 -disks 0204-0207,1204-1207 -level 10 assigned-cm cm1cpu1 docli create raid-group -name RG10-28 -disks 2208-2211,3208-3211 -level 10 assigned-cm cm0cpu0 docli create raid-group -name RG10-29 -disks 0208-0211,1208-1211 -level 10 assigned-cm cm0cpu1 docli create raid-group -name RG10-30 -disks 2212-2215,3212-3215 -level 10 assigned-cm cm1cpu0 docli create raid-group -name RG10-31 -disks 0212-0215,1212-1215 -level 10 assigned-cm cm1cpu1 docli create raid-group -name RG10-32 -disks 2216-2219,3216-3219 -level 10 assigned-cm cm0cpu0 docli create raid-group -name RG10-33 -disks 0216-0219,1216-1219 -level 10 assigned-cm cm0cpu1 docli create raid-group -name RG10-34 -disks 2220-2223,3220-3223 -level 10 assigned-cm cm1cpu0 docli create raid-group -name RG10-35 -disks 0220-0223,1220-1223 -level 10 assigned-cm cm1cpu1 docli create raid-group -name RG10-36 -disks 2300-2303,3300-3303 -level 10 assigned-cm cm0cpu0 docli create raid-group -name RG10-37 -disks 0300-0303,1300-1303 -level 10 assigned-cm cm0cpu1 docli create raid-group -name RG10-38 -disks 2304-2307,3304-3307 -level 10 assigned-cm cm1cpu0 docli create raid-group -name RG10-39 -disks 0304-0307,1304-1307 -level 10 assigned-cm cm1cpu1 docli create raid-group -name RG10-40 -disks 2308-2311,3308-3311 -level 10 assigned-cm cm0cpu0 docli create raid-group -name RG10-41 -disks 0308-0311,1308-1311 -level 10 assigned-cm cm0cpu1 docli create raid-group -name RG10-42 -disks 2312-2315,3312-3315 -level 10 assigned-cm cm1cpu0 docli create raid-group -name RG10-43 -disks 0312-0315,1312-1315 -level 10 assigned-cm cm1cpu1 docli create raid-group -name RG10-44 -disks 2316-2319,3316-3319 -level 10 assigned-cm cm0cpu0

SPC BENCHMARK 1™ V1.12 FULL DISCLOSURE REPORT Submission Identifier: A00117 Fujitsu Limited **Submitted for Review:** JUNE 26, 2012

#### APPENDIX C: Page 66 of 99 TESTED STORAGE CONFIGURATION (TSC) CREATION

docli create raid-group -name RG10-45 -disks 0316-0319,1316-1319 -level 10 assigned-cm cm0cpu1 docli create raid-group -name RG10-46 -disks 2320-2323,3320-3323 -level 10 assigned-cm cm1cpu0 docli create raid-group -name RG10-47 -disks 0320-0323,1320-1323 -level 10 assigned-cm cm1cpu1 docli create raid-group -name RG10-48 -disks 2400-2403,3400-3403 -level 10 assigned-cm cm0cpu0 docli create raid-group -name RG10-49 -disks 0400-0403,1400-1403 -level 10 assigned-cm cm0cpu1 docli create raid-group -name RG10-50 -disks 2404-2407,3404-3407 -level 10 assigned-cm cm1cpu0 docli create raid-group -name RG10-51 -disks 0404-0407,1404-1407 -level 10 assigned-cm cm1cpu1 docli create raid-group -name RG10-52 -disks 2408-2411,3408-3411 -level 10 assigned-cm cm0cpu0 docli create raid-group -name RG10-53 -disks 0408-0411,1408-1411 -level 10 assigned-cm cm0cpu1 docli create raid-group -name RG10-54 -disks 2412-2415,3412-3415 -level 10 assigned-cm cm1cpu0 docli create raid-group -name RG10-55 -disks 0412-0415,1412-1415 -level 10 assigned-cm cm1cpu1 docli create raid-group -name RG10-56 -disks 2416-2419,3416-3419 -level 10 assigned-cm cm0cpu0 docli create raid-group -name RG10-57 -disks 0416-0419,1416-1419 -level 10 assigned-cm cm0cpu1 docli create raid-group -name RG10-58 -disks 2420-2423,3420-3423 -level 10 assigned-cm cm1cpu0 docli create raid-group -name RG10-59 -disks 0420-0423,1420-1423 -level 10 assigned-cm cm1cpu1 docli create raid-group -name RG10-60 -disks 2500-2503,3500-3503 -level 10 assigned-cm cm0cpu0 docli create raid-group -name RG10-61 -disks 0500-0503,1500-1503 -level 10 assigned-cm cm0cpu1 docli create raid-group -name RG10-62 -disks 2504-2507,3504-3507 -level 10 assigned-cm cm1cpu0 docli create raid-group -name RG10-63 -disks 0504-0507,1504-1507 -level 10 assigned-cm cm1cpu1 docli create raid-group -name RG10-64 -disks 2508-2511,3508-3511 -level 10 assigned-cm cm0cpu0 docli create raid-group -name RG10-65 -disks 0508-0511,1508-1511 -level 10 assigned-cm cm0cpu1 docli create raid-group -name RG10-66 -disks 2512-2515,3512-3515 -level 10 assigned-cm cm1cpu0 docli create raid-group -name RG10-67 -disks 0512-0515,1512-1515 -level 10 assigned-cm cm1cpu1 docli create raid-group -name RG10-68 -disks 2516-2519,3516-3519 -level 10 assigned-cm cm0cpu0 docli create raid-group -name RG10-69 -disks 0516-0519,1516-1519 -level 10 assigned-cm cm0cpu1 docli create raid-group -name RG10-70 -disks 2520-2523,3520-3523 -level 10 assigned-cm cm1cpu0 docli create raid-group -name RG10-71 -disks 0520-0523,1520-1523 -level 10 assigned-cm cm1cpu1 docli create raid-group -name RG10-72 -disks 2600-2603,3600-3603 -level 10 assigned-cm cm0cpu0 docli create raid-group -name RG10-73 -disks 0600-0603,1600-1603 -level 10 assigned-cm cm0cpu1 docli create raid-group -name RG10-74 -disks 2604-2607,3604-3607 -level 10 assigned-cm cm1cpu0

Fujitsu Limited **Submitted for Review:** JUNE 26, 2012

Fujitsu Storage Systems ETERNUS DX440 S2

SPC BENCHMARK 1™ V1.12 FULL DISCLOSURE REPORT Submission Identifier: A00117

#### APPENDIX C: Page 67 of 99 TESTED STORAGE CONFIGURATION (TSC) CREATION

docli create raid-group -name RG10-75 -disks 0604-0607,1604-1607 -level 10 assigned-cm cm1cpu1 docli create raid-group -name RG10-76 -disks 2608-2611,3608-3611 -level 10 assigned-cm cm0cpu0 docli create raid-group -name RG10-77 -disks 0608-0611,1608-1611 -level 10 assigned-cm cm0cpu1 docli create raid-group -name RG10-78 -disks 2612-2615,3612-3615 -level 10 assigned-cm cm1cpu0 docli create raid-group -name RG10-79 -disks 0612-0615,1612-1615 -level 10 assigned-cm cm1cpu1 docli create raid-group -name RG10-80 -disks 2616-2619,3616-3619 -level 10 assigned-cm cm0cpu0 docli create raid-group -name RG10-81 -disks 0616-0619,1616-1619 -level 10 assigned-cm cm0cpu1 docli create raid-group -name RG10-82 -disks 2620-2623,3620-3623 -level 10 assigned-cm cm1cpu0 docli create raid-group -name RG10-83 -disks 0620-0623,1620-1623 -level 10 assigned-cm cm1cpu1 docli create raid-group -name RG10-84 -disks 2700-2703,3700-3703 -level 10 assigned-cm cm0cpu0 docli create raid-group -name RG10-85 -disks 0700-0703,1700-1703 -level 10 assigned-cm cm0cpu1 docli create raid-group -name RG10-86 -disks 2704-2707,3704-3707 -level 10 assigned-cm cm1cpu0 docli create raid-group -name RG10-87 -disks 0704-0707,1704-1707 -level 10 assigned-cm cm1cpu1 docli create raid-group -name RG10-88 -disks 2708-2711,3708-3711 -level 10 assigned-cm cm0cpu0 docli create raid-group -name RG10-89 -disks 0708-0711,1708-1711 -level 10 assigned-cm cm0cpu1 docli create raid-group -name RG10-90 -disks 2712-2715,3712-3715 -level 10 assigned-cm cm1cpu0 docli create raid-group -name RG10-91 -disks 0712-0715,1712-1715 -level 10 assigned-cm cm1cpu1 docli create raid-group -name RG10-92 -disks 2716-2719,3716-3719 -level 10 assigned-cm cm0cpu0 docli create raid-group -name RG10-93 -disks 0716-0719,1716-1719 -level 10 assigned-cm cm0cpu1 docli create raid-group -name RG10-94 -disks 2720-2723,3720-3723 -level 10 assigned-cm cm1cpu1 # Assign two Global Hot Spare drives docli set global-spare -disks 2720,3720 # Create Logical Volumes - six within each RAID Group # Logical Volumes for ASU3 using 11 RAID Groups docli create volume -name RG10- Vol -count 6 -rg-name RG10-0 -type open -size 101532mb docli create volume -name RG10-\_Vol -count 6 -rg-name RG10-1 -type open -size 101532mb docli create volume -name RG10-\_Vol -count 6 -rg-name RG10-2 -type open -size 101532mb docli create volume -name RG10-\_Vol -count 6 -rg-name RG10-3 -type open -size 101532mb docli create volume -name RG10-\_Vol -count 6 -rg-name RG10-4 -type open -size 101532mb docli create volume -name RG10-\_Vol -count 6 -rg-name RG10-5 -type open -size 101532mb

Fujitsu Limited **Submitted Submitted Submitted Submitted for Review:** JUNE 26, 2012 Fujitsu Storage Systems ETERNUS DX440 S2

SPC BENCHMARK 1™ V1.12 FULL DISCLOSURE REPORT Submission Identifier: A00117

#### APPENDIX C: Page 68 of 99

#### TESTED STORAGE CONFIGURATION (TSC) CREATION

docli create volume -name RG10-\_Vol -count 6 -rg-name RG10-6 -type open -size 101532mb docli create volume -name RG10-\_Vol -count 6 -rg-name RG10-7 -type open -size 101532mb docli create volume -name RG10-\_Vol -count 6 -rg-name RG10-8 -type open -size 101532mb docli create volume -name RG10-\_Vol -count 6 -rg-name RG10-9 -type open -size 101532mb docli create volume -name RG10-\_Vol -count 6 -rg-name RG10-10 -type open -size 101532mb Logical Volumes for ASU1 using 55 RAID Groups docli create volume -name RG10-\_Vol -count 6 -rg-name RG10-11 -type open -size 91356mb docli create volume -name RG10-\_Vol -count 6 -rg-name RG10-12 -type open -size 91356mb docli create volume -name RG10-\_Vol -count 6 -rg-name RG10-13 -type open -size 91356mb docli create volume -name RG10-\_Vol -count 6 -rg-name RG10-14 -type open -size 91356mb docli create volume -name RG10-\_Vol -count 6 -rg-name RG10-15 -type open -size 91356mb docli create volume -name RG10-\_Vol -count 6 -rg-name RG10-16 -type open -size 91356mb docli create volume -name RG10- Vol -count 6 -rg-name RG10-17 -type open -size 91356mb docli create volume -name RG10-\_Vol -count 6 -rg-name RG10-18 -type open -size 91356mb docli create volume -name RG10-\_Vol -count 6 -rg-name RG10-19 -type open -size 91356mb docli create volume -name RG10-\_Vol -count 6 -rg-name RG10-20 -type open -size 91356mb docli create volume -name RG10-\_Vol -count 6 -rg-name RG10-21 -type open -size 91356mb docli create volume -name RG10-\_Vol -count 6 -rg-name RG10-22 -type open -size 91356mb docli create volume -name RG10-\_Vol -count 6 -rg-name RG10-23 -type open -size 91356mb docli create volume -name RG10-\_Vol -count 6 -rg-name RG10-24 -type open -size 91356mb docli create volume -name RG10-\_Vol -count 6 -rg-name RG10-25 -type open -size 91356mb docli create volume -name RG10-\_Vol -count 6 -rg-name RG10-26 -type open -size 91356mb docli create volume -name RG10-\_Vol -count 6 -rg-name RG10-27 -type open -size 91356mb docli create volume -name RG10-\_Vol -count 6 -rg-name RG10-28 -type open -size 91356mb docli create volume -name RG10-\_Vol -count 6 -rg-name RG10-29 -type open -size 91356mb docli create volume -name RG10-\_Vol -count 6 -rg-name RG10-30 -type open -size 91356mb docli create volume -name RG10-\_Vol -count 6 -rg-name RG10-31 -type open -size 91356mb docli create volume -name RG10-\_Vol -count 6 -rg-name RG10-32 -type open -size 91356mb docli create volume -name RG10-\_Vol -count 6 -rg-name RG10-33 -type open -size 91356mb docli create volume -name RG10-\_Vol -count 6 -rg-name RG10-34 -type open -size 91356mb

APPENDIX C: Page 69 of 99

#### TESTED STORAGE CONFIGURATION (TSC) CREATION

SPC BENCHMARK 1™ V1.12 FULL DISCLOSURE REPORT Submission Identifier: A00117 docli create volume -name RG10-\_Vol -count 6 -rg-name RG10-35 -type open -size 91356mb docli create volume -name RG10-\_Vol -count 6 -rg-name RG10-36 -type open -size 91356mb docli create volume -name RG10-\_Vol -count 6 -rg-name RG10-37 -type open -size 91356mb docli create volume -name RG10-\_Vol -count 6 -rg-name RG10-38 -type open -size 91356mb docli create volume -name RG10-\_Vol -count 6 -rg-name RG10-39 -type open -size 91356mb docli create volume -name RG10-\_Vol -count 6 -rg-name RG10-40 -type open -size 91356mb docli create volume -name RG10-\_Vol -count 6 -rg-name RG10-41 -type open -size 91356mb docli create volume -name RG10-\_Vol -count 6 -rg-name RG10-42 -type open -size 91356mb docli create volume -name RG10-\_Vol -count 6 -rg-name RG10-43 -type open -size 91356mb docli create volume -name RG10-\_Vol -count 6 -rg-name RG10-44 -type open -size 91356mb docli create volume -name RG10-\_Vol -count 6 -rg-name RG10-45 -type open -size 91356mb docli create volume -name RG10-\_Vol -count 6 -rg-name RG10-46 -type open -size 91356mb docli create volume -name RG10-\_Vol -count 6 -rg-name RG10-47 -type open -size 91356mb docli create volume -name RG10-\_Vol -count 6 -rg-name RG10-48 -type open -size 91356mb docli create volume -name RG10- Vol -count 6 -rg-name RG10-49 -type open -size 91356mb docli create volume -name RG10-\_Vol -count 6 -rg-name RG10-50 -type open -size 91356mb docli create volume -name RG10-\_Vol -count 6 -rg-name RG10-51 -type open -size 91356mb docli create volume -name RG10-\_Vol -count 6 -rg-name RG10-52 -type open -size 91356mb docli create volume -name RG10-\_Vol -count 6 -rg-name RG10-53 -type open -size 91356mb docli create volume -name RG10-\_Vol -count 6 -rg-name RG10-54 -type open -size 91356mb docli create volume -name RG10-\_Vol -count 6 -rg-name RG10-55 -type open -size 91356mb docli create volume -name RG10- Vol -count 6 -rg-name RG10-56 -type open -size 91356mb docli create volume -name RG10-\_Vol -count 6 -rg-name RG10-57 -type open -size 91356mb docli create volume -name RG10-\_Vol -count 6 -rg-name RG10-58 -type open -size 91356mb docli create volume -name RG10-\_Vol -count 6 -rg-name RG10-59 -type open -size 91356mb docli create volume -name RG10-\_Vol -count 6 -rg-name RG10-60 -type open -size 91356mb docli create volume -name RG10-\_Vol -count 6 -rg-name RG10-61 -type open -size 91356mb docli create volume -name RG10-\_Vol -count 6 -rg-name RG10-62 -type open -size 91356mb docli create volume -name RG10-\_Vol -count 6 -rg-name RG10-63 -type open -size 91356mb docli create volume -name RG10-\_Vol -count 6 -rg-name RG10-64 -type open -size 91356mb

Fujitsu Limited **Submitted Submitted Submitted Submitted for Review:** JUNE 26, 2012 Fujitsu Storage Systems ETERNUS DX440 S2

#### APPENDIX C: Page 70 of 99

#### TESTED STORAGE CONFIGURATION (TSC) CREATION

SPC BENCHMARK 1™ V1.12 FULL DISCLOSURE REPORT Submission Identifier: A00117 docli create volume -name RG10-\_Vol -count 6 -rg-name RG10-65 -type open -size 91356mb # Logical Volumes for ASU2 using 29 RAID Groups docli create volume -name RG10-\_Vol -count 6 -rg-name RG10-66 -type open -size 173265mb docli create volume -name RG10-\_Vol -count 6 -rg-name RG10-67 -type open -size 173265mb docli create volume -name RG10-\_Vol -count 6 -rg-name RG10-68 -type open -size 173265mb docli create volume -name RG10-\_Vol -count 6 -rg-name RG10-69 -type open -size 173265mb docli create volume -name RG10-\_Vol -count 6 -rg-name RG10-70 -type open -size 173265mb docli create volume -name RG10-\_Vol -count 6 -rg-name RG10-71 -type open -size 173265mb docli create volume -name RG10-\_Vol -count 6 -rg-name RG10-72 -type open -size 173265mb docli create volume -name RG10-\_Vol -count 6 -rg-name RG10-73 -type open -size 173265mb docli create volume -name RG10-\_Vol -count 6 -rg-name RG10-74 -type open -size 173265mb docli create volume -name RG10-\_Vol -count 6 -rg-name RG10-75 -type open -size 173265mb docli create volume -name RG10-\_Vol -count 6 -rg-name RG10-76 -type open -size 173265mb docli create volume -name RG10-\_Vol -count 6 -rg-name RG10-77 -type open -size 173265mb docli create volume -name RG10-\_Vol -count 6 -rg-name RG10-78 -type open -size 173265mb docli create volume -name RG10-\_Vol -count 6 -rg-name RG10-79 -type open -size 173265mb docli create volume -name RG10-\_Vol -count 6 -rg-name RG10-80 -type open -size 173265mb docli create volume -name RG10-\_Vol -count 6 -rg-name RG10-81 -type open -size 173265mb docli create volume -name RG10-\_Vol -count 6 -rg-name RG10-82 -type open -size 173265mb docli create volume -name RG10-\_Vol -count 6 -rg-name RG10-83 -type open -size 173265mb docli create volume -name RG10-\_Vol -count 6 -rg-name RG10-84 -type open -size 173265mb docli create volume -name RG10- Vol -count 6 -rg-name RG10-85 -type open -size 173265mb docli create volume -name RG10-\_Vol -count 6 -rg-name RG10-86 -type open -size 173265mb docli create volume -name RG10-\_Vol -count 6 -rg-name RG10-87 -type open -size 173265mb docli create volume -name RG10-\_Vol -count 6 -rg-name RG10-88 -type open -size 173265mb docli create volume -name RG10-\_Vol -count 6 -rg-name RG10-89 -type open -size 173265mb docli create volume -name RG10-\_Vol -count 6 -rg-name RG10-90 -type open -size 173265mb docli create volume -name RG10-\_Vol -count 6 -rg-name RG10-91 -type open -size 173265mb docli create volume -name RG10-\_Vol -count 6 -rg-name RG10-92 -type open -size 173265mb docli create volume -name RG10-\_Vol -count 6 -rg-name RG10-93 -type open -size 173265mb

Fujitsu Limited **Submitted Submitted Submitted Submitted for Review:** JUNE 26, 2012 Fujitsu Storage Systems ETERNUS DX440 S2

#### APPENDIX C: Page 71 of 99 TESTED STORAGE CONFIGURATION (TSC) CREATION

docli create volume -name RG10-\_Vol -count 6 -rg-name RG10-94 -type open -size 173265mb # Create Port Mapping for CM0 CA0 Ports 0 & 1 docli set mapping -port 000 -volume-number 0-5,48-53,96-101,144-149,192-197,240-245 -lun 0-35 docli set mapping -port 000 -volume-number 288-293,336-341,384-389,432-437,480- 485,528-533 -lun 36-71 docli set mapping -port 001 -volume-number 6-11,54-59,102-107,150-155,198-203,246- 251 -lun 0-35 docli set mapping -port 001 -volume-number 294-299,342-347,390-395,438-443,486- 491,534-539 -lun 36-71 # Create Port Mapping for CM0 CA1 Ports 0 & 1 docli set mapping -port 010 -volume-number 24-29,72-77,120-125,168-173,216-221,264- 269 -lun 0-35 docli set mapping -port 010 -volume-number 312-317,360-365,408-413,456-461,504- 509,552-557 -lun 36-71 docli set mapping -port 011 -volume-number 30-35,78-83,126-131,174-179,222-227,270- 275 -lun 0-35 docli set mapping -port 011 -volume-number 318-323,366-371,414-419,462-467,510- 515,558-563 -lun 36-71 # Create Port Mapping for CM1 CA0 Ports 0 & 1 docli set mapping -port 100 -volume-number 12-17,60-65,108-113,156-161,204-209,252- 257 -lun 0-35 docli set mapping -port 100 -volume-number 300-305,348-353,396-401,444-449,492- 497,540-545 -lun 36-71 docli set mapping -port 101 -volume-number 18-23,66-71,114-119,162-167,210-215,258- 263 -lun 0-35 docli set mapping -port 101 -volume-number 306-311,354-359,402-407,450-455,498- 503,546-551 -lun 36-71 # Create Port Mapping for CM1 CA1 Ports 0 & 1 docli set mapping -port 110 -volume-number 36-41,84-89,132-137,180-185,228-233,276- 281 -lun 0-35 docli set mapping -port 110 -volume-number 324-329,372-377,420-425,468-473,516-521 lun 36-65 docli set mapping -port 111 -volume-number 42-47,90-95,138-143,186-191,234-239,282- 287 -lun 0-35 docli set mapping -port 111 -volume-number 330-335,378-383,426-431,474-479,522- 527,564-569 -lun 36-71

#exit from CLI

doexit

#### <span id="page-71-0"></span>**makesol**

```
SPC BENCHMARK 1™ V1.12 FULL DISCLOSURE REPORT Submission Identifier: A00117
  #!/bin/ksh 
 # Usage: usage 
              makesol configFile
 # 
 LABELFILE="/tmp/makesollabel" 
 STATFILE="/tmp/makesolstat" 
 AWK=nawk 
 usage() 
  { 
           echo "\nUsage: $0 configFile\n" 
           exit 1 
  } 
 labelDisk() 
  { 
        echo "l" > $LABELFILE 
        echo "q" >> $LABELFILE 
        format -s -f $LABELFILE $1 
  } 
 checkStat() 
  { 
        typeset -i i=0 
        del1=`grep $1 $STATFILE|$AWK '{ print $1 }'` 
        if [ "$del1" != "" ] ; then 
                for del in $del1 
               do 
  i=0 while (( $i < $delete )) 
   do 
                              if [ \S \{\text{DELETE}[(\S_i+1))]\} ] = \S \text{del} ]; then
                               break 
   fi 
                              i = $i + 1 done 
                      if (($i == $delete)); then
                              delete=$delete+1 
                       DELETE[$delete]=$del 
  fi the state of the state of the state of the state of the state of the state of the state of the state of the
               done 
        fi 
  } 
 getDiskSlice() 
  { 
        vDisks="" 
        for disk in ${DISKS[$1]} 
        do 
               ndisk=`echo $disk|$AWK 'BEGIN { FS="s"} ; { print $1 }'` 
               vDisks=$vDisks$ndisk"s"$2" " 
        done 
  } 
 makevol() 
  { 
        typeset -i count=0 
        typeset -i i=0 
        typeset -i vcount 
           tmp=`/usr/sbin/metastat -p|$AWK '{ print substr( $1, 2, length($1)-1 )}'`
```
Fujitsu Limited **Submitted for Review:** JUNE 26, 2012 Fujitsu Storage Systems ETERNUS DX440 S2
## APPENDIX C: Page 73 of 99 TESTED STORAGE CONFIGURATION (TSC) CREATION

```
SPC BENCHMARK 1™ V1.12 FULL DISCLOSURE REPORT Submission Identifier: A00117
Fujitsu Limited Submitted for Review: JUNE 26, 2012
Fujitsu Storage Systems ETERNUS DX440 S2 
          if [ "$tmp" == "" ] ; then 
                  i=0 else 
                   for dgroup in $tmp 
                   do 
                            if (( $dgroup > $i )) ; then 
                            i=$dgroup 
  fi the state of the state of the state of the state of the state of the state of the state of the state of the
                   done 
                  i = $i + 1 fi 
         while (( $count < $groups ))
          do 
                   count=$count+1 
  #echo "/usr/sbin/metainit d$i 1 ${DISK_COUNT[$count]} ${DISKS[$count]} 
  ${STRIPE[$count]}" 
                   tmp=`/usr/sbin/metainit d$i 1 ${DISK_COUNT[$count]} ${DISKS[$count]} 
  ${STRIPE[$count]}` 
                  i = $i + 1if [ "\sqrt{V} \sqrt{V} \sqrt{V} \sqrt{V} \sqrt{V} \sqrt{V} \sqrt{V} \sqrt{V} \sqrt{V} \sqrt{V} \sqrt{V} \sqrt{V} \sqrt{V} \sqrt{V} \sqrt{V} \sqrt{V} \sqrt{V} \sqrt{V} \sqrt{V} \sqrt{V} \sqrt{V} \sqrt{V} \sqrt{V} \sqrt{V} \sqrt{V} \sqrt{V} \sqrt{V vcount=1 
                           while (( \frac{1}{2}vcount < \frac{1}{2} \, \frac{1}{2} \, \frac{1}{2} \, \frac{1}{2} \, \frac{1}{2} \, \frac{1}{2} do 
                                     getSlice $vcount 
                                     getDiskSlice $count $num 
                                     tmp=`/usr/sbin/metainit d$i 1 ${DISK_COUNT[$count]} $vDisks 
  ${STRIPE[$count]}` 
                                    i = 5i + 1 vcount=$vcount+1 
                            done 
                   fi 
          done 
  } 
  checkDisk() 
  { 
          typeset -i i=0 
          tmp=$1"s" 
          test=`grep $tmp /etc/vfstab` 
          if [ "$test" != "" ] ; then 
                   echo "Found disk $1 in /etc/vfstab, we really shouldn't use it here" 
                   exit 4 
          fi 
          while (( $i < $groups )) 
          do 
                  i = $i + 1 for disk in ${DISKS[$i]} 
   do 
                            tmp=$1"s0" 
                           if \left[ "$disk" == $tmp \right] ; then
                                     echo "disk $1 repeated at line $lineno" 
                            exit 4 
  fi the state of the state of the state of the state of the state of the state of the state of the state of the
                   done 
             done 
             disks=$disks+1 
          part=$1"s0" 
         DISKS[$groups]=${DISKS[$groups]}$part" " 
          tmp=`prtvtoc -h /dev/dsk/$part 2>/dev/null` 
          if [ $? != 0 ] ; then 
                   labelDisk $part
                   tmp=`prtvtoc -h /dev/dsk/$part 2>/dev/null` 
                   if [ $? != 0 ] ; then
```
#### APPENDIX C: Page 74 of 99 TESTED STORAGE CONFIGURATION (TSC) CREATION

```
SPC BENCHMARK 1™ V1.12 FULL DISCLOSURE REPORT Submission Identifier: A00117
Fujitsu Limited Submitted for Review: JUNE 26, 2012
                          echo "prtvtoc failed for $part" 
                  exit 4 
   fi 
         fi 
         checkStat $1"s" 
  } 
 getSlice() 
  { 
         num=0 
             case $1 in 
             0) 
                num=0<br>;;
  \mathcal{L}^{\mathcal{L}}_{\mathcal{L}}(t) ; \mathcal{L}^{\mathcal{L}}_{\mathcal{L}}(t) ; \mathcal{L}^{\mathcal{L}}_{\mathcal{L}}(t) ; \mathcal{L}^{\mathcal{L}}_{\mathcal{L}}(t) ;
             1) 
                      num=1<br>;;
  \mathcal{L}^{\mathcal{L}}(t) and \mathcal{L}^{\mathcal{L}}(t) and \mathcal{L}^{\mathcal{L}}(t) 2|3|4|5|6) 
                      ((num=\n$1+1))<br>;;
  \mathcal{L}^{\mathcal{L}}_{\mathcal{L}}(t) ; \mathcal{L}^{\mathcal{L}}_{\mathcal{L}}(t) ; \mathcal{L}^{\mathcal{L}}_{\mathcal{L}}(t) ; \mathcal{L}^{\mathcal{L}}_{\mathcal{L}}(t) ;
             esac 
  } 
  setVtoc() 
  { 
         typeset -i count=0 
             typeset -i i=0 
             while (( $i < $groups )) 
             do 
                      i = $i + 1 for disk in ${DISKS[$i]} 
   do 
                          if [ "${VCOUNT[$i]}" != "" ] ; then 
                                   sectors=`prtvtoc /dev/dsk/$disk 2>/dev/null|grep 
  "accessible cylinders"|$AWK '{ print $2 }'` 
                                   seccyl=`prtvtoc /dev/dsk/$disk 2>/dev/null|grep 
  "sectors/cylinder"|$AWK '{ print $2 }'` 
                          (( sectors=$sectors-1 )) 
  fi the state of the state of the state of the state of the state of the state of the state of the state of the
                          tmp=`prtvtoc -h /dev/dsk/$disk 2>/dev/null` 
                          set $tmp 
                         while (($# > 5 )) do 
                                  if (( $1 == 2 ) ) ; then
                                          if [ "${VCOUNT[si]}" == "" ]; then
                                          echo "0 4 $3 $4 $5 $6" > $LABELFILE<br>else
   else 
                                                    echo "* labelfile" > $LABELFILE 
                                                    (( secCount=$sectors/${VCOUNT[$i]} )) 
                                                    count=0 
                                                                (( sc=$secCount*$seccyl )) 
                                                                fs=$seccyl 
                                                   while (( $count < ${VCOUNT[$i] } ))<br>do
   do 
                                                            (( ls=$fs+$sc )) 
                                                            getSlice $count 
                                                            echo "$num 4 $3 $fs $sc $ls" >> 
  $LABELFILE
                                                                          count=$count+1 
                                                   ((fs=\xi fs + \xi sc))<br>done
   done 
   fi 
                                           echo "$1 $2 $3 $4 $5 $6" >> $LABELFILE
```
Fujitsu Storage Systems ETERNUS DX440 S2

```
SPC BENCHMARK 1™ V1.12 FULL DISCLOSURE REPORT Submission Identifier: A00117
                                       tmp=`fmthard -s $LABELFILE /dev/rdsk/$disk` 
                               break 
   fi 
                               shift 6 
                       done 
                     done 
           done 
  } 
 delGroups() 
  { 
        typeset -i i=0 
        if [ $DELETE_ALL == "yes" ] ; then 
                tmp=`/usr/sbin/metastat -p |$AWK '{ print $1 }'` 
                for del in $tmp 
   do 
                        tmp=`/usr/sbin/metaclear $del` 
                        if [ $? != 0 ] ; then 
                               echo "Failed to delete volume $del" 
                        exit 4 
  fi the state of the state of the state of the state of the state of the state of the state of the state of the
                done 
                return 
        fi 
        while (( $i < $delete )) 
        do 
                i=$i+1 
                tmp=`/usr/sbin/metaclear ${DELETE[$i]}` 
                if [ $? != 0 ] ; then 
                        echo "Failed to delete volume ${DELETE[$i]}" 
                        exit 4 
                fi 
        done 
  } 
 addDisks() 
  { 
            typeset -i diskNum=0 
            typeset -i count=$name 
            typeset -i jump=1 
            diskNum=${label#*d} 
            if (( $diskNum < 10 )) 
            then 
                     diskPrefix=`echo $label|awk '{ print substr( $1, 0, length($1)-1 ) 
 }'` 
            elif (( $diskNum < 100 )) 
            then 
                     diskPrefix=`echo $label|awk '{ print substr( $1, 0, length($1)-2 ) 
 }'` 
            else 
                     diskPrefix=`echo $label|awk '{ print substr( $1, 0, length($1)-3 ) 
  }'` 
            fi 
            if [ "$skip" != "" ] 
            then 
                     jump=$skip 
            fi 
            count=$count-1 
           while [ $count != 0 ] 
            do 
                     count=$count-1 
                     diskNum=$diskNum+$jump 
                     diskName=$diskPrefix$diskNum
```
# APPENDIX C: Page 76 of 99 TESTED STORAGE CONFIGURATION (TSC) CREATION

```
 checkDisk $diskName 
                  done 
} 
checkConfig() 
{ 
                  typeset -i lineno=1 
                  invg="no" 
            DELETE_ALL="no" 
                  while read -r label name skip 
                  do 
                                    case $label in 
                                     "VOLUME_GROUP:") 
                                                      VGNAME=$VGNAME$name" " 
                                                      invg="yes" 
                                                      groups=$groups+1 
                                                      getSize="yes" 
\mathcal{L}^{\mathcal{L}}\left( \mathcal{L}^{\mathcal{L}}\right) ; and the contract of \mathcal{L}^{\mathcal{L}} "#") 
\mathcal{L}^{\mathcal{L}}\left( \mathcal{L}^{\mathcal{L}}\right) ; and the contract of \mathcal{L}^{\mathcal{L}} "") 
\mathcal{L}^{\mathcal{L}}_{\mathcal{L}}(t) ; \mathcal{L}^{\mathcal{L}}_{\mathcal{L}}(t) ; \mathcal{L}^{\mathcal{L}}_{\mathcal{L}}(t) ; \mathcal{L}^{\mathcal{L}}_{\mathcal{L}}(t) ;
                           "VOLUME") 
                                                      if [ "$invg" != "yes" ] 
then then then then
                                                                        echo "invalid line in config file line=$lineno 
data=\"$label $name\"" 
                                                        echo "VOLUME line must be in a volume_group definition" 
                                                      exit 4 
 fi 
                                          tmp=`echo $name|grep ^[1-7]$` 
                                          if [ "$tmp" == "" ] ; then 
                                                        echo "invalid line in config file line=$lineno 
data=\"$label $name\"" 
                                                        echo "VOLUME count must be from 1-7" 
                                          exit 4 
fi the state of the state of the state of the state of the state of the state of the state of the state of the
                                          VCOUNT[groups]=$name 
\mathcal{L}(\mathcal{L}(\mathcal{ "STRIPE") 
                                                      if [ "$invg" != "yes" ] 
                                                      then 
                                                                        echo "invalid line in config file line=$lineno 
data=\"$label $name\"" 
                                                                        echo "STRIPE line must be in a volume_group 
definition" 
                                                      exit 4 
 fi 
                                                      STRIPE[groups]="-i $name" 
\mathcal{L}^{\mathcal{L}}\left( \mathcal{L}^{\mathcal{L}}\right) ; and the contract of \mathcal{L}^{\mathcal{L}} "DELETE_ALL") 
                                         DELETE_ALL="yes" 
\mathcal{L}(\mathcal{L}(\mathcal{^{\rm u} END ^{\rm u} )
                                         DISK_COUNT[$groups]=$disks 
                                         disks=0 
                                                      invg="no" 
\mathcal{L}^{\mathcal{L}}\left( \mathcal{L}^{\mathcal{L}}\right) ; and the contract of \mathcal{L}^{\mathcal{L}} *) 
                                                      if [ "$invg" != "yes" ] 
                                                      then
```
#### APPENDIX C: Page 77 of 99 TESTED STORAGE CONFIGURATION (TSC) CREATION

```
 echo "invalid line in config file line=$lineno 
data=\"$label $name\"" 
                         exit 4 
 fi 
                         diskName=$label 
                         checkDisk $diskName 
                         if [ "$name" != "" ] 
                         then 
                         addDisks 
 fi 
                 esac 
                 lineno=$lineno+1 
        done < $CONFIG 
} 
# main() 
         typeset -i delete=0 
         typeset -i groups=0 
         typeset -i disks=0 
 test=`uname -a|grep "Linux"` 
 if [ "$test" != "" ] 
         then 
                 AWK=awk 
         fi 
      case $# in 
      1) 
            CONFIG=$1 
            echo "Doing solvm config from $1" 
             ;; 
      *) 
            usage 
            ;; esac 
      tmp=`/usr/sbin/metadb` 
      if [ "$tmp" == "" ] ; then 
            echo "No replica database is defined" 
            exit 4 
      fi 
      tmp=`/usr/sbin/metastat -p > $STATFILE` 
      checkConfig 
     delGroups 
      setVtoc 
     makevol
```
# **DX440S2\_R10\_95rg\_570lun\_16ch\_120602\_svmake\_higuchi.txt**

DELETE\_ALL VOLUME\_GROUP: asu1-1 (d0) STRIPE 8m VOLUME 1 c4t0d3 c5t0d3 c6t0d3 c7t0d3 c8t0d3 c1t0d6 c2t0d6 c3t0d6 c4t0d6 c5t0d6 c6t0d6 c7t0d6 c8t0d6 c1t0d9 c2t0d9 c3t0d9 c4t0d9 c5t0d9 c6t0d9 c7t0d9 c8t0d9 c1t0d12 c2t0d12 c3t0d12 c4t0d12 c5t0d12 c6t0d12 c7t0d12 c8t0d12 c1t0d15 c2t0d15 c3t0d15 c4t0d15 c5t0d15 c6t0d15 c7t0d15 c8t0d15 c1t0d18 c2t0d18 c3t0d18 c4t0d18 c5t0d18 c6t0d18 c7t0d18 c8t0d18 c1t0d21 c2t0d21 c3t0d21 c4t0d21 c5t0d21 c6t0d21 c7t0d21 c8t0d21 c1t0d24 c2t0d24

Fujitsu Limited **Submitted for Review:** JUNE 26, 2012 Fujitsu Storage Systems ETERNUS DX440 S2

SPC BENCHMARK 1™ V1.12 FULL DISCLOSURE REPORT Submission Identifier: A00117

# APPENDIX C: Page 79 of 99 TESTED STORAGE CONFIGURATION (TSC) CREATION

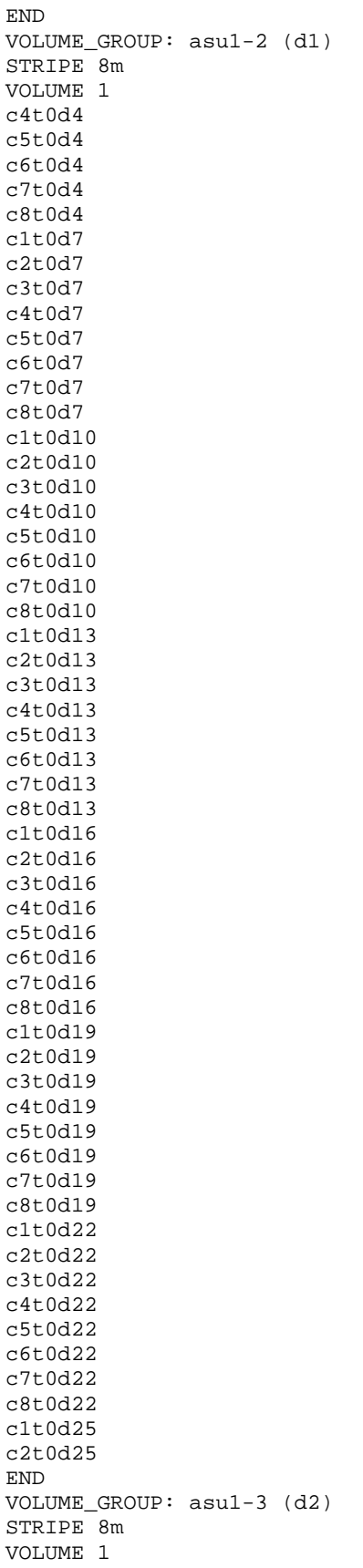

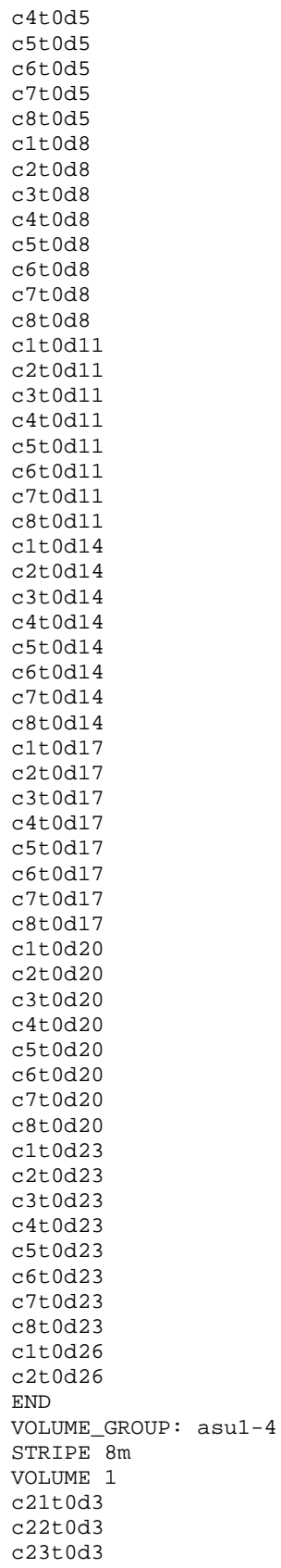

Fujitsu Limited Submitted for Review: JUNE 26, 2012 Fujitsu Storage Systems ETERNUS DX440 S2

c24t0d3

 $(d3)$ 

SPC BENCHMARK 1™ V1.12 FULL DISCLOSURE REPORT Submission Identifier: A00117

# APPENDIX C: Page 81 of 99 TESTED STORAGE CONFIGURATION (TSC) CREATION

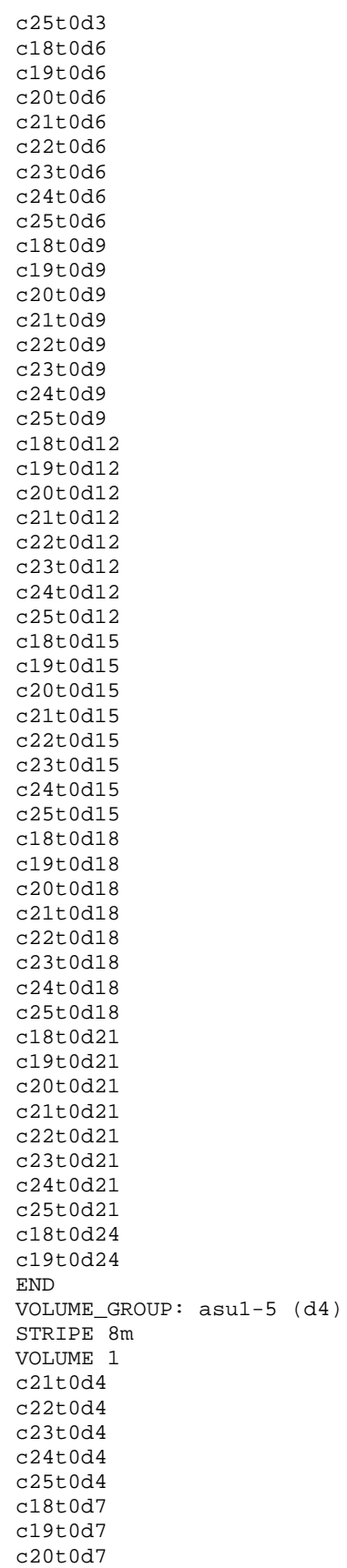

Fujitsu Limited Submitted for Review: JUNE 26, 2012 Fujitsu Storage Systems ETERNUS DX440 S2

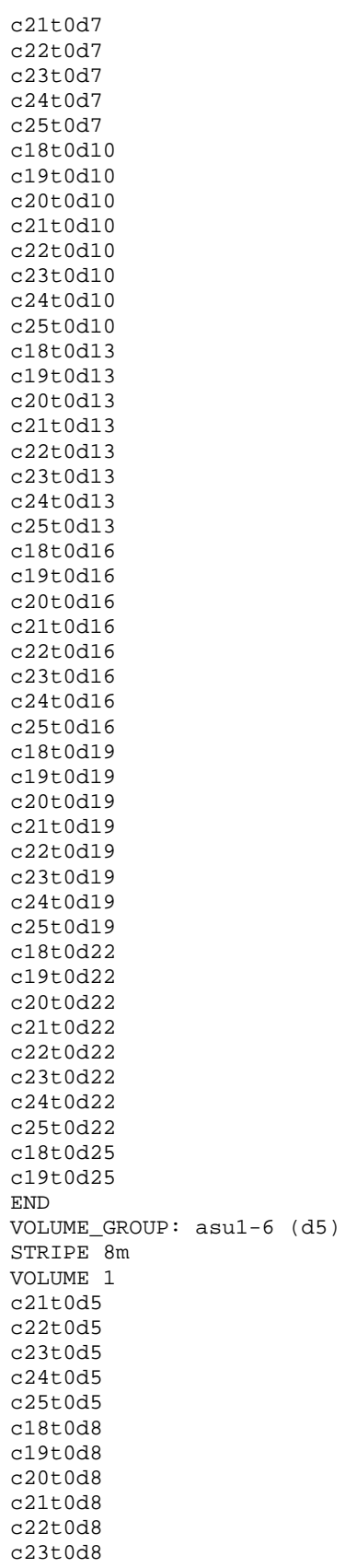

Fujitsu Limited Submitted for Review: JUNE 26, 2012 Fujitsu Storage Systems ETERNUS DX440 S2

c24t0d8

SPC BENCHMARK 1™ V1.12 FULL DISCLOSURE REPORT Submission Identifier: A00117

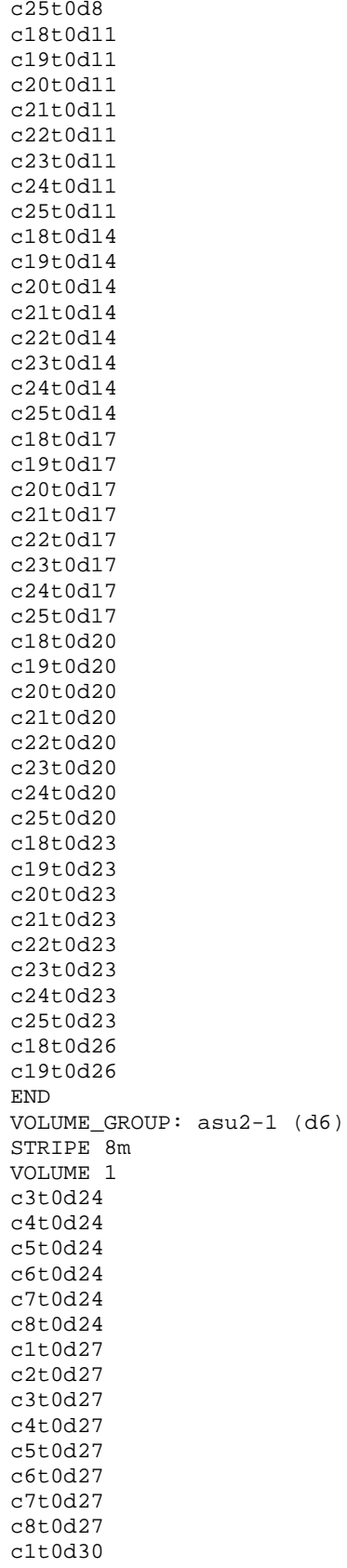

Fujitsu Limited Submitted for Review: JUNE 26, 2012 Fujitsu Storage Systems ETERNUS DX440 S2

c2t0d30

SPC BENCHMARK 1™ V1.12 FULL DISCLOSURE REPORT Submission Identifier: A00117

# APPENDIX C: Page 84 of 99 TESTED STORAGE CONFIGURATION (TSC) CREATION

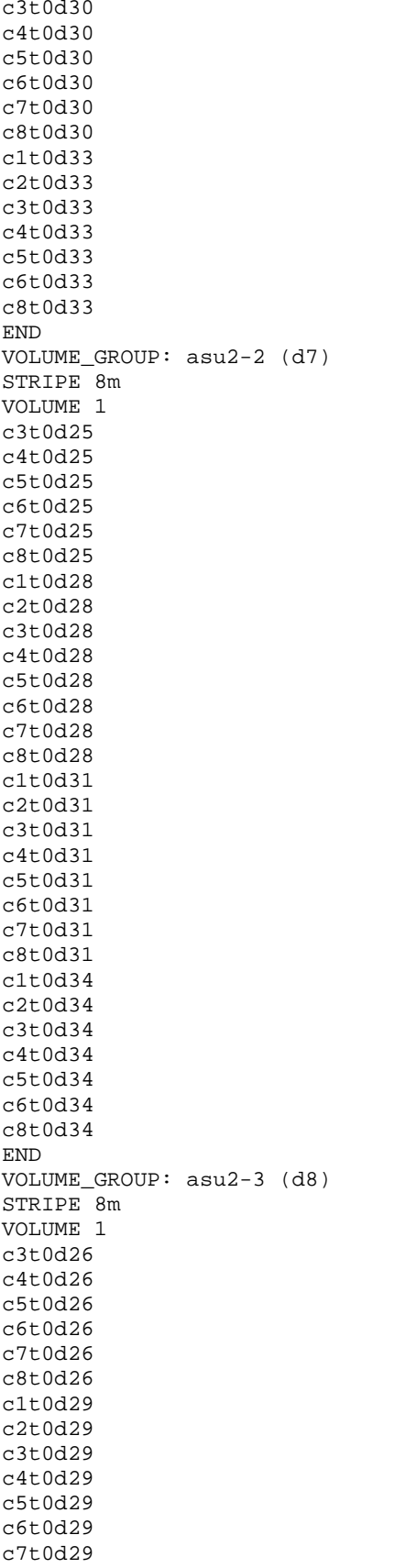

### APPENDIX C: Page 85 of 99 TESTED STORAGE CONFIGURATION (TSC) CREATION

c8t0d29 c1t0d32 c2t0d32 c3t0d32 c4t0d32 c5t0d32 c6t0d32 c7t0d32 c8t0d32 c1t0d35 c2t0d35 c3t0d35 c4t0d35 c5t0d35 c6t0d35 c8t0d35 END VOLUME\_GROUP: asu2-4 (d9) STRIPE 8m VOLUME 1 c20t0d24 c21t0d24 c22t0d24 c23t0d24 c24t0d24 c25t0d24 c18t0d27 c19t0d27 c20t0d27 c21t0d27 c22t0d27 c23t0d27 c24t0d27 c25t0d27 c18t0d30 c19t0d30 c20t0d30 c21t0d30 c22t0d30 c23t0d30 c24t0d30 c25t0d30 c18t0d33 c19t0d33 c20t0d33 c21t0d33 c22t0d33 c23t0d33 c25t0d33 END VOLUME\_GROUP: asu2-5 (d10) STRIPE 8m VOLUME 1 c20t0d25 c21t0d25 c22t0d25 c23t0d25 c24t0d25 c25t0d25 c18t0d28 c19t0d28 c20t0d28 c21t0d28

Fujitsu Limited **Submitted for Review:** JUNE 26, 2012 Fujitsu Storage Systems ETERNUS DX440 S2

# APPENDIX C: Page 86 of 99 TESTED STORAGE CONFIGURATION (TSC) CREATION

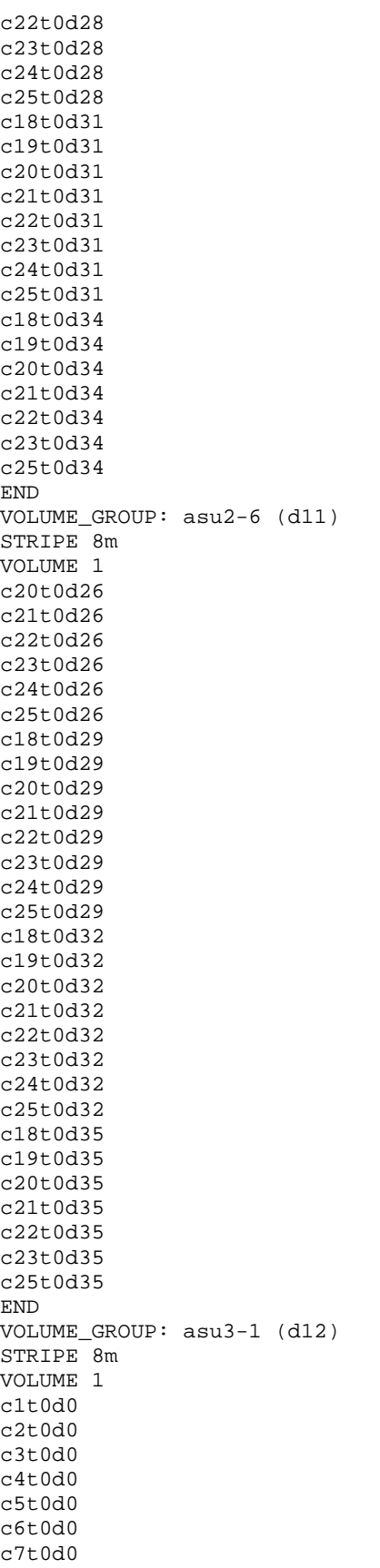

Fujitsu Limited Submitted for Review: JUNE 26, 2012 Fujitsu Storage Systems ETERNUS DX440 S2

# APPENDIX C: Page 87 of 99 TESTED STORAGE CONFIGURATION (TSC) CREATION

c8t0d0 c1t0d3 c2t0d3 c3t0d3 END VOLUME\_GROUP: asu3-2 (d13) STRIPE 8m VOLUME 1 c1t0d1 c2t0d1 c3t0d1 c4t0d1 c5t0d1 c6t0d1 c7t0d1 c8t0d1 c1t0d4 c2t0d4 c3t0d4 END VOLUME\_GROUP: asu3-3 (d14) STRIPE 8m VOLUME 1 c1t0d2 c2t0d2 c3t0d2 c4t0d2 c5t0d2 c6t0d2 c7t0d2 c8t0d2 c1t0d5 c2t0d5 c3t0d5 END VOLUME\_GROUP: asu3-4 (d15) STRIPE 8m VOLUME 1 c18t0d0 c19t0d0 c20t0d0 c21t0d0 c22t0d0 c23t0d0 c24t0d0 c25t0d0 c18t0d3 c19t0d3 c20t0d3 END VOLUME\_GROUP: asu3-5 (d16) STRIPE 8m VOLUME 1 c18t0d1 c19t0d1 c20t0d1 c21t0d1 c22t0d1 c23t0d1 c24t0d1 c25t0d1 c18t0d4 c19t0d4

#### APPENDIX C: Page 88 of 99 TESTED STORAGE CONFIGURATION (TSC) CREATION

```
c20t0d4 
END 
VOLUME_GROUP: asu3-6 (d17) 
STRIPE 8m 
VOLUME 1 
c18t0d2 
c19t0d2 
c20t0d2 
c21t0d2 
c22t0d2 
c23t0d2 
c24t0d2 
c25t0d2 
c18t0d5 
c19t0d5 
c20t0d5 
END
```
## **DX440S2\_R10\_95rg\_570lun\_16ch\_120604.exp**

```
#!/usr/local/bin/expect 
# script to setup initial configuration for dx440s2 
# for SPC-2 benchmark 
set timeout 600 
set user root 
set password root 
spawn ssh dx440s2 -l $user 
expect "CLI>" 
# procedure to execute dx440s2 cli command 
proc docli { cmd args} { 
send "$cmd $args\r" 
expect "CLI>" 
} 
# procedure to exit 
proc doexit {} { 
send "exit \r" 
} 
#D440S2 RAID10(4+4)x94RG,570lun SPC1-BMT, 16 channels 120602 
# Remove the existing mapping 
docli release mapping -port all 
# Create Port Mapping for CM0 CA0 Ports 0 & 3 
docli set mapping -port 000 -volume-number 0-2,48-50,96-98,144-146,192-194,240-242 -
lun 0-17 
docli set mapping -port 000 -volume-number 288-290,336-338,384,386,432-434,480-
482,528-530 -lun 18-35 
docli set mapping -port 001 -volume-number 6-8,54-56,102-104,150-152,198-200,246-248 
-lun 0-17 
docli set mapping -port 001 -volume-number 294-296,342-344,390-392,438-440,486-
488,534-536 -lun 18-35 
docli set mapping -port 002 -volume-number 3-5,51-53,99-101,147-149,159-197,243-245 
-lun 0-17 
docli set mapping -port 002 -volume-number 291-293,339-341,387-389,435-437,483-
485,531-533 -lun 18-35 
docli set mapping -port 003 -volume-number 9-11,57-59,105-107,153-155,201-203,249-
251 -lun 0-17 
docli set mapping -port 003 -volume-number 297-299,345-347,393-395,441-443,489-
491,537-539 -lun 18-35 
# Create Port Mapping for CM0 CA1 Ports 0 & 3
```
SPC BENCHMARK 1™ V1.12 FULL DISCLOSURE REPORT Submission Identifier: A00117 Fujitsu Limited **Submitted Submitted for Review:** JUNE 26, 2012 Fujitsu Storage Systems ETERNUS DX440 S2

#### APPENDIX C: Page 89 of 99 TESTED STORAGE CONFIGURATION (TSC) CREATION

docli set mapping -port 010 -volume-number 24-26,72-74,120-122,168-170,216-218,264- 266 -lun 0-17 docli set mapping -port 010 -volume-number 312-314,360-302,408-410,456-458,504- 508,552-554 -lun 18-35 docli set mapping -port 011 -volume-number 30-32,78-80,126-128,174-176,222-224,270- 272 -lun 0-17 docli set mapping -port 011 -volume-number 318-320,366-368,414-416,462-464,510- 512,558-560 -lun 18-35 docli set mapping -port 012 -volume-number 27-29,75-77,123-125,171-173,219-221,267- 269 -lun 0-17 docli set mapping -port 012 -volume-number 315-317,363-365,411-413,459-431,507- 509,555-557 -lun 18-35 docli set mapping -port 013 -volume-number 33-35,81-83,129-131,177-179,225-227,273- 275 -lun 0-17 docli set mapping -port 013 -volume-number 321-323,369-371,417-419,465-467,513- 515,561-563 -lun 18-35 # Create Port Mapping for CM1 CA0 Ports 0 & 3 docli set mapping -port 100 -volume-number 12-14,60-62,108-110,156-158,204-206,252- 254 -lun 0-17 docli set mapping -port 100 -volume-number 300-302,348-350,396-398,444-446,492- 494,540-542 -lun 18-35 docli set mapping -port 101 -volume-number 18-20,66-68,114-116,162-164,210-212,258- 260 -lun 0-17 docli set mapping -port 101 -volume-number 306-308,354-356,402-404,450-452,498- 500,546-548 -lun 18-35 docli set mapping -port 102 -volume-number 15-17,63-65,111-113,159-161,207-209,255- 257 -lun 0-17 docli set mapping -port 102 -volume-number 303-305,351-353,399-401,447-449,495- 497,543-545 -lun 18-35 docli set mapping -port 103 -volume-number 21-23,69-71,117-119,165-167,213-215,261- 263 -lun 0-17 docli set mapping -port 103 -volume-number 309-311,357-359,405-407,453-455,501- 503,549-551 -lun 18-35 # Create Port Mapping for CM1 CA1 Ports 0 & 3 docli set mapping -port 110 -volume-number 36-38,84-86,132-134,180-182,228-230,276- 278 -lun 0-17 docli set mapping -port 110 -volume-number 324-326,372-374,420-422,468-470,516-518 lun 18-32 docli set mapping -port 111 -volume-number 42-44,90-92,138-140,186-188,234-236,282- 284 -lun 0-17 docli set mapping -port 111 -volume-number 330-332,378-380,426-428,474-476,522- 524,564-566 -lun 18-35 docli set mapping -port 112 -volume-number 39-41,87-89,135-137,183-185,231-233,279- 281 -lun 0-17 docli set mapping -port 112 -volume-number 327-329,375-377,423-425,471-473,519-521 lun 18-32 docli set mapping -port 113 -volume-number 45-47,93-95,141-143,189-191,237-239,285- 287 -lun 0-17 docli set mapping -port 113 -volume-number 333-335,381-383,429-431,477-479,525- 527,567-569 -lun 18-35

#exit from CLI

doexit

# **APPENDIX D: SPC-1 WORKLOAD GENERATOR STORAGE COMMANDS AND PARAMETERS**

# **Primary Metrics and Repeatability Tests**

The content of SPC-1 Workload Generator command and parameter files, used in this benchmark to execute the Primary Metrics *(Sustainability Test Phase, IOPS Test Phase, and Response Time Ramp Test Phase)* and Repeatability Tests, is listed below.

# **Common Command Lines – Primary Metrics and Repeatability Tests**

The following command lines appear at the beginning of each command and parameter file for the Primary Metrics and Repeatability Tests. The command lines are only listed below to eliminate redundancy.

host=master

```
slaves=(slave01,slave02,slave03,slave04,slave05,slave06,slave07,slave08,slave09,slav
e10,slave11,slave12,slave13,slave14,slave15,slave16,slave17,slave18,slave19,slave20,
slave21) 
sd=asu1_1,lun=/dev/md/rdsk/d0,size=5267g 
sd=asu1_2,lun=/dev/md/rdsk/d1,size=5267g 
sd=asu1_3,lun=/dev/md/rdsk/d2,size=5267g 
sd=asu1_4,lun=/dev/md/rdsk/d3,size=5267g 
sd=asu1_5,lun=/dev/md/rdsk/d4,size=5267g 
sd=asu1_6,lun=/dev/md/rdsk/d5,size=5267g 
sd=asu2_1,lun=/dev/md/rdsk/d6,size=5267g 
sd=asu2_2,lun=/dev/md/rdsk/d7,size=5267g 
sd=asu2_3,lun=/dev/md/rdsk/d8,size=5267g 
sd=asu2_4,lun=/dev/md/rdsk/d9,size=5267g 
sd=asu2_5,lun=/dev/md/rdsk/d10,size=5267g 
sd=asu2_6,lun=/dev/md/rdsk/d11,size=5267g 
sd=asu3_1,lun=/dev/md/rdsk/d12,size=1170g 
sd=asu3_2,lun=/dev/md/rdsk/d13,size=1170g 
sd=asu3_3,lun=/dev/md/rdsk/d14,size=1170g 
sd=asu3_4,lun=/dev/md/rdsk/d15,size=1170g
```

```
sd=asu3_5,lun=/dev/md/rdsk/d16,size=1170g 
sd=asu3_6,lun=/dev/md/rdsk/d17,size=1170g
```
# **Primary Metrics Test: Sustainability Test Phase/Test Run**

rd=sustain,bsus=2060,startup=180,elapsed=28800,interval=60

# **Primary Metrics Test: IOPS Test Phase** *(100% Test Run)*

rd=ramp\_100,bsus=2060,startup=180,elapsed=600,interval=60

# **Primary Metrics Test: Response Time Ramp Test Phase** *(95% Test Run)*

rd=ramp\_95,bsus=1957,startup=180,elapsed=600,interval=60

# **Primary Metrics Test: Response Time Ramp Test Phase** *(90% Test Run)*

rd=ramp\_90,bsus=1854,startup=180,elapsed=600,interval=60

APPENDIX C: Page 91 of 99 TESTED STORAGE CONFIGURATION (TSC) CREATION

**Primary Metrics Test: Response Time Ramp Test Phase** *(80% Test Run)*

rd=ramp\_80,bsus=1648,startup=180,elapsed=600,interval=60

- **Primary Metrics Test: Response Time Ramp Test Phase** *(50% Test Run)* rd=ramp\_50,bsus=1030,startup=180,elapsed=600,interval=60
- **Primary Metrics Test: Response Time Ramp Test Phase** *(10% Test Run)* rd=ramp\_10,bsus=206,startup=180,elapsed=600,interval=60

# **Repeatability Test: Repeatability Test Phase 1** *(10% Test Run)*

rd=repeat1\_lrt,bsus=206,startup=180,elapsed=600,interval=60

**Repeatability Test: Repeatability Test Phase 1** *(100% Test Run)*

rd=repeat1\_iops,bsus=2060,startup=180,elapsed=600,interval=60

# **Repeatability Test: Repeatability Test Phase 2** *(10% Test Run)*

rd=repeat2\_lrt,bsus=206,startup=180,elapsed=600,interval=60

# **Repeatability Test: Repeatability Test Phase 2** *(100% Test Run)*

rd=repeat2\_iops,bsus=2060,startup=180,elapsed=600,interval=60

# **Persistence Test**

The content of SPC-1 Workload Generator command and parameter file, used in this benchmark to execute the Persistence Test, is listed below.

```
javaparms="-d64 -Xmx8192m -Xms8192m -Xss512k" 
sd=asu1_1,lun=/dev/md/rdsk/d0,size=5267g 
sd=asu1_2,lun=/dev/md/rdsk/d1,size=5267g 
sd=asu1_3,lun=/dev/md/rdsk/d2,size=5267g 
sd=asu1_4,lun=/dev/md/rdsk/d3,size=5267g 
sd=asu1_5,lun=/dev/md/rdsk/d4,size=5267g 
sd=asu1_6,lun=/dev/md/rdsk/d5,size=5267g 
sd=asu2_1,lun=/dev/md/rdsk/d6,size=5267g 
sd=asu2_2,lun=/dev/md/rdsk/d7,size=5267g 
sd=asu2_3,lun=/dev/md/rdsk/d8,size=5267g 
sd=asu2_4,lun=/dev/md/rdsk/d9,size=5267g 
sd=asu2_5,lun=/dev/md/rdsk/d10,size=5267g 
sd=asu2_6,lun=/dev/md/rdsk/d11,size=5267g 
sd=asu3_1,lun=/dev/md/rdsk/d12,size=1170g 
sd=asu3_2,lun=/dev/md/rdsk/d13,size=1170g 
sd=asu3_3,lun=/dev/md/rdsk/d14,size=1170g 
sd=asu3_4,lun=/dev/md/rdsk/d15,size=1170g 
sd=asu3_5,lun=/dev/md/rdsk/d16,size=1170g 
sd=asu3_6,lun=/dev/md/rdsk/d17,size=1170g
```
# **APPENDIX E: SPC-1 WORKLOAD GENERATOR INPUT PARAMETERS**

# **'Master' Execution Script for Primary Metrics Test, Repeatability Test, and Persistence Test Run 1**

The following script, invoked from a standard command shell window on the Host System, was used to execute the required ASU pre-fill, Primary Metrics Test *(Sustainability Test Phase, IOPS Test Phase, and Response Time Ramp Test Phase)*, Repeatability Test *(Repeatability Test Phase 1 and Repeatability Test Phase 2)*, and Persistence Test Run 1 in an uninterrupted sequence. The script also included the appropriate commands to capture the detailed TSC profile listings required for a Remote Audit.

The Slave JVMs were started prior to each Test Run (**[start\\_slaves.sh](#page-96-0)**) and terminated at the completion of each Test Run (**[stop\\_slaves.sh](#page-97-0)**) to address a Slave JVM execution issue.

```
# 
# Script consists of Part 1 of the FDR job 
# - Save "Before" logs 
# - Prefill 
# - Metricss 
# - Repeatability1/2 
# - Persistence1 
# - Power Down 
# This script incorporates lowlevel scripts by Walter Baker. 
# 
# Absolute path of Work Directories 
ROOT=/SPC1_work 
# directory for prefill step 
PREFILL=${ROOT}/prefill 
# main work directory for SPC1 benchmark 
SPC1 = $ROOT/Spc1SCRIPTS=${ROOT}/scripts 
SPCTMP=/tmp/spc1 
# Lowlevel files/scripts from Walter are placed under subdirectory 
LOWLEVEL=${SCRIPTS}/lowlevel 
# 
# helper functions 
# 
# 
# assertSuccess($bmt,$jobID, $confID ) 
# 
# $bmt = benchmark type ( metrics, repeatablity1, repeatablity2, persistence1, 
persistence2) 
# $jobID = jobID 
# $confID = configuration ID 
# Assert that previous run was successful, by presense of Vdbench .. sucessfully 
line 
# in summary.html file. If the file does not exist or the line does not exist 
# stop the job zip up the data and quit 
# 
assertSuccess() { 
 bmt=51 jobID=$2 
   confID=$3 
   # check to see if summary.html contains the VdBench 
  if [-f \${SPC1}/${jobID}/${bmt}/summary.html ]; then
```
#### APPENDIX C: Page 93 of 99 TESTED STORAGE CONFIGURATION (TSC) CREATION

Fujitsu Storage Systems ETERNUS DX440 S2

```
SPC BENCHMARK 1™ V1.12 FULL DISCLOSURE REPORT Submission Identifier: A00117
Fujitsu Limited Submitted Submitted for Review: JUNE 26, 2012
        grep Vdbench ${SPC1}/${jobID}/${bmt}/summary.html > 
 ${SPCTMP}/${JOBID}${bmt}success.txt 
         if [ -s ${SPCTMP}/${JOBID}success.txt ]; then 
         if [ `awk '{print $5}' \S{SPCTMP}/\S{JOBID}\${bmt}success.txt ` ==
  "Successfully" ]; then 
             return 
          fi 
        fi 
    fi 
    # At this point the gather the data and exit from the Job 
    # Save after log 
   # 
   ${SCRIPTS}/sendstatus.sh "${bmt} Unsuccessful Job=${jobID}" ${jobID}_message.txt 
    ${SCRIPTS}/sendstatus.sh "Started save of afterA log for Job=${jobID}" 
 ${jobID}_message.txt 
     ./exportLog.exp ${jobID}_afterA 
    cp /tmp/spc1/*${jobID}_afterA /SPC1_work/scripts/ 
    ${SCRIPTS}/sendstatus.sh "Completed save of afterA log for Job=${jobID}" 
  ${jobID}_message.txt 
    # Collect Archive 
     ./zipUp.sh ${confID} ${jobID} 
    # Send Archive to repository 
    ./ftpToEternity.exp SPC1_Benchmark DX440S2 ${date} ${jobID}.zip 
    ${SCRIPTS}/sendstatus.sh "Aborted FDR. Partial in Eternity 
 ~share3/SPC1Benchmark/DX440S2/${date} jobID=${jobID}" ${jobID}_message.txt 
    exit 
 } 
 # create tmp directory for spc1 if it does not exist 
 if [ ! -d /tmp/spc1 ]; then 
 mkdir /tmp/spc1 
 fi 
 # 
 # Do prefill/persisetnce 1 required for the FDR run 
 # 
 # confID uniquely identifies the configuration of the array 
 confID=DX440S2_R10_95rg_570lun_16ch_120604 
 # obtain jobID based on the timestamp 
 # jobID uniquely identifies the benchmark run 
 jobID=J`date +%y%m%d%H%M%S` 
 # save confID and jobID for Part 2 use 
 echo $confID > /tmp/spc1/lastconfID 
 echo $jobID > /tmp/spc1/lastjobID 
 # bsu=each business scale unit corresponds to 50 iops 
 bsu=2060 
 # 
 echo FDR job w/Lowlevel start time `date` > /tmp/spc1/${jobID}_message.txt 
 echo job confID=$confID >> /tmp/spc1/${jobID}_message.txt 
 echo job jobID=$jobID >> /tmp/spc1/${jobID}_message.txt 
 ${SCRIPTS}/sendstatus.sh "Starting FDR Job=${jobID}" ${jobID}_message.txt 
 # datecode for directory 
 date=`date +%Y%m%d` 
 # 
 # Save beforeP log 
  # 
  ${SCRIPTS}/sendstatus.sh "Starting BeforeP log save Job=${jobID}" 
 ${jobID}_message.txt 
 ${SCRIPTS}/exportLog.exp ${jobID}_beforeP 
 cp /tmp/${jobID}_before* /SPC1_work/ 
 ${SCRIPTS}/sendstatus.sh "Completed BeforeP log save Job=${jobID}" 
 ${jobID}_message.txt 
 # 
 # Perform Prefill operation
```
#### APPENDIX C: Page 94 of 99

```
SPC BENCHMARK 1™ V1.12 FULL DISCLOSURE REPORT Submission Identifier: A00117
Fujitsu Limited Submitted Submitted for Review: JUNE 26, 2012
Fujitsu Storage Systems ETERNUS DX440 S2 
 # 
 ${SCRIPTS}/sendstatus.sh "Starting Prefill step for Job=${jobID}" 
 ${jobID}_message.txt 
 date 
 # move to prefill context 
 cd ${PREFILL} 
 sh -x ./doPrefill.sh ${confID} ${jobID} 
 ${SCRIPTS}/sendstatus.sh "Completed Prefill step for Job=${jobID}" 
 ${jobID}_message.txt 
 # 
 # Save beforeF log 
 # 
 ${SCRIPTS}/sendstatus.sh "Starting BeforeF log save Job=${jobID}" 
 ${jobID}_message.txt 
 ${SCRIPTS}/exportLog.exp ${jobID}_beforeF 
 cp /tmp/${jobID}_before* /SPC1_work/ 
 ${SCRIPTS}/sendstatus.sh "Completed BeforeF log save Job=${jobID}" 
 ${jobID}_message.txt 
 # 
 # 
 # Start sequence of SPC1 benchmark jobs 
 # 
 # Setup the Java environment variables for SPC1 
 CLASSPATH=/usr/local/spc/spc1;export CLASSPATH 
 LD_LIBRARY_PATH=/usr/local/spc/spc1;export LD_LIBRARY_PATH 
 # setup the unique execution context(directory) for SPC1 job 
 cd \ $SPC1}mkdir ${jobID} 
 cd ${jobID} 
 # Copy the Low level parameter files from Walter for Metrics and Repeatabiliy1/2 
 steps 
 cp ${LOWLEVEL}/sustain.txt . 
 cp ${LOWLEVEL}/ramp*.txt . 
 cp ${LOWLEVEL}/repeat*_*.txt . 
 # Copy the standard parameter files for Persistence1/2 steps 
 # copy the spc1.cfg file associated with the configID with S (single sever) 
 cp ../spc1_${confID}_S.cfg spc1.cfg 
 # 
 ${SCRIPTS}/sendstatus.sh "Starting Metrics test step for Job=${jobID}" 
 ${jobID}_message.txt 
 #metrics 
 ${LOWLEVEL}/setup_slave_dirs.sh ${jobID} sustain 
 ${LOWLEVEL}/start_slaves.sh sustain 
 java -d64 -Xmx4096m -Xms4096m -Xss512k spc1 -w SPC1 -f sustain.txt -o sustain 
 SPCOut 
 ${LOWLEVEL}/stop_slaves.sh 
 ${LOWLEVEL}/setup_slave_dirs.sh ${jobID} ramp100 
 ${LOWLEVEL}/start_slaves.sh ramp100 
 java -d64 -Xmx4096m -Xms4096m -Xss512k spc1 -w SPC1 -f ramp100.txt -o ramp100 
 SPCOut 
 ${LOWLEVEL}/stop_slaves.sh 
 ${LOWLEVEL}/setup_slave_dirs.sh ${jobID} ramp095 
 ${LOWLEVEL}/start_slaves.sh ramp095 
 java -d64 -Xmx4096m -Xms4096m -Xss512k spc1 -w SPC1 -f ramp095.txt -o ramp095 
 SPCOut
 ${LOWLEVEL}/stop_slaves.sh 
 ${LOWLEVEL}/setup_slave_dirs.sh ${jobID} ramp090 
 ${LOWLEVEL}/start_slaves.sh ramp090 
 java -d64 -Xmx4096m -Xms4096m -Xss512k spc1 -w SPC1 -f ramp090.txt -o ramp090 
 SPCOut
```
APPENDIX C: Page 95 of 99 TESTED STORAGE CONFIGURATION (TSC) CREATION

```
${LOWLEVEL}/stop_slaves.sh 
${LOWLEVEL}/setup_slave_dirs.sh ${jobID} ramp080 
${LOWLEVEL}/start_slaves.sh ramp080 
java -d64 -Xmx4096m -Xms4096m -Xss512k spc1 -w SPC1 -f ramp080.txt -o ramp080 
SPCOut 
${LOWLEVEL}/stop_slaves.sh 
${LOWLEVEL}/setup_slave_dirs.sh ${jobID} ramp050 
${LOWLEVEL}/start_slaves.sh ramp050 
java -d64 -Xmx4096m -Xms4096m -Xss512k spc1 -w SPC1 -f ramp050.txt -o ramp050 
SPCOut 
${LOWLEVEL}/stop_slaves.sh 
${LOWLEVEL}/setup_slave_dirs.sh ${jobID} ramp010 
${LOWLEVEL}/start_slaves.sh ramp010 
java -d64 -Xmx4096m -Xms4096m -Xss512k spc1 -w SPC1 -f ramp010.txt -o ramp010 
SPCOut 
${LOWLEVEL}/stop_slaves.sh 
${SCRIPTS}/sendstatus.sh "Completed Metrics test step for Job=${jobID}" 
${jobID}_message.txt 
#repeat-1 
${SCRIPTS}/sendstatus.sh "Starting Repeatablity test 1 step for Job=${jobID}" 
${jobID}_message.txt 
${LOWLEVEL}/setup_slave_dirs.sh ${jobID} repeat1_lrt 
${LOWLEVEL}/start_slaves.sh repeat1_lrt 
java -d64 -Xmx4096m -Xms4096m -Xss512k spc1 -w SPC1 -f repeat1_lrt.txt -o 
repeat1_lrt SPCOut 
${LOWLEVEL}/stop_slaves.sh 
${LOWLEVEL}/setup_slave_dirs.sh ${jobID} repeat1_iops 
${LOWLEVEL}/start_slaves.sh repeat1_iops 
java -d64 -Xmx4096m -Xms4096m -Xss512k spc1 -w SPC1 -f repeat1_iops.txt -o 
repeat1_iops SPCOut 
${LOWLEVEL}/stop_slaves.sh 
${SCRIPTS}/sendstatus.sh "Completed Repeatablity test 1 step for Job=${jobID}" 
${jobID}_message.txt 
#repeat-2 
${SCRIPTS}/sendstatus.sh "Starting Repeatablity test 2 step for Job=${jobID}" 
${jobID} message.txt
${LOWLEVEL}/setup_slave_dirs.sh ${jobID} repeat2_lrt 
${LOWLEVEL}/start_slaves.sh repeat2_lrt 
java -d64 -Xmx4096m -Xms4096m -Xss512k spc1 -w SPC1 -f repeat2_lrt.txt -o 
repeat2_lrt SPCOut 
${LOWLEVEL}/stop_slaves.sh 
${LOWLEVEL}/setup_slave_dirs.sh ${jobID} repeat2_iops 
${LOWLEVEL}/start_slaves.sh repeat2_iops 
java -d64 -Xmx4096m -Xms4096m -Xss512k spc1 -w SPC1 -f repeat2_iops.txt -o 
repeat2_iops SPCOut 
${LOWLEVEL}/stop_slaves.sh 
${SCRIPTS}/sendstatus.sh "Completed Repeatablity test 2 step for Job=${jobID}" 
${jobID}_message.txt 
#persist-1
```
Fujitsu Limited **Submitted Submitted Submitted Submitted for Review:** JUNE 26, 2012 Fujitsu Storage Systems ETERNUS DX440 S2

### APPENDIX C: Page 96 of 99 TESTED STORAGE CONFIGURATION (TSC) CREATION

```
${SCRIPTS}/sendstatus.sh "Starting Persistence test 1 step for Job=${jobID}" 
${jobID}_message.txt 
java -d64 -Xmx4096m -Xms4096m -Xss512k persist1 -b $bsu 
${SCRIPTS}/sendstatus.sh "Completed Persistence test 1 step for Job=${jobID}" 
${jobID}_message.txt 
# move back to Script context 
cd ${SCRIPTS} 
# Perform Power cycle 
${SCRIPTS}/sendstatus.sh "Array is Ready for manual Power cycle Job=${jobID} " 
${jobID}_message.txt 
# save nohup.out part1 
sync 
cp ./nohup.out nohup1_${jobID}.out
```
# **Referenced Scripts**

The following scripts were invoked from the 'master' execution script.

# **setup\_slave\_dirs.sh**

This script creates an output directory for each Slave JVM for each SPC-1 Test Run.

```
#!/usr/local/bin/bash 
# parameter jobID 
jobID=$1 
STEP=$2 
ROOT=/SPC1_work 
SCRIPTS=${ROOT}/scripts 
LOWLEVEL=$SCRIPTS/lowlevel 
SPCDIR=${ROOT}/spc1/${jobID} 
cd ${SPCDIR} 
mkdir ${STEP} 
cd ${STEP}
mkdir slave01;cp ${LOWLEVEL}/slave01.cfg slave01/ 
mkdir slave02;cat slave01/slave01.cfg |sed s/slave01/slave02/ > slave02/slave02.cfg 
mkdir slave03;cat slave01/slave01.cfg |sed s/slave01/slave03/ > slave03/slave03.cfg 
mkdir slave04;cat slave01/slave01.cfg |sed s/slave01/slave04/ > slave04/slave04.cfg 
mkdir slave05;cat slave01/slave01.cfg |sed s/slave01/slave05/ > slave05/slave05.cfg 
mkdir slave06;cat slave01/slave01.cfg |sed s/slave01/slave06/ > slave06/slave06.cfg 
mkdir slave07;cat slave01/slave01.cfg |sed s/slave01/slave07/ > slave07/slave07.cfg 
mkdir slave08;cat slave01/slave01.cfg |sed s/slave01/slave08/ > slave08/slave08.cfg 
mkdir slave09;cat slave01/slave01.cfg |sed s/slave01/slave09/ > slave09/slave09.cfg 
mkdir slave10;cat slave01/slave01.cfg |sed s/slave01/slave10/ > slave10/slave10.cfg 
mkdir slave11;cat slave01/slave01.cfg |sed s/slave01/slave11/ > slave11/slave11.cfg 
mkdir slave12;cat slave01/slave01.cfg |sed s/slave01/slave12/ > slave12/slave12.cfg 
mkdir slave13;cat slave01/slave01.cfg |sed s/slave01/slave13/ > slave13/slave13.cfg 
mkdir slave14;cat slave01/slave01.cfg |sed s/slave01/slave14/ > slave14/slave14.cfg 
mkdir slave15;cat slave01/slave01.cfg |sed s/slave01/slave15/ > slave15/slave15.cfg 
mkdir slave16;cat slave01/slave01.cfg |sed s/slave01/slave16/ > slave16/slave16.cfg 
mkdir slave17;cat slave01/slave01.cfg |sed s/slave01/slave17/ > slave17/slave17.cfg 
mkdir slave18;cat slave01/slave01.cfg |sed s/slave01/slave18/ > slave18/slave18.cfg 
mkdir slave19;cat slave01/slave01.cfg |sed s/slave01/slave19/ > slave19/slave19.cfg 
mkdir slave20;cat slave01/slave01.cfg |sed s/slave01/slave20/ > slave20/slave20.cfg 
mkdir slave21;cat slave01/slave01.cfg |sed s/slave01/slave21/ > slave21/slave21.cfg
```
## <span id="page-96-0"></span>**start\_slaves.sh**

This script starts all of the specified Slave JVMs.

#!/usr/local/bin/bash CLASSPATH=/usr/local/spc/spc1;export CLASSPATH LD\_LIBRARY\_PATH=/usr/local/spc/spc1;export LD\_LIBRARY\_PATH STEP=\$1 cd \$STEP  $(cd$  slave $01$ ; java  $-d64$  -Xmx4096m -Xms4096m -Xss512k spc1 -f slave $01.cfg$  &> slave01\_console\_out.txt) & sleep 1 (cd slave02; java  $-d64$  -Xmx4096m -Xms4096m -Xss512k spc1 -f slave02.cfg &> slave02\_console\_out.txt) & sleep 1 (cd slave03; java -d64 -Xmx4096m -Xms4096m -Xss512k spc1 -f slave03.cfg &> slave03\_console\_out.txt) & sleep 1  $(cd$  slave04; java -d64 -Xmx4096m -Xms4096m -Xss512k spc1 -f slave04.cfg &> slave04\_console\_out.txt) & sleep 1 (cd slave05; java -d64 -Xmx4096m -Xms4096m -Xss512k spc1 -f slave05.cfg &> slave05\_console\_out.txt )& sleep 1  $(cd$  slave06; java -d64 -Xmx4096m -Xms4096m -Xss512k spc1 -f slave06.cfg  $>$ slave06\_console\_out.txt )& sleep 1 (cd slave07; java  $-d64$  -Xmx4096m -Xms4096m -Xss512k spc1 -f slave07.cfq &> slave07\_console\_out.txt )& sleep 1 (cd slave08; java -d64 -Xmx4096m -Xms4096m -Xss512k spc1 -f slave08.cfg &> slave08\_console\_out.txt )& sleep 1 (cd slave09; java -d64 -Xmx4096m -Xms4096m -Xss512k spc1 -f slave09.cfg &> slave09\_console\_out.txt )& sleep 1 (cd slave10; java  $-d64$  -Xmx4096m -Xms4096m -Xss512k spc1 -f slave10.cfg  $>$ slave10\_console\_out.txt )& sleep 1 (cd slavel1; java  $-d64$  -Xmx4096m -Xms4096m -Xss512k spc1 -f slavel1.cfg &> slave11\_console\_out.txt )& sleep 1 (cd slave12; java  $-d64$  -Xmx4096m -Xms4096m -Xss512k spc1 -f slave12.cfq &> slave12\_console\_out.txt )& sleep 1  $(cd$  slave13; java -d64 -Xmx4096m -Xms4096m -Xss512k spc1 -f slave13.cfg &> slave13\_console\_out.txt )& sleep 1  $(cd$  slave14; java -d64 -Xmx4096m -Xms4096m -Xss512k spc1 -f slave14.cfg &> slave14 console out.txt ) & sleep 1 (cd slave15; java  $-d64$  -Xmx4096m -Xms4096m -Xss512k spc1 -f slave15.cfg  $>$ slave15\_console\_out.txt )& sleep 1 (cd slave16; java  $-d64$  -Xmx4096m -Xms4096m -Xss512k spc1 -f slave16.cfg &> slave16\_console\_out.txt )& sleep 1 (cd slave17; java  $-d64$  -Xmx4096m -Xms4096m -Xss512k spc1 -f slave17.cfq &> slave17\_console\_out.txt )& sleep 1

SPC BENCHMARK 1™ V1.12 FULL DISCLOSURE REPORT Submission Identifier: A00117 Fujitsu Limited **Submitted Submitted Submitted Submitted for Review:** JUNE 26, 2012 Fujitsu Storage Systems ETERNUS DX440 S2

#### APPENDIX C: Page 98 of 99 TESTED STORAGE CONFIGURATION (TSC) CREATION

```
(cd slave18; java -d64 -Xmx4096m -Xms4096m -Xss512k spc1 -f slave18.cfq &>
slave18_console_out.txt )& 
sleep 1 
(cd slave19; java -d64 -Xmx4096m -Xms4096m -Xss512k spc1 -f slave19.cfq &>
slave19_console_out.txt )& 
sleep 1 
(cd slave20; java -d64 -Xmx4096m -Xms4096m -Xss512k spc1 -f slave20.cfg &> 
slave20 console out.txt ) &
sleep 1 
(cd slave21; java -d64 -Xmx4096m -Xms4096m -Xss512k spc1 -f slave21.cfg >slave21_console_out.txt )&
```
# <span id="page-97-0"></span>**stop\_slaves.sh**

```
This script terminates all of the specified Slave JVMs. 
#!/usr/local/bin/bash 
# kill slaves if any (any one running spc local version of java) 
for j in `ps -ef |grep "[0-9]:[0-9](0-9] /usr/local/spc/java" |awk '{prime 52}' -do 
   kill $j 
done
```
# **Persistence Test Run 2**

The following script, invoked from a standard command shell window on a single Host System, executes Persistence Test Run 2

```
#!/usr/bin/bash 
# 
# Do All steps required for the FDR run 
# 
# 
# obtain jobID and confID saved from part 1 
# 
# check to see if previous context exists 
# create tmp directory for spc1 if it does not exist 
if [ ! -d /tmp/spc1 ]; then 
  echo Error! 
  exit 
else 
 confID=`cat /tmp/spc1/lastconfID` 
  jobID=`cat /tmp/spc1/lastjobID` 
fi 
# Absolute path of Work Directories 
ROOT=/SPC1_work 
# directory for prefill step 
PREFILL=${ROOT}/prefill 
# main work directory for SPC1 benchmark 
SPC1=${ROOT}/spc1 
SCRIPTS=${ROOT}/scripts 
SPCTMP=/tmp/spc1 
# Lowlevel files/scripts from Walter are placed under subdirectory 
LOWLEVEL=${SCRIPTS}/lowlevel 
# bsu=each business scale unit corresponds to 50 iops 
bsu=2060 
# get current date for the directory 
date=`date +%Y%m%d` 
# 
# Run persistence 2
```
Fujitsu Limited **Submitted Submitted for Review:** JUNE 26, 2012 Fujitsu Storage Systems ETERNUS DX440 S2

### APPENDIX C: Page 99 of 99

TESTED STORAGE CONFIGURATION (TSC) CREATION

```
# 
# move to the Benchmark execution context 
cd \ $SPC1}cd ${jobID} 
CLASSPATH=/usr/local/spc/spc1;export CLASSPATH 
LD_LIBRARY_PATH=/usr/local/spc/spc1;export LD_LIBRARY_PATH 
${SCRIPTS}/sendstatus.sh "Starting Persistence2 step for Job=${jobID}" 
${jobID}_message.txt 
#persist-2 
java -d64 -Xmx8192m -Xms8192m -Xss512k persist2 
${SCRIPTS}/sendstatus.sh "Completed Persistence2 step for Job=${jobID}" 
${jobID}_message.txt 
# move out of the Benchmark execution contect 
cd .. 
# move back to scripts context 
cd ../scripts/ 
# 
# Save after log 
# 
${SCRIPTS}/sendstatus.sh "Started save of AFTER log for Job=${jobID}" 
${jobID}_message.txt 
${SCRIPTS}/exportLog.exp ${jobID}_after 
cp /tmp/spc1/*${jobID}_after* /SPC1_work/scripts/ 
${SCRIPTS}/sendstatus.sh "Completed save of AFTER log for Job=${jobID}" 
${jobID}_message.txt 
# Collect Archive 
${SCRIPTS}/zipUp.sh ${confID} ${jobID} 
# Send Archive to repository 
${SCRIPTS}/ftpToEternity.exp SPC1_Benchmark DX440S2 ${date} ${jobID}.zip 
${SCRIPTS}/sendstatus.sh "Completed FDR. All data in Eternity 
~share3/SPC1Benchmark/DX440S2/${date} jobID=${jobID}" ${jobID}_message.txt
```